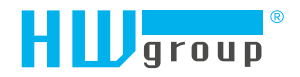

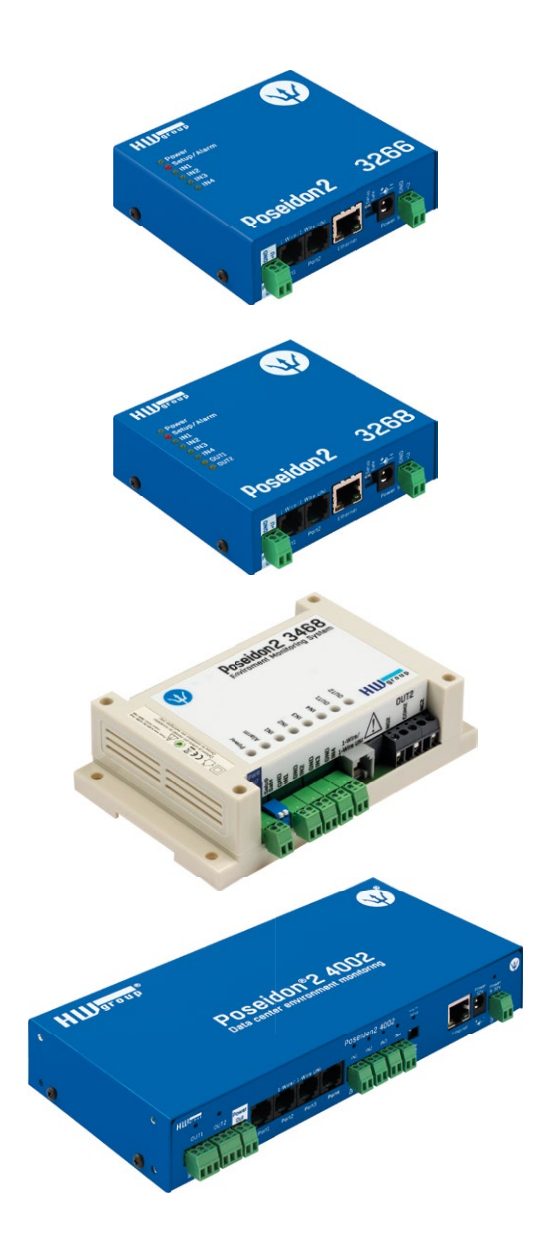

# Poseidon2 – Uživatelský manuál

# Rodina Poseidon2

Poseidon2 je Rodina produktů pro vzdálený dohled (monitoring) a měření po síti LAN.

Rodina se skládá z několika verzí produktů, určených pro použití v různých oblastech (19" racky, datacentra, elektrické rozváděče, ...). Jednotlivé modely Poseidon2 se liší počtem a typem senzorů, které lze připojit, ale jinak mají shodné vlastnosti.

# Bezpečnost práce

Zařízení odpovídá požadavkům norem platných v ČR, je provozně odzkoušeno a je dodáváno v provozuschopném stavu. Pro udržení zařízení v tomto stavu je nutno řídit se dále uvedenými požadavky na bezpečnost provozu a údržbu zařízení.

**Kryt zařízení nesmí být sejmut, pokud jsou vývody kontaktů relé připojeny k síti!**

**Pokud nebude zařízení užíváno způsobem, jaký doporučuje výrobce, může dojít k porušení ochrany, kterou zařízení poskytuje!**

**Napájecí zásuvka nebo místo odpojování zařízení od zdroje elektrické energie musí být volně přístupné!**

#### **Zařízení nesmí být nadále používáno zejména pokud:**

- Je viditelně poškozeno.
- Řádně nepracuje.

• Bylo vystaveno déletrvající vlhkosti, či zmoklo.

- 
- Uvnitř zařízení jsou uvolněné díly.
- Bylo nekvalifikovaně opravováno neautorizovaným personálem.
- Napájecí adaptér, nebo jeho přívodní šňůra je viditelně poškozena.
- Použije-li se zařízení jiným než určeným
- způsobem, může být ochrana poskytovaná zařízením narušena.
- Vypínač nebo jistič a prostředky
- nadproudové ochrany musí byt součástí nadřazeného konstrukčního celku.

Výrobce za zařízení odpovídá pouze v případě, že je napájeno dodaným, nebo odsouhlaseným napájecím zdrojem.

V případě jakýchkoliv problémů s instalací a zprovozněním se můžete obrátit na technickou podporu:

#### **HW group s.r.o.**

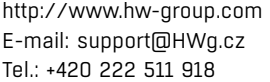

Formanská 296 Praha 4, 149 00 Česká republika

*Pro kontakt na technickou podporu si připravte přesný typ vašeho zařízení (naleznete na výrobním štítku) a znáte-li, rovněž verzi Firmware (viz dále).*

# Obsah

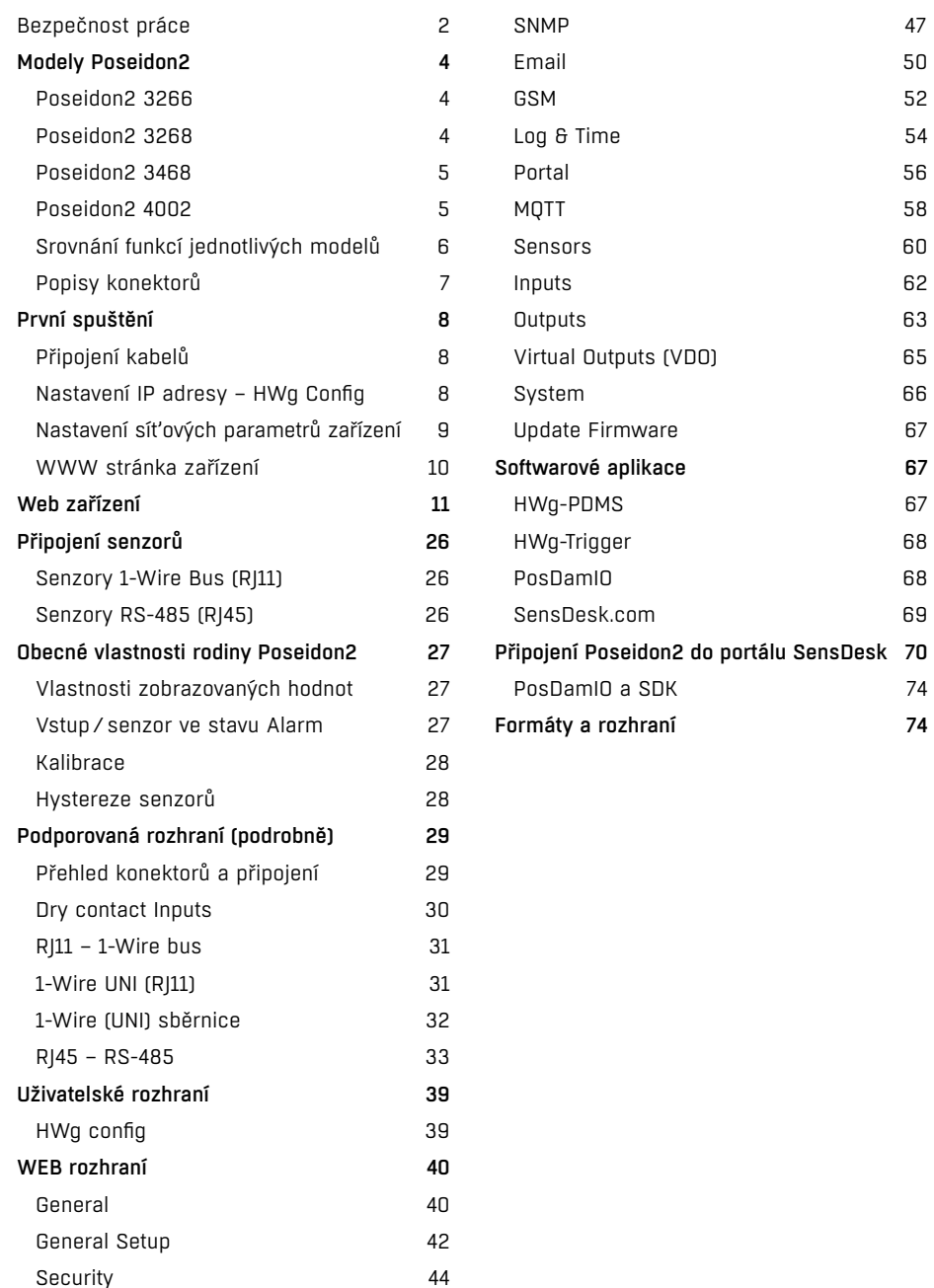

# Modely Poseidon2 **Poseidon2 Poseidon2** 3468

# Poseidon2 3266

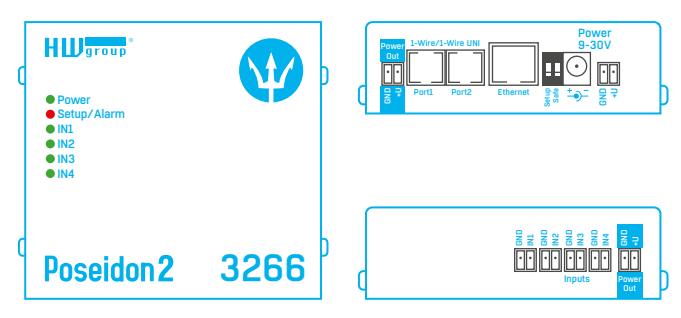

# Poseidon2 3268

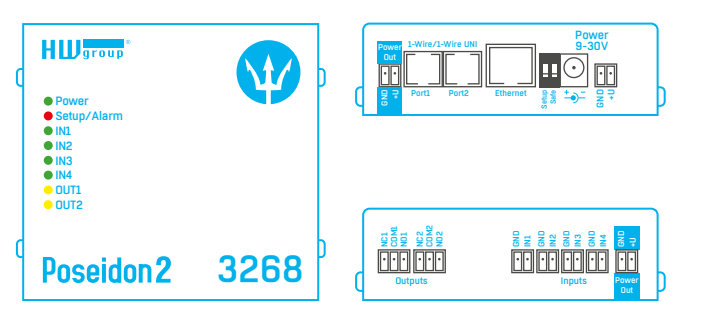

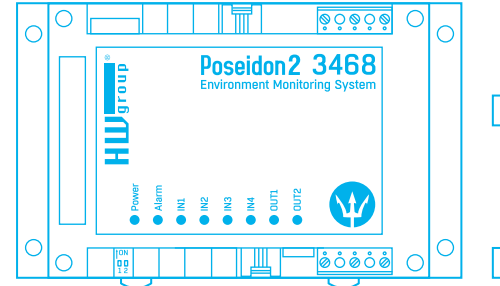

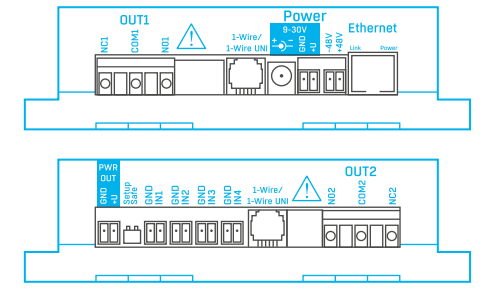

# Poseidon2 4002

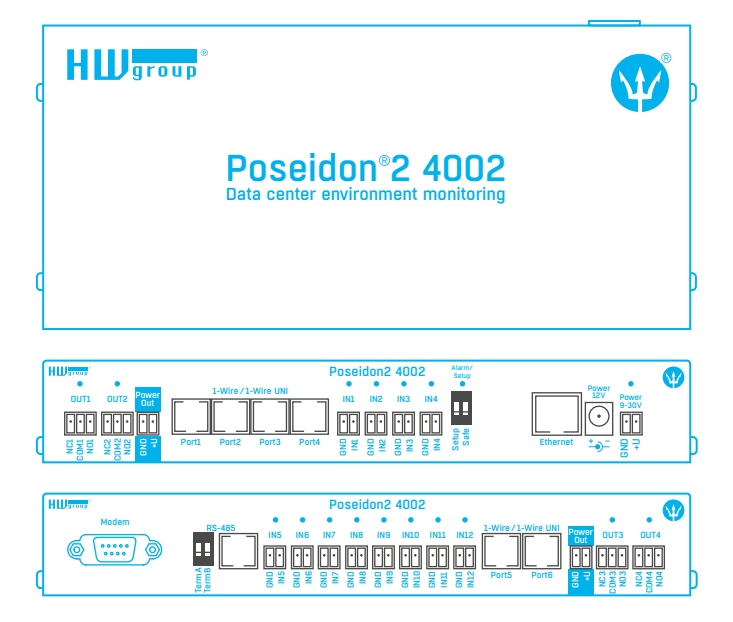

# Srovnání funkcí jednotlivých modelů

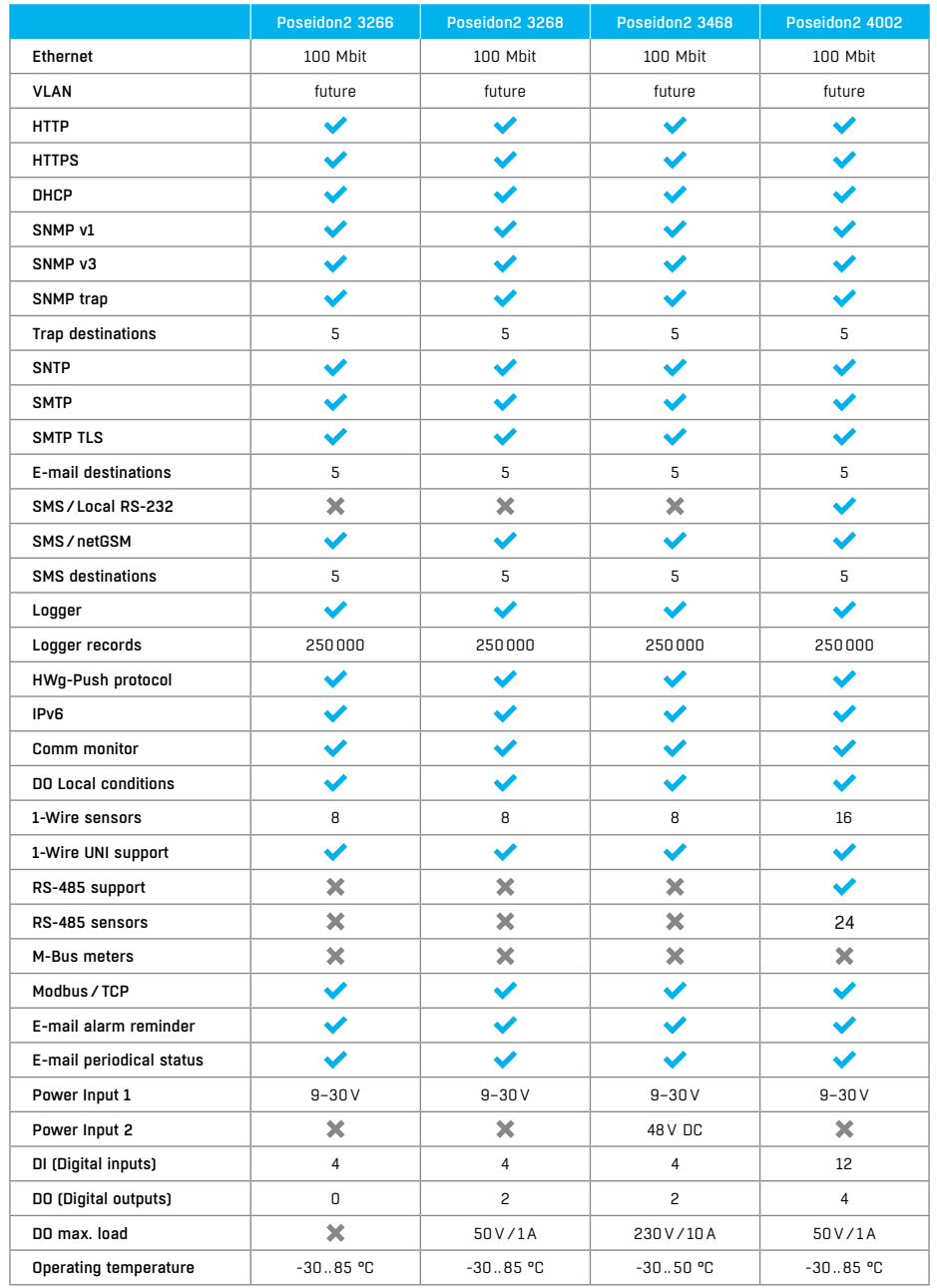

# Popisy konektorů

### *Ethernet*

Ethernet 100Base-T (10/100 Mbit). Po připojení se rozsvítí na konektoru zelená LED "Link" signalizující řádné připojení aktivního prvku a při komunikaci bliká žlutá LED "Activity".

#### *Power*

Napájení zařízení je signalizováno svitem zelené LED. Napájení je vždy v rozsahu 9–30V, u modelu Poseidon2 3468 pak navíc 48V. Projektově lze osadit moduly pro PoE (Power Over Ethernet).

#### *PowerOut*

Slouží k napájení koncových senzorů a příslušenství. Power Out výstup je přímo spřažen se vstupem 9-30V. V případě jednotek vybavených vstupem 48V nebo PoE lze využít výstup jako zdroj 12V/300mA.

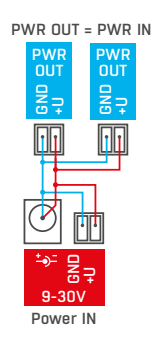

#### *1-Wire/1-Wire UNI*

Připojení senzorů z produkce HW group s rozhraním 1-Wire/1-Wire UNI. Na každý port lze přímo připojit sběrnici až 60 metrů a max. 2 senzory typu 1-Wire UNI. Více viz kapitola *Připojení senzorů.*

### *RS-485 (jen Poseidon2 4002)*

Slouží pro připojení senzorů z produkce HW group s rozhraním RS-485. Přepínače TermA a TermB slouží k zakončení linky. Více viz kapitola *Připojení senzorů*.

#### *Vstupy*

*INx* – vstupy pro připojení dty contacts. Vstupy mají vždy jeden společný potenciál GND. Sepnutí vstupu se signalizováno svitem zelené LED. Vstupy jsou vybaveny čítači pulzů.

### *Výstupy*

*OUTx* – reléové výstupy s přepínacím kontaktem. V klidovém stavu sepnuty svorky NCx (Normally close) + COMx (Common), v sepnutém NOx (Normally Open) + COMx. Sepnutý výstup je signalizován svitem žluté LED.

#### *Dioda Alarm/Setup*

Červená LED signalizuje stav zařízení – Trvalý svit značí stav Alarm (některý senzor či vstup mimo povolený rozsah), blikání znamená, že zařízení je ve stavu TCP nebo Serial Setup.

### *Systémové přepínače DIP1/DIP2*

*DIP1* – aktivace režimu Serial setup /Obnovení továrního nastavení. Tovární nastavení se obnoví rychlou změnou stavu přepínače 3× v prvních 5s po připojení napájení.

*DIP2* – Safe mód – sepnutím se aktivuje HW ochrana nastavení. Nelze měnit žádné parametry.

# První spuštění

# *První kroky*

# 1. Připojení kabelů

- Otočte krabičku a poznamenejte si MAC adresu zařízení, uvedenou na štítku z boku zařízení.
- Nastavte přepínače **DIP1=Off**, **DIP2=Off**.
- Připojte Poseidon2 do sítě Ethernet (přímým kabelem do Switche, kříženým do PC) port RJ45.
- Připojte napájecí adaptér do sítě a zapojte jej do napájecího konektoru Poseidon2.
- Rozsvítí se zelená kontrolka **POWER**.
- Pokud je v pořádku připojení do sítě Ethernet, měla by se o chvíli později rozsvítit kontrolka **LINK** (zelená) a nadále pohasínat během přenosu dat do Ethernetu (signalizace Activity).

# 2. Nastavení IP adresy – HWg Config

Program **HWg Config** – hlavní adresář na přiloženém CD (verze pro Windows i Linux). Program lze stáhnout na *www.HW-group.com* -> *Software* -> *HWg Config*.

- Kliknutím na ikonu spusťte program **HWg Config** automaticky vyhledá připojená zařízení.
- Automatické hledání funguje pouze v lokální síti.
- Poseidon2 identifikujete podle MAC adresy (uvedena na štítku zespodu zařízení).
- Poklepáním na MAC adresu zařízení otevřete dialogové okno základních nastavení zařízení.

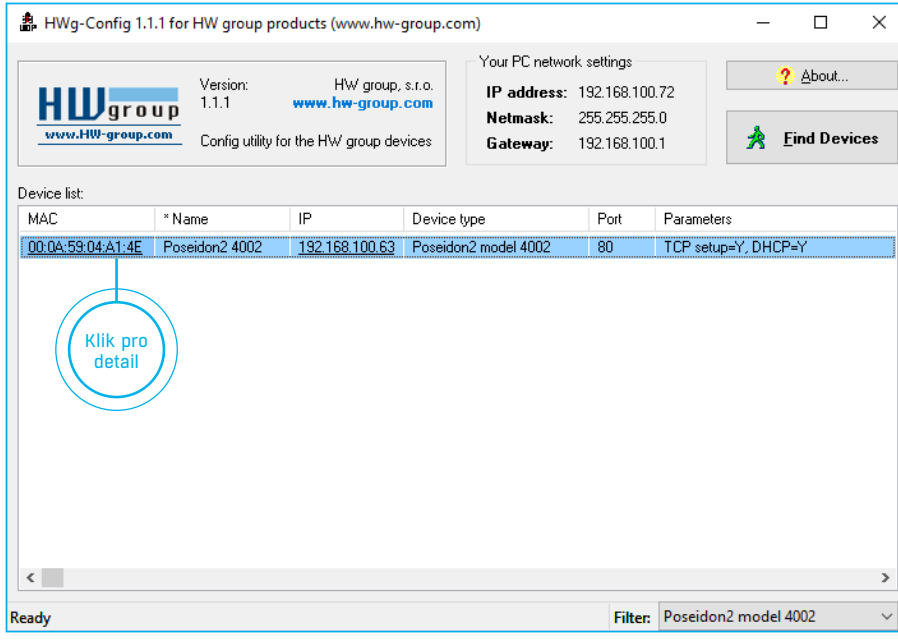

# *První kroky*

# 3. Nastavení síťových parametrů zařízení

- IP adresa / HTTP Port (standardně 80)
- Maska vaší sítě
- IP adresa Gateway (brány) vaší sítě
- Název zařízení (volitelný parametr)

Uložte nastavení tlačítkem **Apply Changes** (ulož změny).

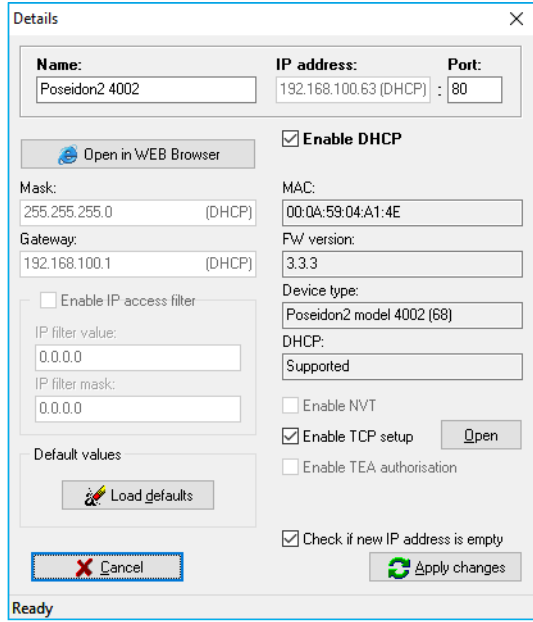

Pro nastavení IP adresy lze také použít program: **HWg Config pro Linux**.

#### **Důležité**

**!**

- Pro uvedení zařízení do defaultního stavu zahýbejte několikrát DIP1 do 5 sekund po zapnutí.
- Dokud je DIP2=On, není možné uložit žádnou změnu konfigurace. Nastavte DIP2=Off pro změnu IP adresy.

# *První kroky*

#### 4. WWW stránka zařízení

#### • **Možnosti otevření WWW stránky:**

- Zadejte IP adresu zařízení v okně prohlížeče.
- Klikněte na IP adresu v programu HWg Config.
- V aplikaci HWg SETUP klikněte na podtrženou IP adresu.
- WWW stránka zobrazuje informace o stavu zařízení a senzorů.

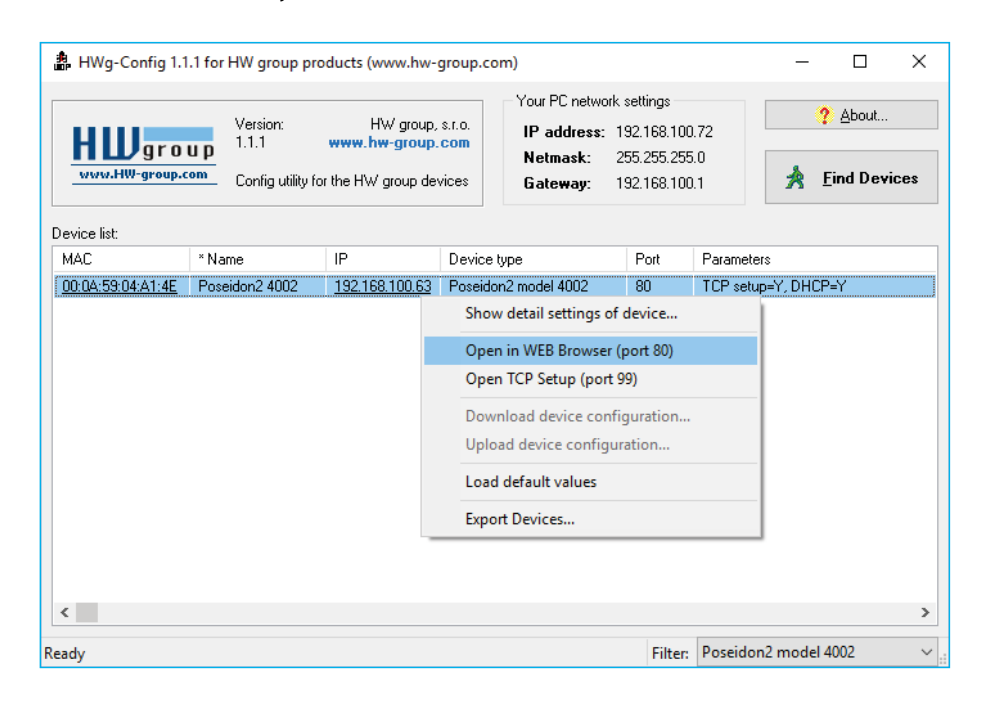

# Web zařízení

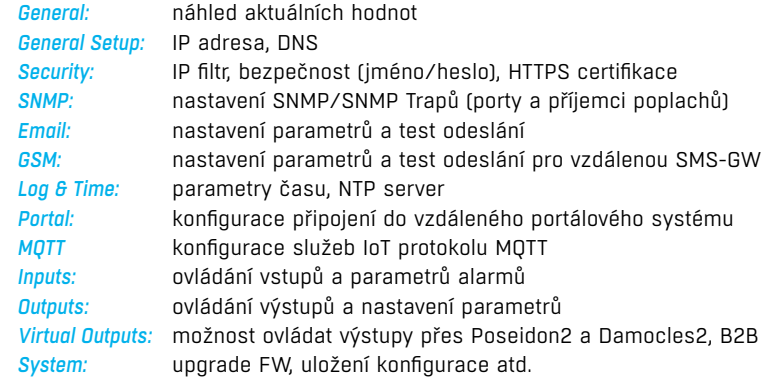

#### General

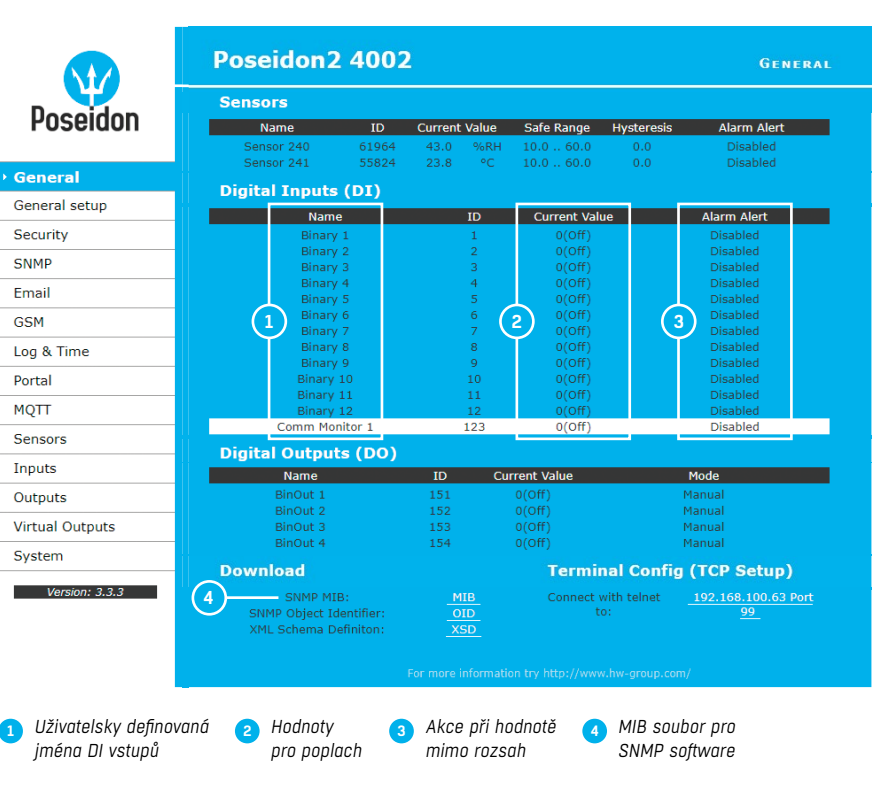

**Poznámka:** *Detailní popis viz podrobný popis web rozhranní (druhá polovina manuálu).* 

# General Setup Security Security

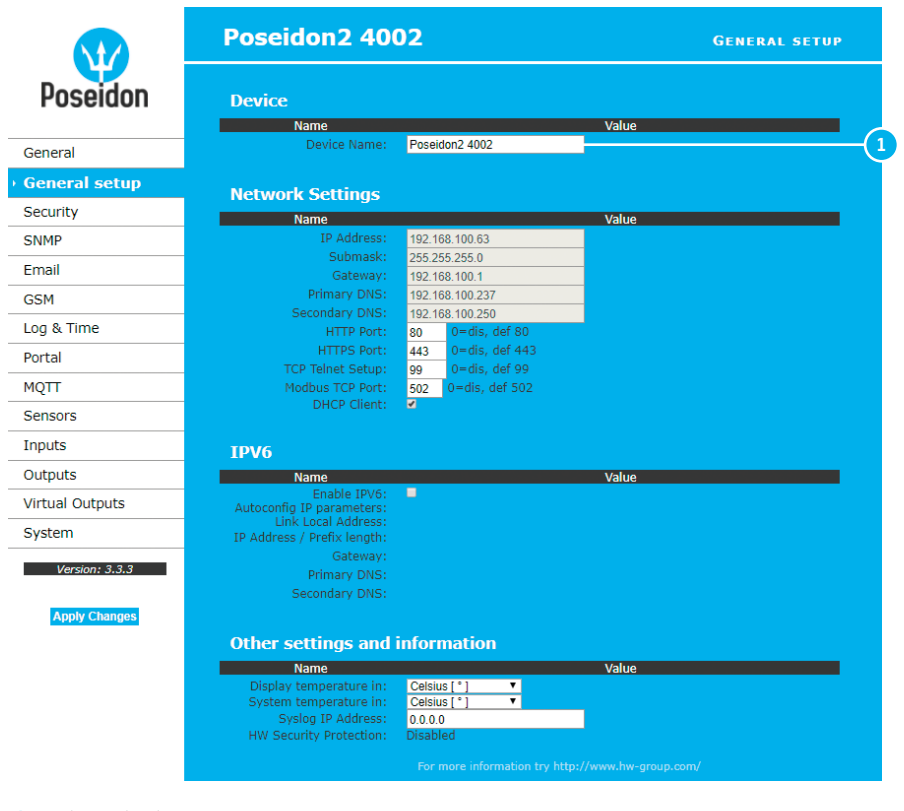

*Jméno zařízení,*  **1** *například "First floor 1"*

**Poznámka:** *Detailní popis viz podrobný popis web rozhranní (druhá polovina manuálu).* 

÷  $\blacksquare$ 

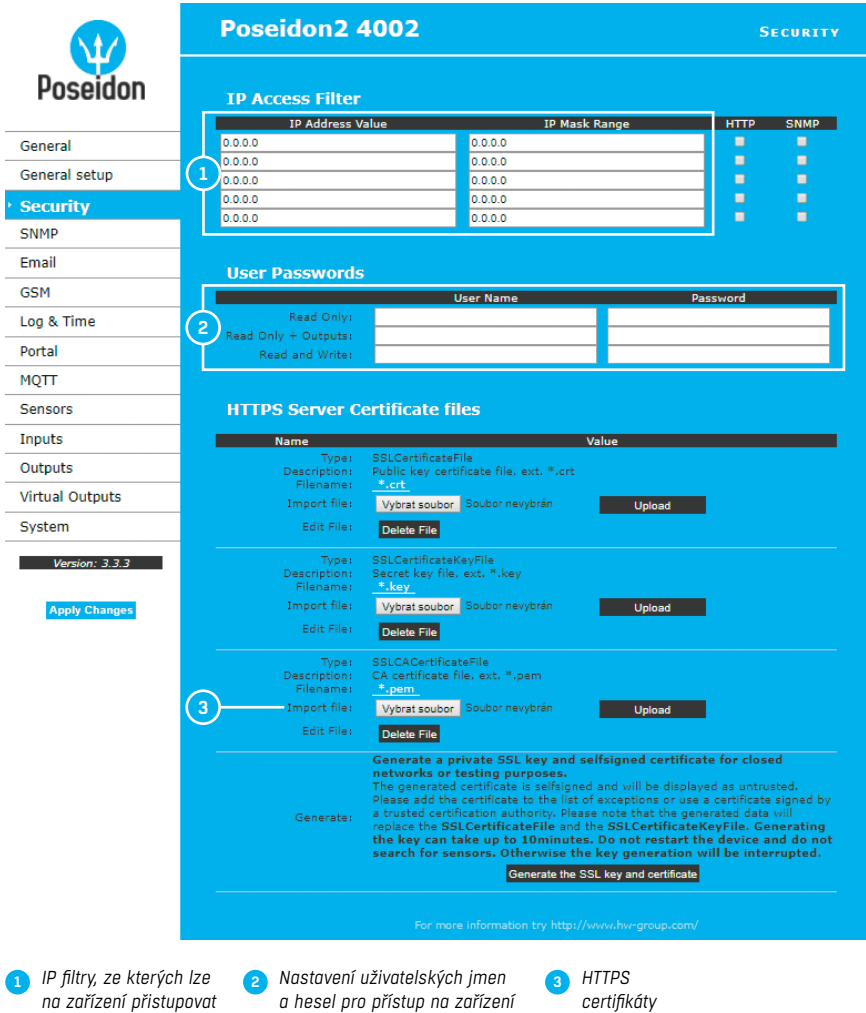

**Poznámka:** *Detailní popis viz podrobný popis web rozhranní (druhá polovina manuálu).* 

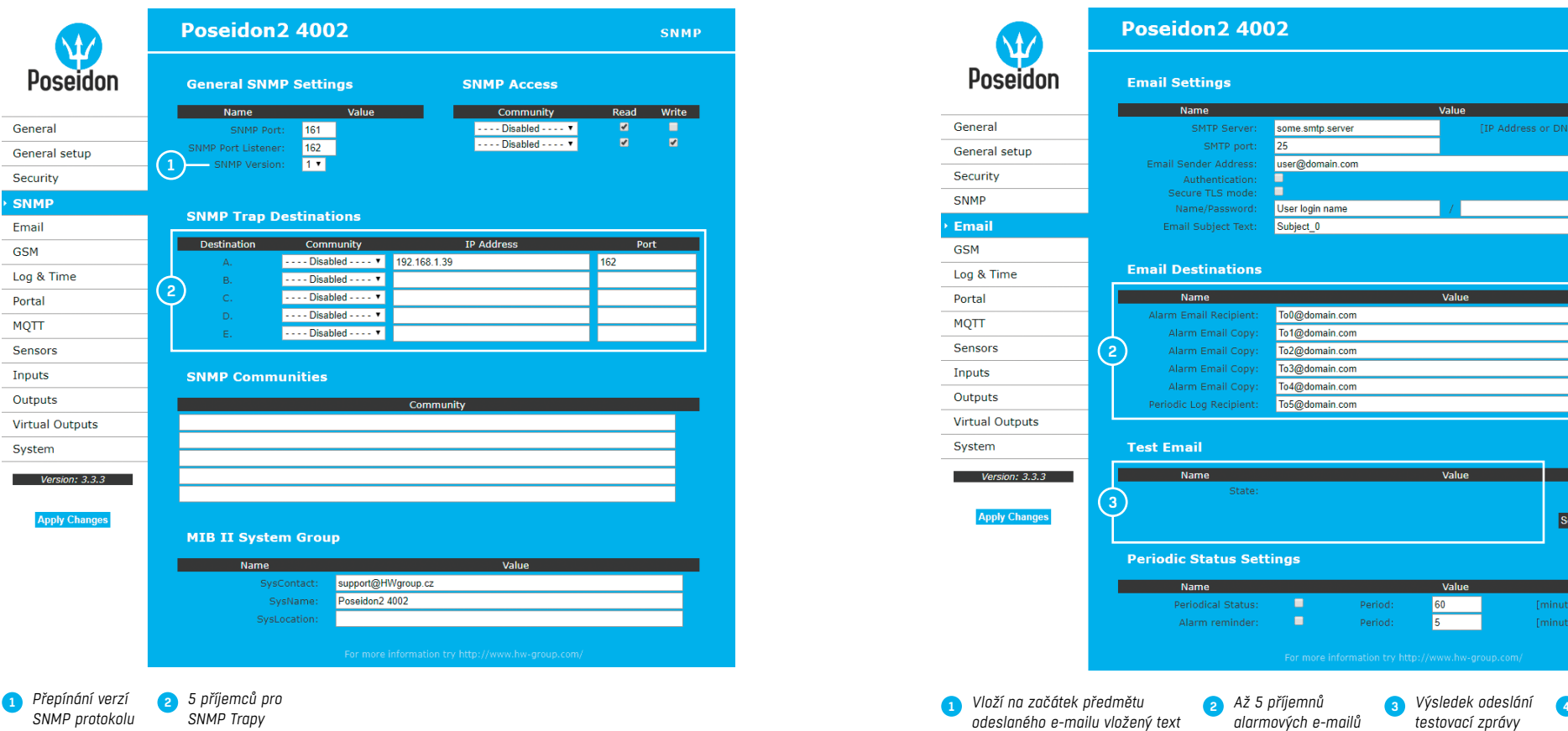

**Poznámka:** *Detailní popis viz podrobný popis web rozhranní (druhá polovina manuálu).* 

# SNMP Email

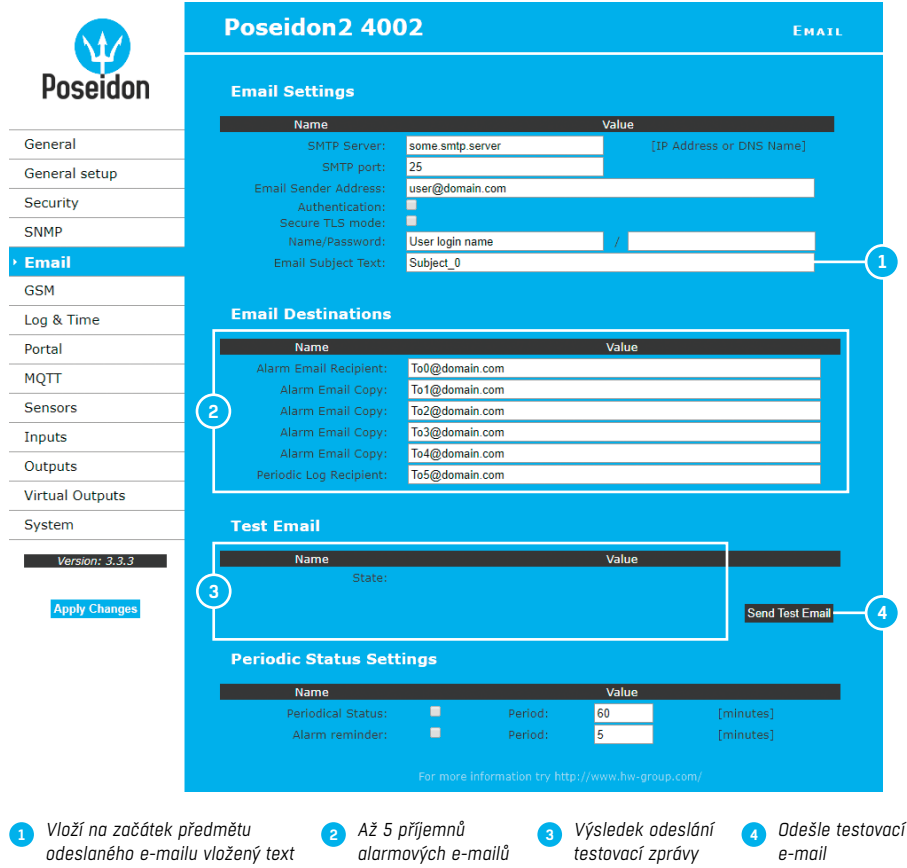

## **GSM**

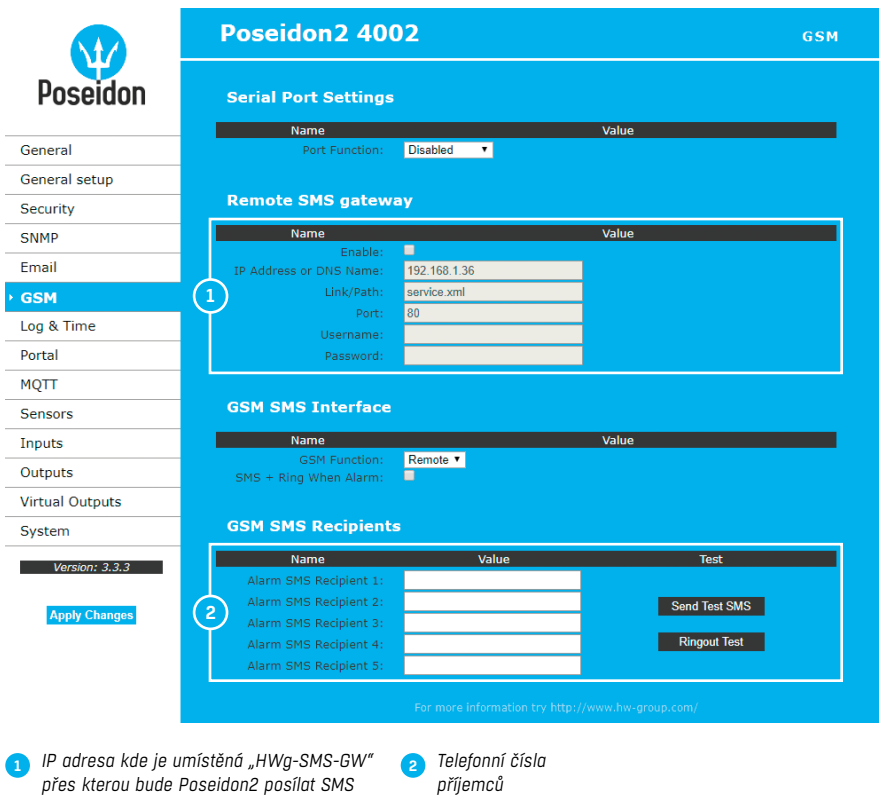

**Poznámka:** *Pro odesílání SMS doporučujeme použít HWg-SMS-GW3. Jednu centrální SMS gateway pro všechny HW group zařízení na jedné LAN síti.*

# Log & Time

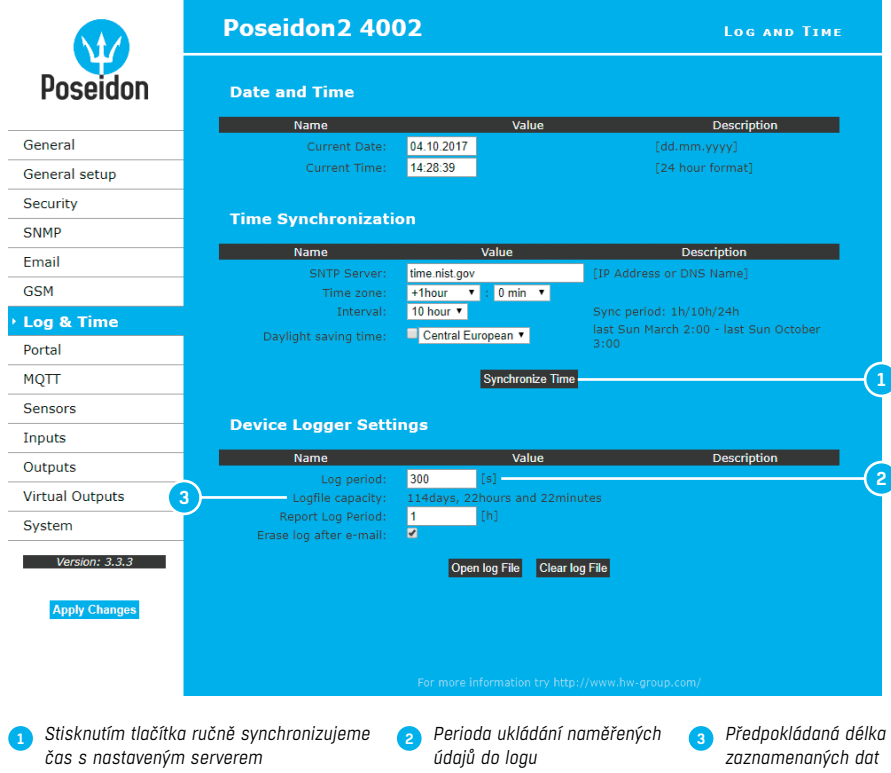

#### Portal

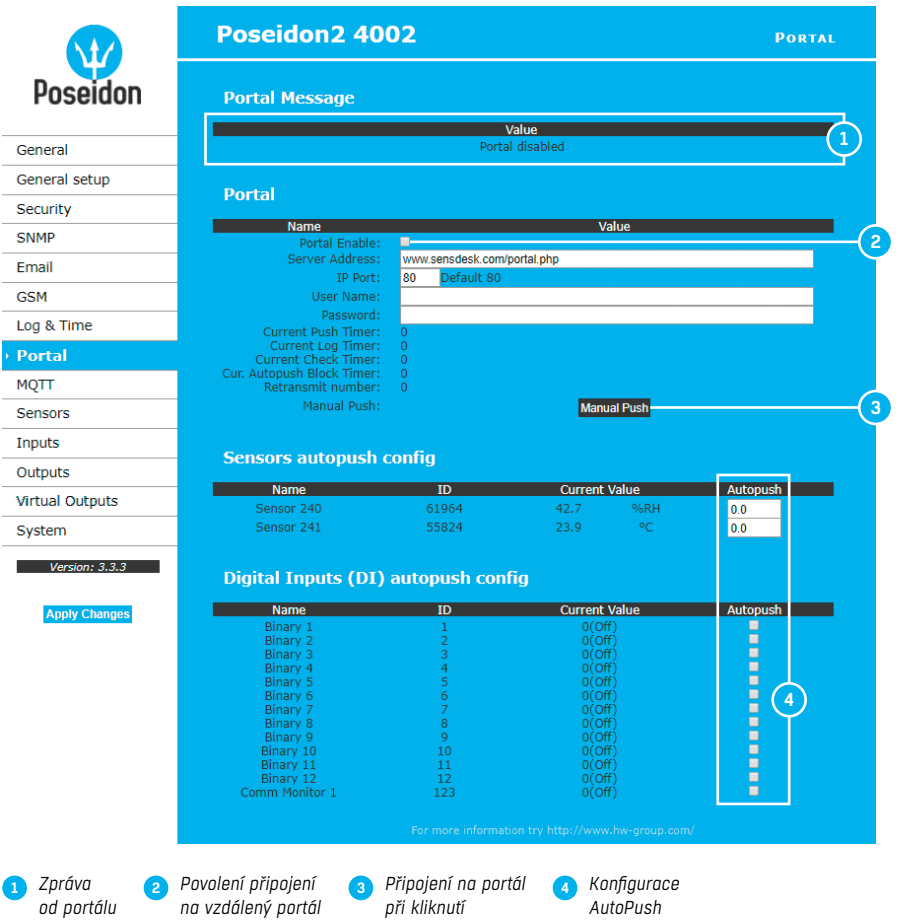

Nastavení komunikace s portálem pomocí protokolu HWg-Push. Poseidon2 je aktivní a sestavuje komunikaci periodicky, nebo a při každé změně hodnoty senzoru o více, než je nastavená hodnota AutoPush.

V zařízení je předvyplněno spojení na portál *www.SensDesk.com*.

#### *Konfi gurace AutoPush*

Poseidon2 se připojí ihned na portál a oznámí změnu stavu DI vstupu, při každé změně stavu vstupu (pro senzory o více, než je nastavená hodnota AutoPush). Jedná se pouze o nastavení komunikace, mezi Poseidon2 a online portálem. Hodnoty lokálních alarmů se nastavují v portálu.

#### **Zkontrolujte pro připojení na portál**

- 1. Správnou IP adresu **IP Gateway**
- 2. **DNS server** v nastavení sítě
- 3. Správně nastavenou **Server Address** portálu

# MQTT

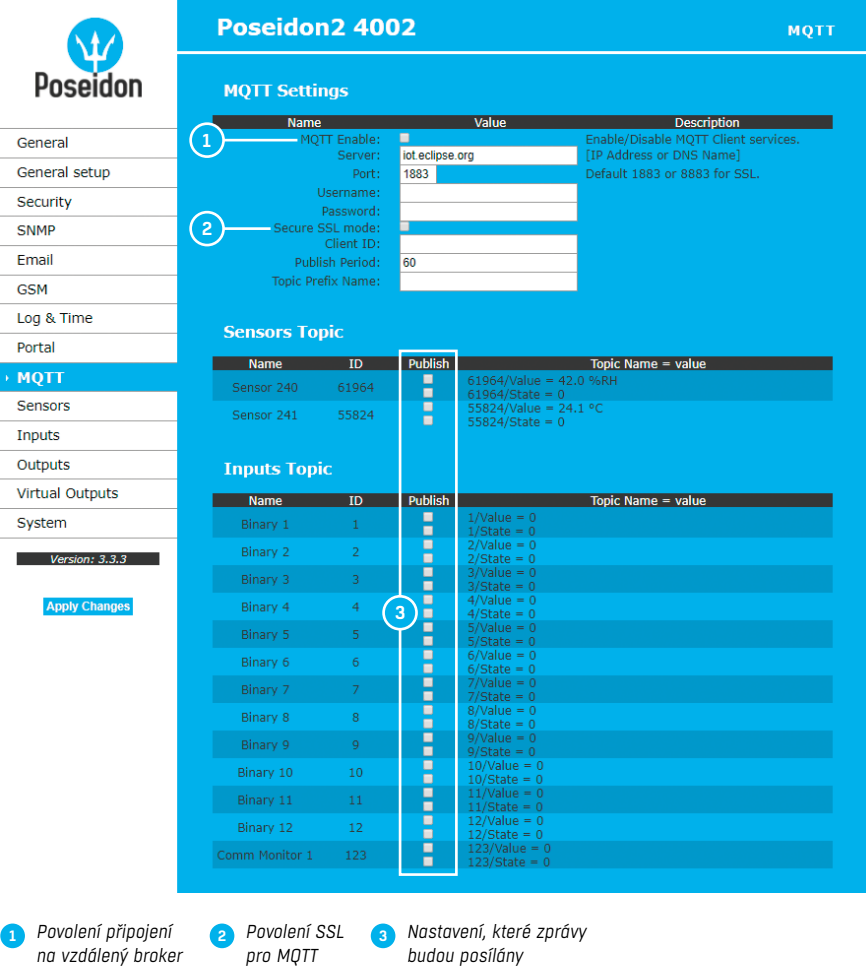

Nastavení komunikace jednotky Poseidon2 s brokerem MQTT. Zařízení navazuje spojení s brokerem periodicky v čase odpovídající Publish Period a odesílá pouze zprávy zaškrtnuté v sekci **Publish**.

#### **Sensors**

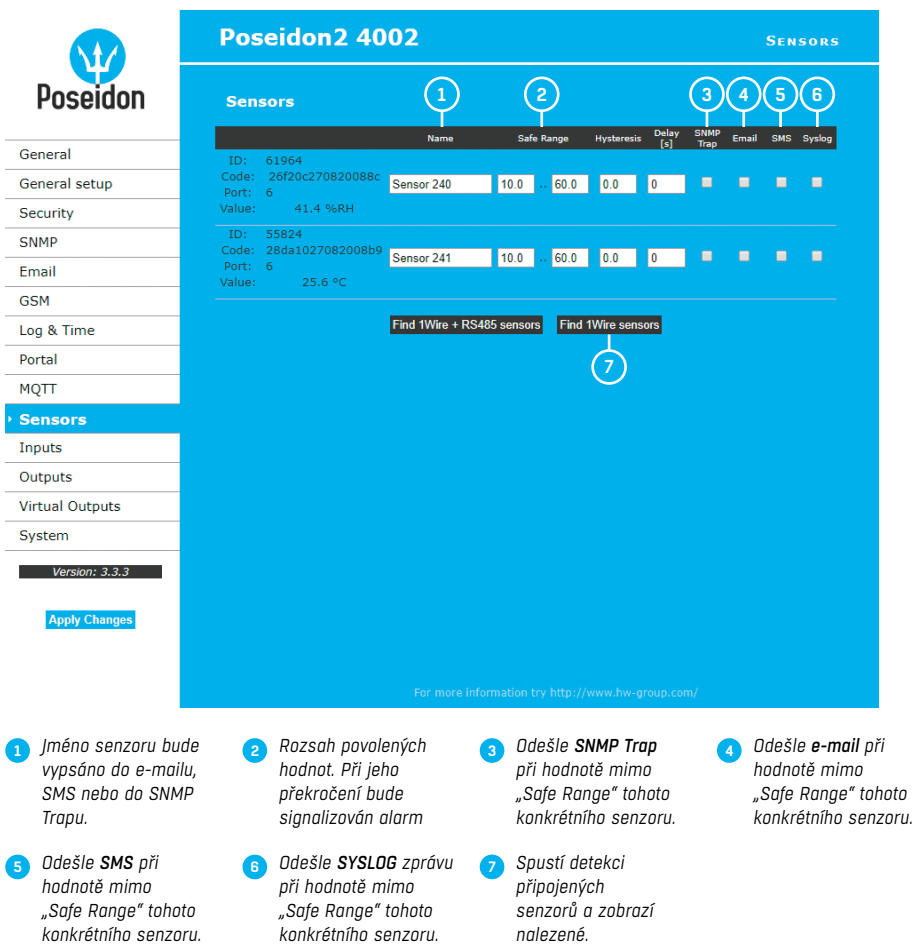

Po připojení senzorů, nebo změně senzorů v jednotlivých RJ11 portech, je třeba znovu provést detekci senzorů.

Jako ochranu proti desítkám planých hlášení (e-mailů nebo SMS) při kolísání hodnoty kolem hraničního rozsahu lze použít dva způsoby:

*1) Hysteresis Idle Range* – pásmo necitlivosti na hranicích "Safe Range". Zabraňuje odesílání vícenásobných alarmů.

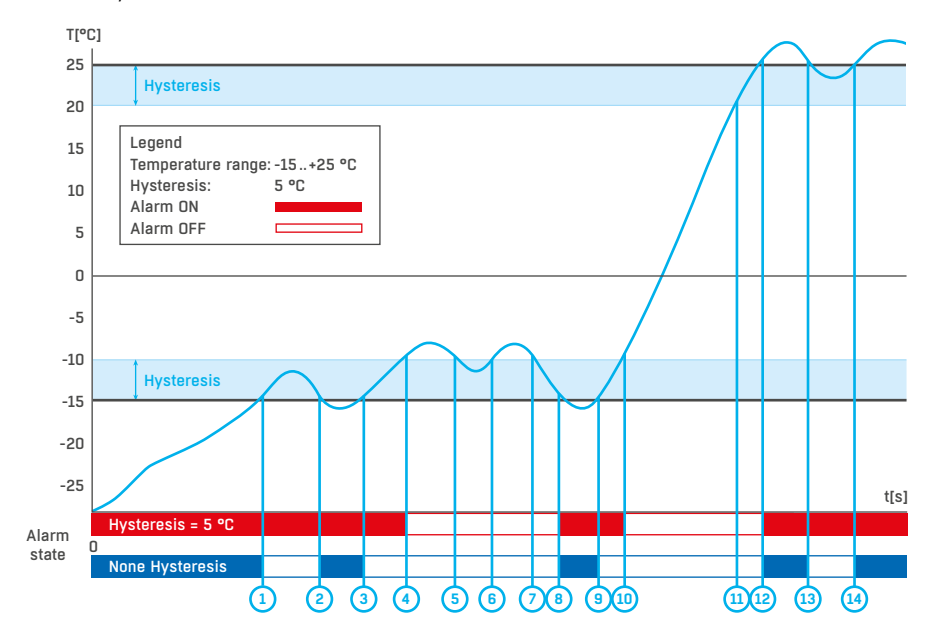

2) Delay [s] - zpozdí odeslání informace o začátku i konci alarmu o definovaný čas. Zpoždění lze použít i pro binární kontakty.

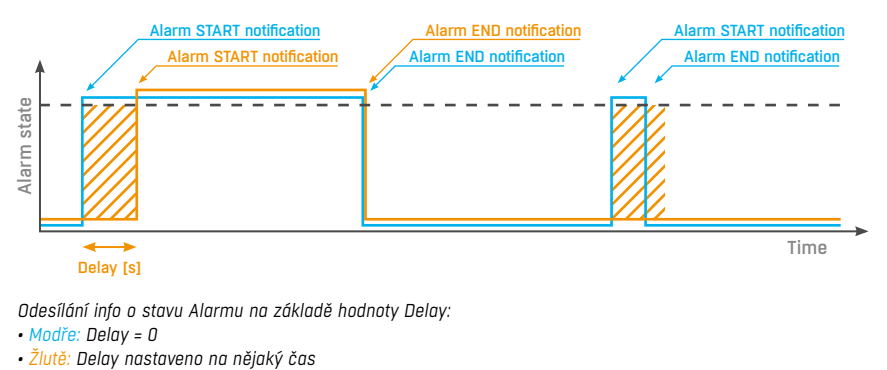

*Odesílání info o stavu Alarmu na základě hodnoty Delay: • Modře: Delay = 0*

**POZOR:** *Změnu konfigurace je nutné potvrdit tlačítkem Apply Changes.* 

#### Inputs

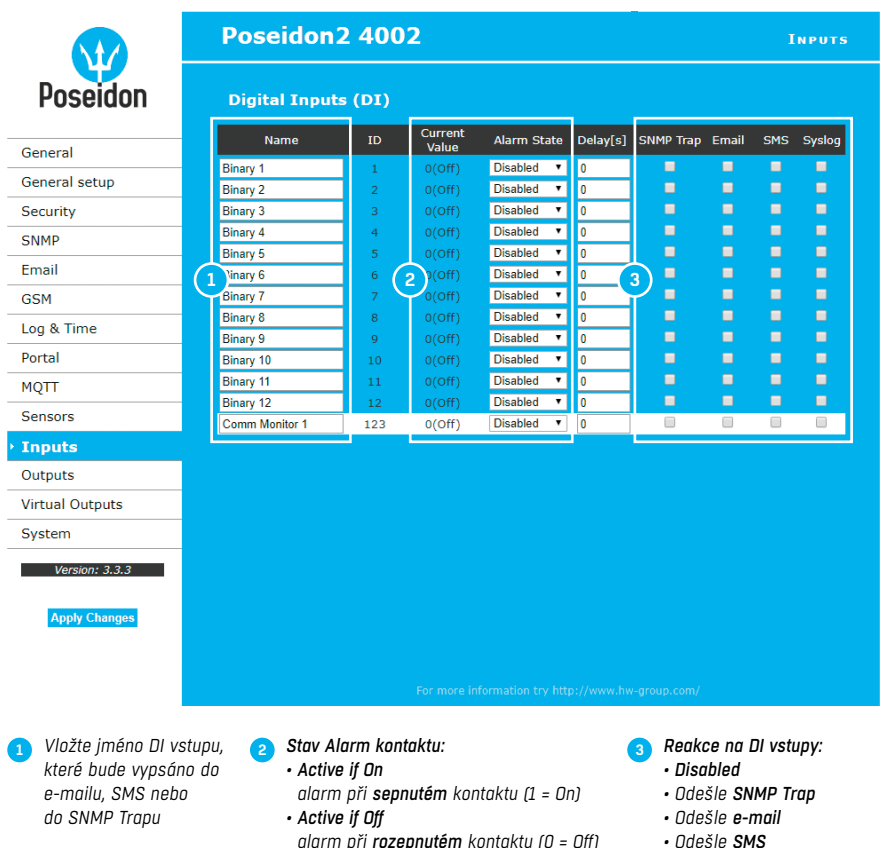

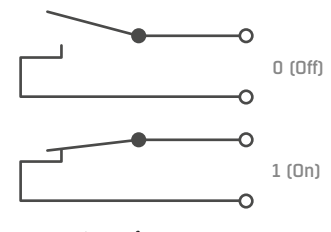

*Zapojení vstupů*

# *alarm při rozepnutém kontaktu (0 = Off) • Disabled žádný stav Alarm*

#### **Časté otázky:**

• Poseidon2 odesílá informaci o zahájení i o konci alarmu na každém DI vstupu nebo senzoru.

*• Odešle SYSLOG zprávu*

- Formát e-mailu nelze editovat, ale senzory lze libovolně pojmenovat.
- Žlutě podbarvený řádek senzoru nebo vstupu znamená překročení bezpečného rozsahu, ale vypnuté odesílání poplachů.

**POZOR:** *Změnu konfigurace je nutné potvrdit tlačítkem Apply Changes.* 

# **Outputs**

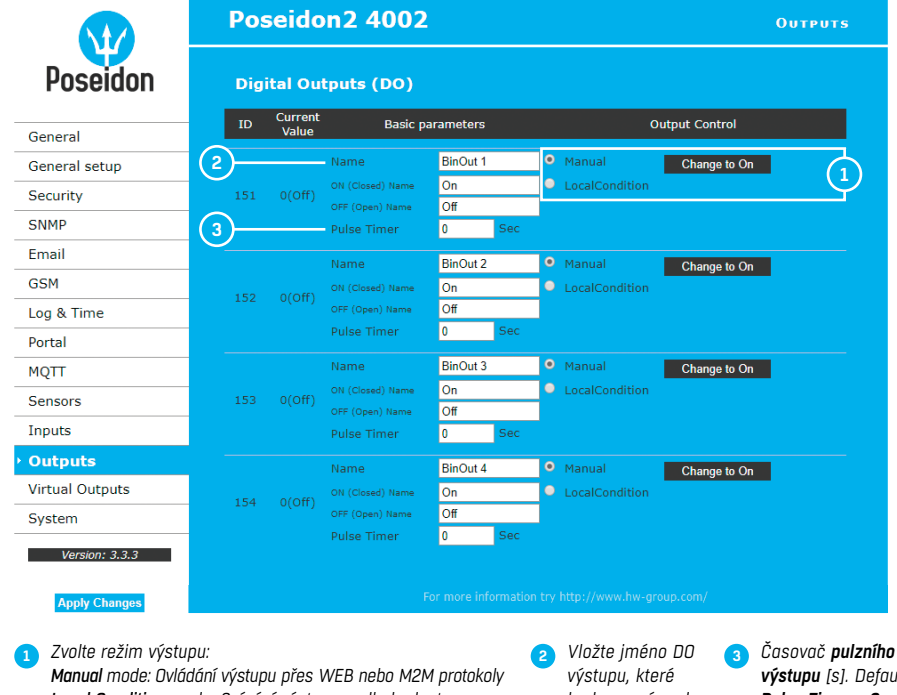

*Local Condition mode: Spínání výstupu podle hodnoty nastaveného senzoru*

*bude vypsáno do e-mailu, SMS nebo do SNMP Trapu*

*výstupu [s]. Defaultně Pulse Timer = 0 pak je výstup standardní stav*

*Pulse Timer* – Po kliknutí sepne výstup pouze na definovanou dobu. Pulse Timer = 0 funkce neaktivní. Detaily najdete v manuálu k *WEB rozhranní*.

#### *Režim výstupu:*

- *A) Manual* výstup lze ovládat z webového rozhraní, nebo z vnějšku programu pomocí M2M protokolů. Výstup nelze použít ve funkci "Termostat" – lokální podmínka.
- *B) Local Condition* výstup nelze ovládat z webu, je řízen podmínkou. Pro všechny M2M protokoly je výstup pouze pro čtení. Pro spínání používá hysterezi zadanou v nastavení senzoru.
- V režimu **Local Condition** nelze výstupy ovládat z WEBu nebo přes M2M protokoly.
- *On if any alarm* výstup = On, když je alespoň jeden vstup nebo senzorů ve stavu Alarm.
- *On if value equal to Trigger* výstup = On, když se hodnota vybraného senzoru rovná "Target value".
- *On if value higher than Trigger* výstup = On, když je hodnota vybraného senzoru větší než "Target value".
- *On if value lower than Trigger* výstup = On, když je hodnota vybraného senzoru menší než "Target value".
- *On if Alarm On* výstup = On, když je konkrétní sensor či vstup ve stavu Alarm.
- *Dependent On*  senzor / vstup pro který platí podmínka.

# Virtual Outputs

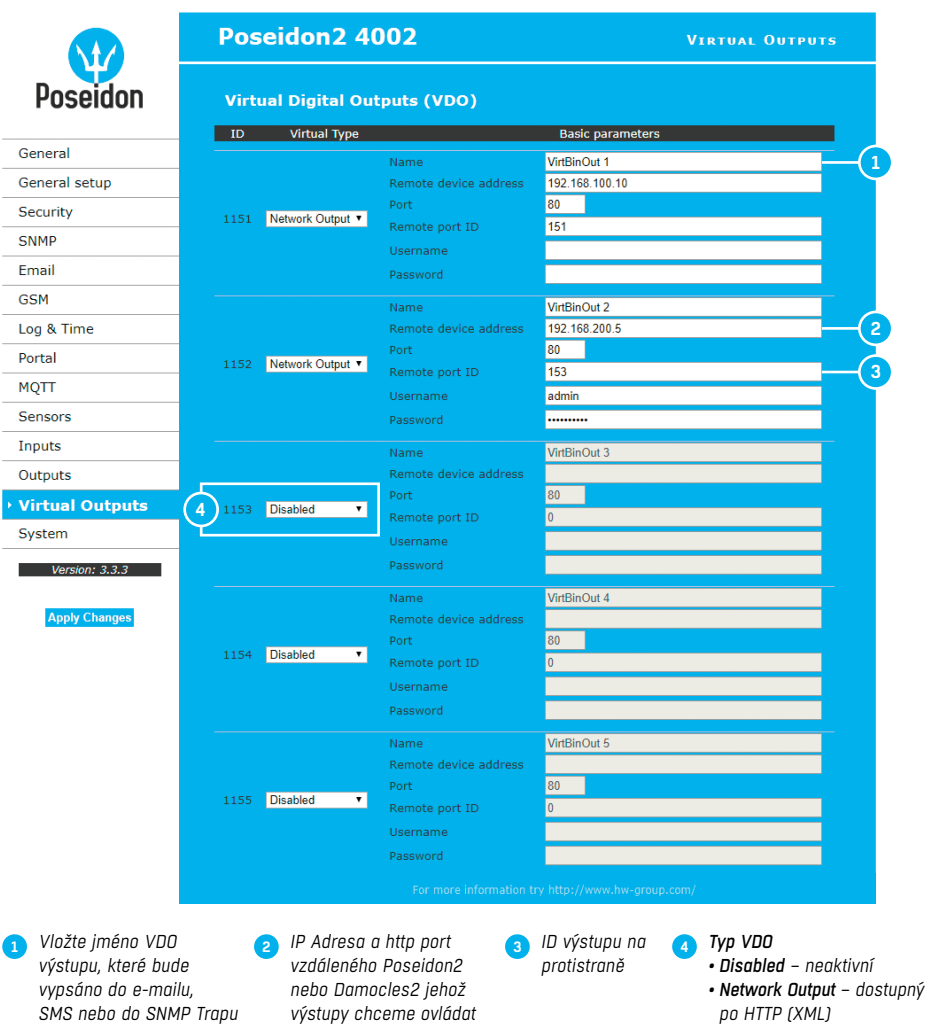

Virtuální výstupy v jednotkách Poseidon2 a Damocles2 umožňují v zařízení používání výstupů z jiných jednotek Poseidon2 a Damocles2 (Box2Box). De facto se jedná o obdobu stávajícího režimu, který fungoval pomocí SNMP trapů, pouze v případě Virtuálních výstupů probíhá komunikace spolehlivějším protokolem TCP/IP, je opakovaná (provádí se každých 60 s), zabezpečená a lze na ni aplikovat všechny funkce, podmínky a vlastnosti jako na fyzické výstupy.

# **System**

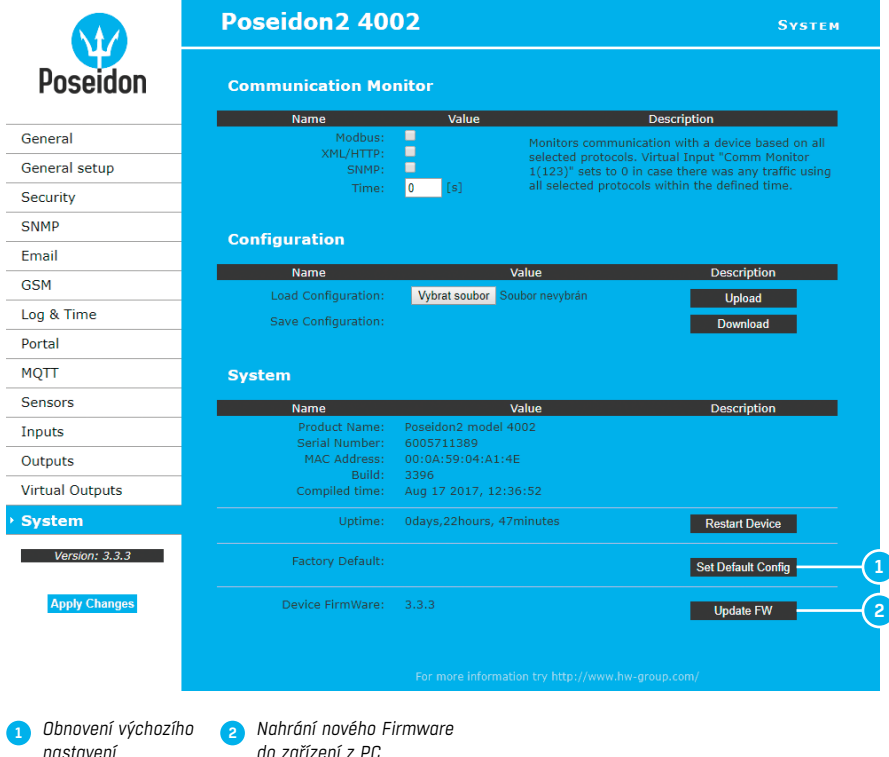

#### *Communication Monitor*

Funkce slouží například k odeslání varovného e-mailu ve chvíli, kdy Poseidon2 přestane být pod periodickým SNMP nebo SCADA dohledem.

Funkce ovládá virtuální DI vstup, který najdete v *Inputs* jako "Com Monitor 1" s ID 123. Pokud neproběhla v nastaveném čase komunikace vybranými protokoly, nastaví se "Com Monitor 1" = 0 (Off).

Pokud jsou zaškrtnuté protokoly tři, musí fungovat všechny tři pro stav OK.

#### *Confi guration*

- *Upload* nahrání konfigurace z PC do zařízení.
- *Download* stažení konfigurace ze zařízení do PC.

**POZOR:** *Změnu konfigurace je nutné potvrdit tlačítkem Apply Changes.* 

# Připojení senzorů

# Senzory 1-Wire Bus (R|11)

• Připojte senzor do Poseidonu2 před zapnutím napájení – **konektor musí** 

# **cvaknout**.

- **Max. vzdálenost na aktivní port je 60m**.
- Pro připojení senzorů za sebe je možné je řetězit.
- Senzory lze připojit i do hvězdy pomocí rozbočovací jednotky T-Box (TBox2).
- Po změně v připojených senzorech musíte znovu provést autodetekci čidel (WWW rozhraní > Sensors > **Autodetect senzors**).

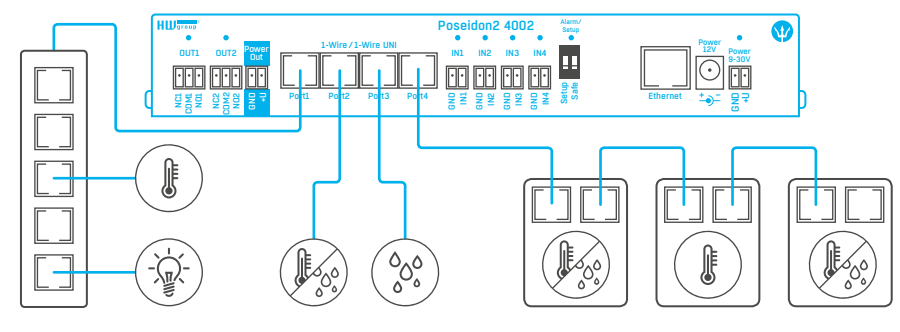

*Maximální celková délka všech kabelů připojených do jednoho portu zařízení je 60m.*

# Senzory RS-485 (RI45)

Průmyslová sběrnice pro připojení čidel na velkou vzdálenost.

- Připojte čidla před zapnutím napájení.
- Čidla můžete připojovat za sebou, nebo vytvořit virtuální hvězdu pomocí jednotky "**S-Hub**".
- **Ukončete RS-485 linku** terminátorem 120Ω až 470Ω. Některá čidla obsahují vnitřní terminátor, ovládá se jumper propojkou, nebo DIP spínačem. Viz manuál k čidlům.
- Zkontrolujte, případně nastavte adresu čidla. Každé čidlo na sběrnici RS-485 musí mít **přidělenu unikátní adresu**. Adresa (ID) je vyjádřena písmenem (A..Z/ a .. z) nebo číslem (65.. 122). Čísla odpovídají ASCII hodnotě písmene, A=65, Z=90, a=97, z=122. Detaily o nastavení adresy viz manuál k čidlům.
- Po změně v připojených senzorech musíte znovu provést autodetekci čidel. (WWW rozhraní > Sensors > **Autodetect senzors**).

Čidla jsou dodávána pokud možno s různě nastavenými adresami. Nastavená adresa je vždy uvedena na štítku.

**Poznámka:** *Funkce čidla je vázána na RS-485 adresu, čidla se stejnou adresou lze mezi sebou prohodit bez nutnosti nové detekce senzorů.*

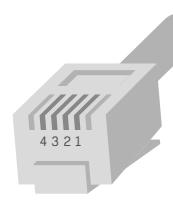

*RJ11 (4P6C)*

# Obecné vlastnosti rodiny Poseidon2

# Vlastnosti zobrazovaných hodnot

- Poseidon2 zobrazuje aktuální naměřené hodnoty ze všech připojených senzorů.
- Hodnoty z digitálních vstupů pro připojení kontaktů jsou čteny s periodou cca 20ms a jsou vybaveny čítači impulzů. Pro vyhlášení stavu Alarm musí digitální vstup v alarmovém stavu alespoň 900ms.
- Hodnoty ze všech senzorů obou sběrnic (RS-485 i 1W bus) jsou čteny v jedné smyčce, která se opakuje každou sekundu, ale čas pro načtení všech senzorů se může pohybovat od 1 sekundy do 30 sekund.
- Všechny hodnoty jsou ve formátu integer/10, rozsah hodnot je definován rozsahem to znamená ± 999.9.
- **Hodnota senzoru 999.9** je mimo rozsah všech podporovaných čidel a vyjadřuje stav čidlo nenalezeno.
- Pokud jste dané čidlo dlouhodobě odpojili, nebo jej nahradili jiným spusťte autodetekci čidel, nebo čidlo odstraňte ze seznamu.
- Při zvýšeném zatíření jednotky Poseidon2 síťovými požadavky (například veřejné public online demo) se může někdy zobrazit hodnota -999.9, ačkoliv čidlo měří správně. Důvodem je omezená výkonnost jednotky, snižte zátěž přímých dotazů na Poseidon2.
- Jednotky k jednotlivým hodnotám se přiřazují automaticky, na základě detekce typů čidla a může se jednat o tyto veličiny:
- Teplota: °C, °K, °F (pozor nastavování min a max hodnot pro Saferange je možné pouze ve °C) • Vlhkost: %RH
- Napětí: V, proud: A nebo mA
- Jiné jednotky: %, a další...

# Vstup/senzor ve stavu Alarm

- Stav Alarm lze nastavit samostatně pro každý jednotlivý vstup (kontakt)/senzor.
- U senzoru se za "stav Alarm" považuje hodnota mimo nastavený rozsah Safe Range, pokud je zároveň aktivováno odesílání informace o stavu Alarm alespoň na jeden z výstupů (SNMP/ e-mail & SMS).
- **Reakce na odpojení senzoru:**
- Zobrazí se hodnota -999.9.
- Hondota se vyhodnotí jako "stav Alarm" (hodnota mimo nastavený rozsah Safe Range) a pokud je aktivován alarm pro daný senzor, odešle se e-mail nebo SNMP Trap.

8 7 6 5 4 3 2 1

*RJ45 (8P8C)*

# Kalibrace

Hodnotu každého sensoru lze kalibrovat, pomocí lineárního posuvu. Kalibrační hodnotu lze zapsat pomocí XML. Pro nastavení kalibrace použijte utilitu Calibrator (ke stažení na stránkách *http://hw-group.us/product-version/hwg-calibrator*).

- Kalibrační hodnota = +3  $\rightarrow$  senzor měří 0,5 °C  $\rightarrow$  Poseidon2 ukazuje +3,5 °C.
- Kalibrační hodnota = -3 → senzor měří 0,5 °C → Poseidon2 ukazuje -2,5 °C.
- Kalibrační hodnota = -10 → senzor měří 27 % RH → Poseidon2 ukazuje 17 % RH.

# Hystereze senzorů

Hodnota Hysteresis definuje šířku tolerančního pásma pro odeslání alarmu. Funkce brání vzniku mnohačetných alarmů v případech, kdy hodnota osciluje kolem nastavené hodnoty. Funkce je zřejmá z grafu.

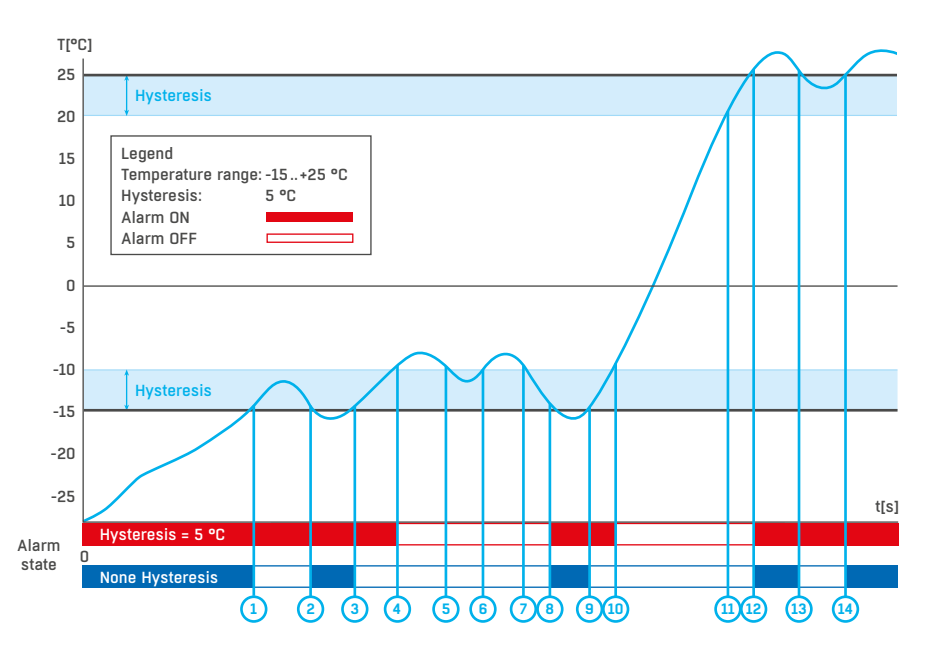

Bez vnitřního pásma hystereze 5 °C by alarm spuštěný v bodě 8 skončil již v bodě 9, díky funkci hystereze je alarm prodloužen až dokud teplota nevystoupá na konec pásma hystereze (bod 10)  $5^{\circ}$ C +  $(-15^{\circ}$ C) =  $-10^{\circ}$ C.

• *Hystereze = 5 °C:* 

Jednotka odešle **3 e-maily (SMS)** Alarm v bodech **0 .. 4, 8 .. 10, 12 a dále**

• *Bez hystereze = 0 °C:* Jednotka odešle **8 e-mailů (SMS)** Alarm v bodech **0 .. 1, 2 .. 3, 8 .. 9, 12 .. 13, 14 a dále**

# Podporovaná rozhraní (podrobně)

# Přehled konektorů a připojení

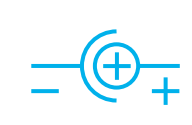

*Napájecí konektor*

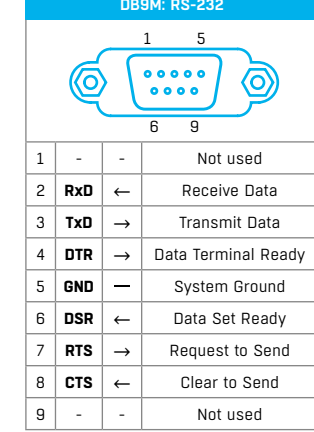

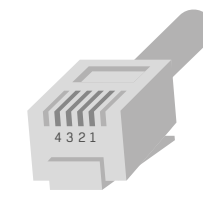

**RJ11: 1-Wire +5V** Power 1 **-** Not used 2 **Data** Transmit Data 3 **GND** Ground 4 **+5V** Power **-** Not used

*RJ11 (4P6C)*

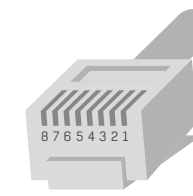

*RJ45 (8P8C)*

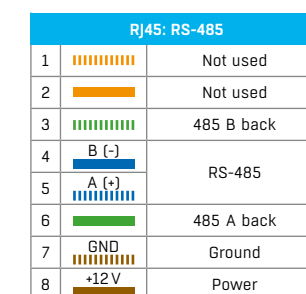

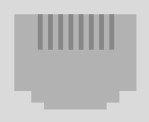

1 8

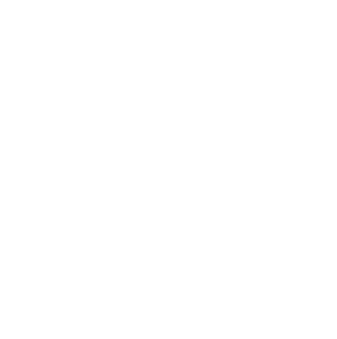

# Dry contact Inputs

Na svorky lze připojit bezpotenciálové kontakty. Například dveřní kontakt. Vstupy jsou galvanicky spojeny s napájecím napětím.

- Nezapojený vstup má hodnotu "**O (Off)**".
- Aktivní vstup je označený jako "1 (On)", ohmický odpor vstupu proti svorce Common musí být v rozsahu  $0$ Ω až 500 $Ω$ .
- Vstupy zařízení Poseidon2 jsou vybaveny čítači počtu sepnutí, což lze použít například pro potřeby odečtů spotřeb enegrií z měřičů vybavených pulzním výstupem (S0). Čítače se inkrementují s každým sepnutím vstupu. Sepnutí musí být delší než 20 ms, aby byl impulz zaznamenán.

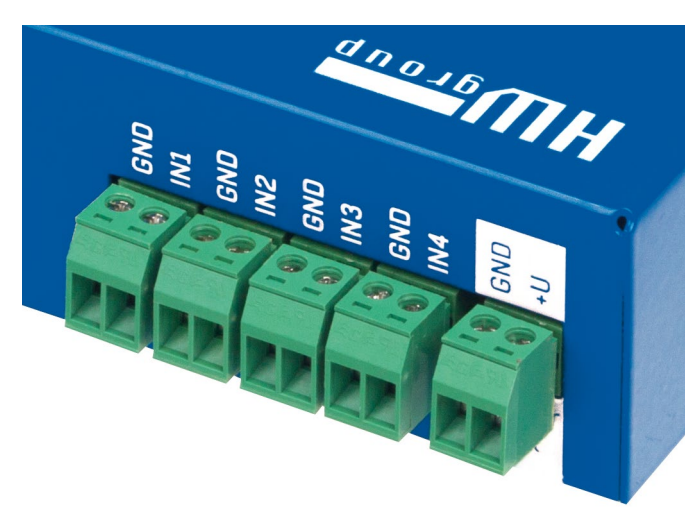

#### *Parametry připojení:*

- *Maximální délka vedení:* 50 metrů.
- *Podporované sensory:* jakýkoliv bezpotenciálový kontakt.
- *Nastavení alarmu každého DI vstupu*
- Alarm neaktivní.
- Stav Alarm když je kontakt sepnutý.
- Stav Alarm když je kontakt rozepnutý.
- *Možnost reakce na stav Alarm:* společné nastavení pro všechny vstupy.
- Žádná reakce.
- Upozornění na Alarm odesláním SNMP Trapu.
- Upozornění na Alarm odesláním e-mailu nebo SMS.
- Upozornění na Alarm odesláním SNMP Trapu a zároveň e-mailu nebo SMS.
- *Perioda čtení stavu vstupů pro vyhlášení Alarmu:* cca 900 ms.
- *Perioda čtení stavu vstupů pro čítání counterů:* cca 20 ms.
- *Rozsah ID senzorů:* vstupy používají ID adresy v rozsahu 1 až 9.
- *Pojmenování senzoru:* senzor lze nezávisle pojmenovat do délky 12 znaků.
- *Detekce odpojení senzoru:* ne, odpojený senzor vrací hodnotu "**O (Off)**".

# $R$ l $11 - 1$ -Wire bus

Digitální sběrnice firmy Dallas Semiconductor, každé čidlo má unikátní ID.

Doporučujeme vedení do celkové délky **60 m**, experimentálně jsou známy případy funkce sběrnice do vzdálenosti desítek, až stovek metrů.

Pro vedení delší než cca 60 m z jednoho konektoru na jednotce Poseidon2 **nelze garantovat bezchybnou funkci**, záleží na provedení kabeláže, topologii vedení i prostředí, kde je vedení instalované atd.

#### *Active / Passive 1W port*

**Aktivní port je** RJ11 konektor na zařízení Poseidon2. Garantuje plnou maximální vzdálenost senzorů a napájení pro všechny 1-Wire UNI / 1-Wire senzory.

Když přendáte připojený senzor z jednoho aktivního portu do druhého, sensor se zobrazí jako odpojený. Musíte znovu spustit autodetekci senzorů.

**Pasivní port je** RJ11 konektor na T-Hub rozbočovači nebo RJ11 konektor z čidla (při řetězení senzorů). Nemůže zaručit plnou délku a napájení pro následující senzory. Problém napájení lze řešit použitím rozbočovače 1-Wire hub Power.

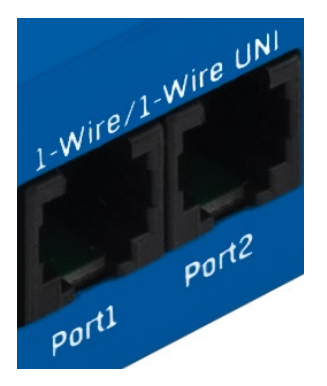

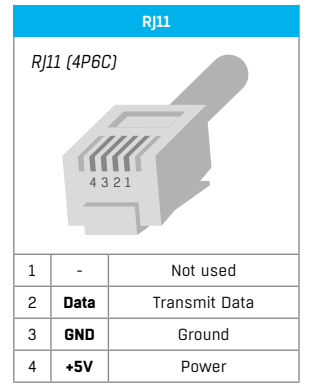

# 1-Wire UNI (RI11)

- 1-Wire **UNI** je software rozšíření sběrnice 1-Wire.
- *1-Wire UNI senzory:*
- Senzor světla
- Senzor 4–20 mA
- Senzor 0–60 V (-48 V DC)
- Senzor 0–30 A AC
- Různé ostatní senzory *http://www.hw-group.com/products/sensors/index\_en.html*
- *Maximální délka vedení:* 60 metrů celkové délky na každý aktivní RJ11 port.
- **Poznámka:** *Vzdálenost může být omezena některými 1-Wire UNI senzory nebo použitím více RJ11 male-female konektorů.*
- *Napájení senzorů:* 5 V / 20 mA z R|11 konektoru (může být posíleno pomocí "**1-Wire hub Power**").

Ostatní parametry jsou identické s 1-Wire.

# 1-Wire (UNI) sběrnice

- **Podporované sensory:** pouze senzory dodávané HW group.
- 1-Wire UNI: softwarové rozšíření "UNI" označuje jiné než teplotní a vlhkostní senzory.
- **Komunikační kabel:** telefonní kabel 4žilový.
- **Perioda čtení:** 800 ms až 10 sekund.
- **Adresace senzoru:** automaticky, každý senzor má unikátní adresu.
- Detekce odpojení senzoru: ano, odpojený senzor vrací hodnotu "-999.9". • **Alarm při odpojení senzoru:** pokud senzor signalizuje alarm při hod-
- notě mimo SafeRange, odpojení vyvolá stav Alarm.

#### *1-Wire bus příslušenství*

- *Poseidon T-Box* rozbočovač pro 5 senzorů 1-Wire / 1-Wire UNI
- *1-Wire hub Power* rozbočovač + posílení napájení pro 8 senzorů 1-Wire / 1-Wire UNI
- *Poseidon T-Box2*  rozbočovač pro 2 senzory 1-Wire / 1-Wire UNI

**Nezapomeňte:** *Veškeré 1-Wire bus senzory zařízení mají vlastní unikátní sériové číslo, které se zaznamenává při detekci čidel oproti uloženému názvu senzoru a je vyjádřeno pomocí ID senzoru. Pokud prohodíte senzor na sběrnici, musíte jej znovu detekovat pomocí Autodetekce z Flash SETUPu.*

### *Speciální příslušenství pro sběrnici 1-Wire bus*

- *1-Wire hub Power*  Power booster + Hub for 8 sensors
- **1× input:** 1-Wire bus
- **1× input:** 12 V DC power
- **8× output:** 1-Wire bus
- **Compatible with 1-Wire** and **1-Wire UNI** bus

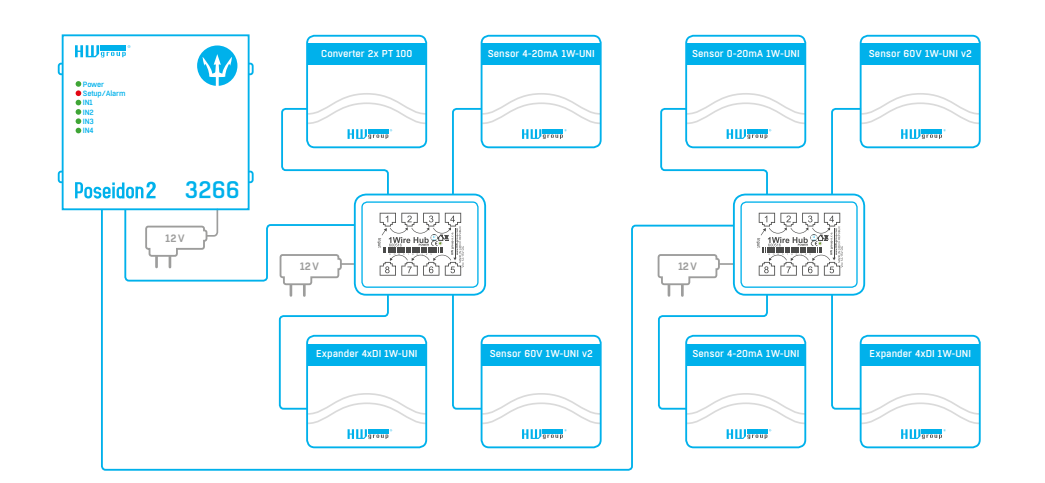

- *Poseidon T-Box2* rozbočovač pro 2 senzory
- **Délka připojovacího kabelu:** 1 m
- **Počet připojitelných senzorů:** 2
- • **Použité konektory:** RJ11
- **Určeno pro sběrnici:** 1-Wire bus
- *Poseidon T-Box* rozbočovač pro 5 senzorů
- **Délka připojovacího kabelu:** 10 cm
- **Počet připojitelných senzorů:** 5
- • **Použité konektory:** RJ11
- **Určeno pro sběrnici:** 1-Wire bus
- *Poseidon Spider* konverze sběrnice 1-Wire bus na RS-485.
- Jednotka Spider se připojuje k Poseidon2 po sběrnici RS-485.
- Do jednotky Spider lze připojit 4 čidla se sběrnicí 1-Wire bus.
- Spider podporuje POUZE senzory pro měření teploty, vlhkosti a detekci stavu kontaktu.
- Každé čidlo se připojuje do samostatného konektoru a může být připojeno ve vzdálenosti max 25 m.
- Počet připojitelných senzorů: 4× 1-Wire.
- Určeno pro čidla: 1-Wire bus (1-Wire) (nepodporuje 1-Wire UNI).
- Připojeno po sběrnici: RS-485.

**Upozornění:** *Záruka zařízení Poseidon2 se výslovně nevztahuje na poruchy, které byly způsobeny připojením čidel jiného výrobce, nebo použitím příliš dlouhého vedení k těmto čidlům.*

# RJ45 – RS-485

Na sběrnici RS-485 je možné připojit až 31 čidel do vzdálenosti 1000 metrů i v průmyslovém prostředí. Pro vedení linky RS-485 používáme TP kabely a konektory RJ45, jejichž použití je pro běžného uživatele nejrychlejší.

**Sběrnice RS-485** je vedena **modrým párem** vodičů (piny 4 a 5), které jsou označeny jako A a B. **Napájení** čidel 12 V je vedeno **hnědým párem** vodičů (7, 8).

Pokud použijete dodávanou jednotku S-Hub a modul B-Cable, používá se **na zpětné propojení sběrnice RS-485** je **zelený pár** vodičů (piny 3 a 6). Zelený pár není nijak vyveden v jednotce Poseidon2 4002.

- **Maximální délka vedení:** 1000 metrů celkové délky.
- **Podporované sensory:** čidlo teploty, vlhkosti, proudu, napětí a další.
- **Počet senzorů na sběrnici RS-485:** maximálně 31 fyzických senzorů.

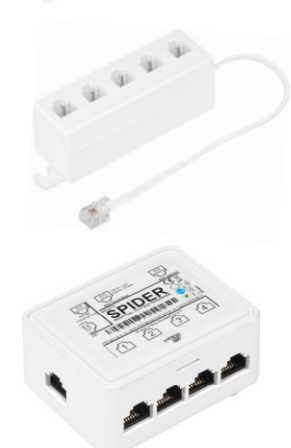

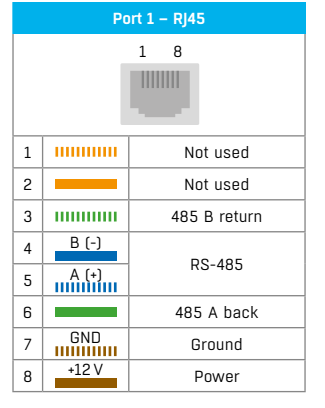

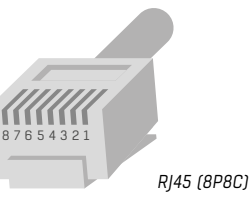

 $\prod_{4321}$ 

*RJ11 (4P6C)*

- **Napájení:** 12 V / 120 mA vyvedeno na konektoru RJ45. Dostačuje pro napájení maximálně 3 vnějších senzorů, lze posílit použitím jednotky **S-Hub**.
- **Komunikační kabel:** kroucená dvoulinka UTP, případně 4 žilový telefonní kabel.
- **Nastavení alarmu:** hlídání hodnoty s bezpečném rozsahu (SafeRange).
- **Perioda čtení:** 800 ms až 10 sekund (dle počtu senzorů, 10 sekund pro 41 senzorů).
- **Adresace senzoru:** manuální, každý senzor musí mít nastavenu unikátní adresu (viz. *Manuál příslušného senzoru*)
- **Rozsah ID senzorů:** čidla používají ID adresy v rozsahu 48 až 122, adresa je ASCII hodnotou znaků 0 .. 9, A .. Z, a .. z.
- **Detekce odpojení senzoru:** ano, odpojený senzor vrací hodnotu "**-999.9**".
- **Alarm při odpojení senzoru:** pokud senzor signalizuje alarm při hodnotě mimo SafeRange, odpojení vyvolá stav Alarm.

# *Obecné vlastnosti RS-485*

- Celková délka vedení až 1000 metrů.
- Až 32 zařízení na lince (Poseidon2 + 31 senzorů).
- Velká odolnost proti průmyslovému rušení.
- Nutnost vedení v zapojení řetěz (Daisy chain), nikoliv hvězda.
- Nutnost unikátní adresy každého zařízení.
- Nutnost respektovat polaritu vodičů.
- Začátek a konec vedení musí být ukončen (terminován).

### *Zakončení RS-485 na straně jednotky Poseidon2*

Pro aktivaci zakončení RS-485 jsou u jednotky Poseidon2 4002 osazeny dva spínače DIP označené jako TermA a TermB.

# *Poseidon2 4002 na začátku linky RS-485*

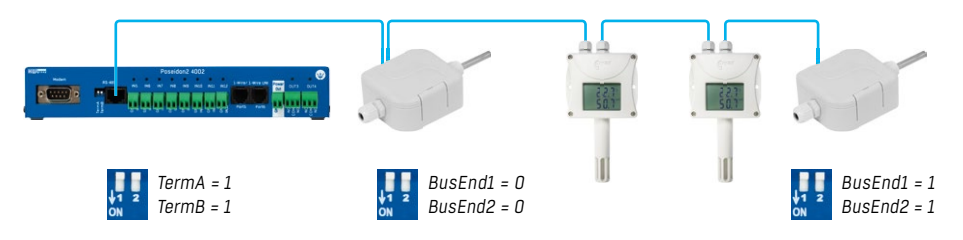

# *Poseidon2 4002 uprostřed linky RS-485*

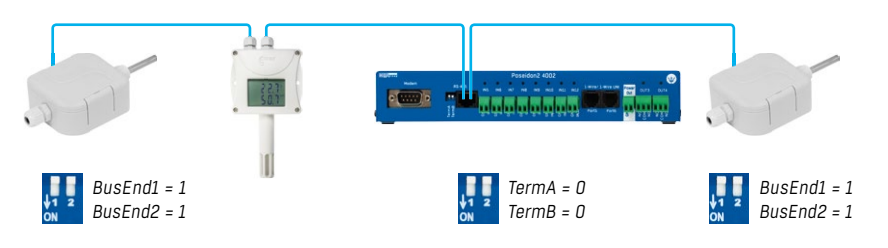

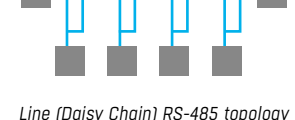

 $\overline{a}$  ,  $\overline{b}$  ,  $\overline{b}$  ,

w

### *Zakončení linky RS-485*

Konec vedení linky RS-485 je nutno terminovat. To lze realizovat těmito způsoby:

- **DIP přepínačem** nebo **propojkou** v některých čidlech (jumper označený TERM, TERMINATOR nebo BusEnd) – například Temp-485 nebo HTemp-485.
- Pokud použijete **redukci B-Cable**, zvolte na přepínačích konfiguraci "LAST".
- **Vnějším odporem** u senzorů, které nemají propojku ani DIP přepínač (Temp-485-Pt100). Pro poslední senzor na sběrnici ukončete RS-485 pomocí externího rezistoru osazeného na konci vedení (rezistor připojte mezi svorky A a B posledního čidla).

Velikost tohoto odporu 120 Ω. Pro krátká vedení lze použít hodnotu do 470 Ω, čímž se sníží proudová spotřeba všech senzorů.

**Poznámka:** *Nevýhodou je nutnost dodržovat topologii vedení s jedním začátkem a jedním terminovaným koncem a ne v praxi oblíbenou topologii do hvězdy s jedním spojovacím bodem.* 

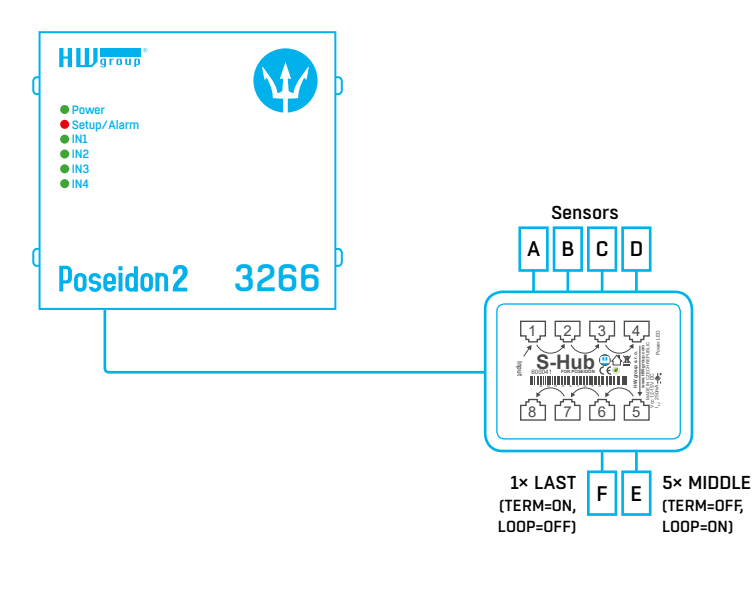

#### *Sensor RJ45 MIDDLE cable*

RS-485 kabel 0,5 m, RJ45/4 piny pro připojení 4 svorek (A, B, +, - ) na konektor RJ45 (3 páry).

Toto zapojení kabelu je určeno pro připojení všech senzorů, kromě toho posledního.

Na senzoru připojeném tímto kabelem **není umístěna terminace** sběrnice RS-485.

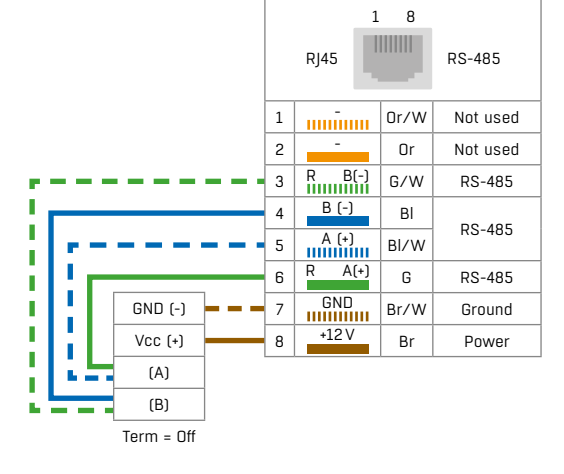

#### *Sensor RJ45 LAST cable*

RS-485 kabel 0,5 m, RJ45/4 piny pro připojení 4 svorek (A, B, +, -) na konektor RI45 (pouze 2 páry).

Toto zapojení kabelu je určeno pro připojení posledního senzoru.

Na senzoru připojeném, tímto kabelem

#### **musí být provedena terminace** sběrnice RS-485 těmito způsoby:

- Osazen vnější terminační odpor 120 $\Omega$ .
- Zapnuta propojka TERM=ON na senzoru.
- Jiným způsobem, viz manuály k jednotlivým senzorům.

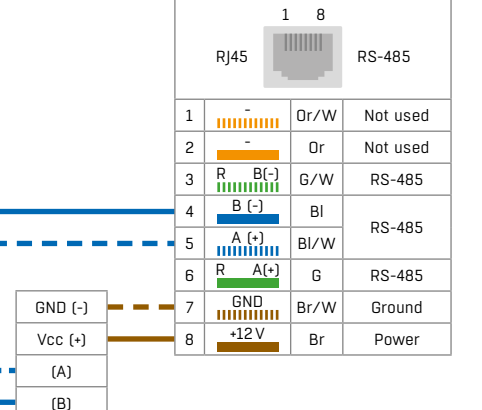

Term = On

×

f, п ×  $\mathbf{h}$  .

#### *Poseidon Spider*

Konvertor pro připojení čtyř čidel 1-Wire bus (1-Wire) na sběrnici RS-485.

Každý 1-Wire bus sensor se připojuje samostatným konektorem. Pomocí modulu Spider lze k jednotce Poseidon2 připojit i vzdálenější 1-Wire senzory (vzdálenost mezi Poseidon2 a Poseidon Spider až 1 000 metrů, viz specifikace sběrnice RS-485).

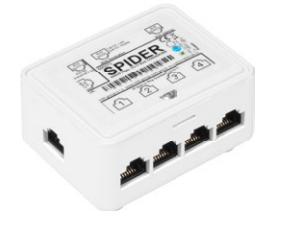

#### *S-Hub* – 8× RJ45 TP rozbočovač.

K propojení RS-485 senzorů připojených TP kabelem lze využít

- rozbočovač S-Hub s jedním vstupem a propojením na 8 portů. • Možnost zapojení senzorů do hvězdy (senzor vždy připojen
- kabelem TP).
- Jednodušší a rychlejší připojení čidel.
- Snadné rozšíření celé instalace.
- Zjednodušení napájení čidel. Napájení se připojuje přímo do jednotky S-Hub, lze použít standardní napájecí adaptér.

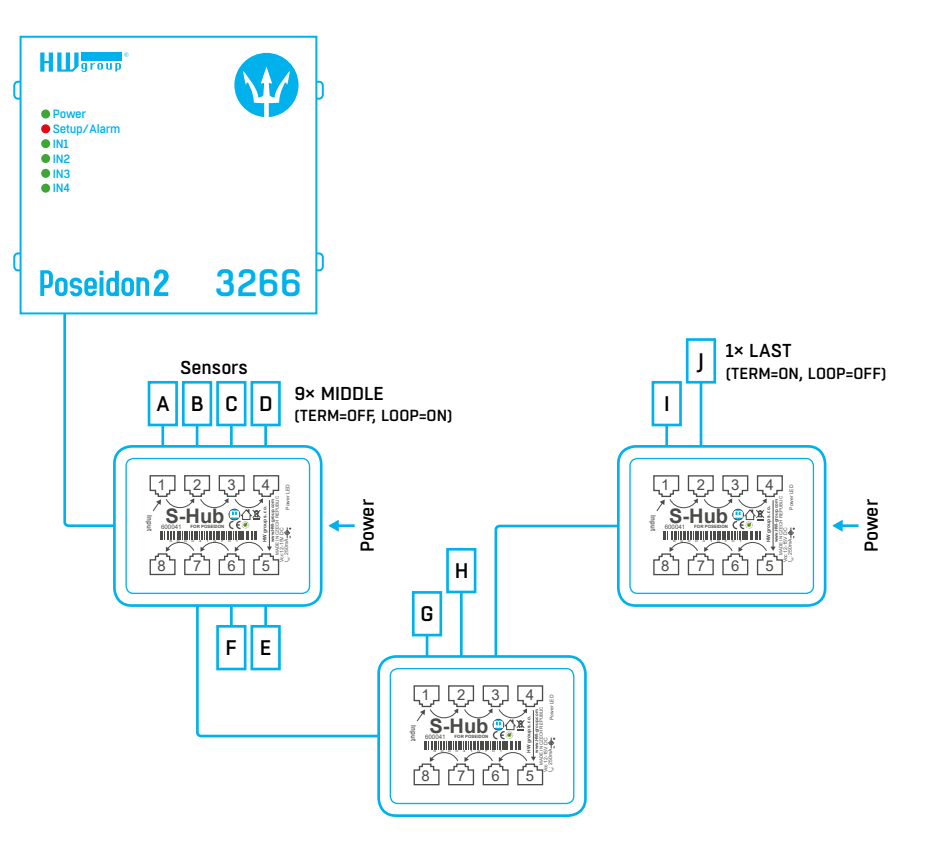

**Poznámka:** *S jednotkou S-Hub lze kombinovat propojení čidel řetěz / hvězda, viz příklady propojení čidel v následující kapitole.*

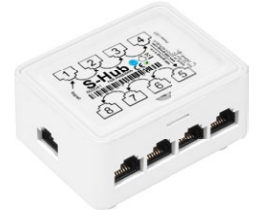

#### *Příklad propojení sběrnicí RS-485*

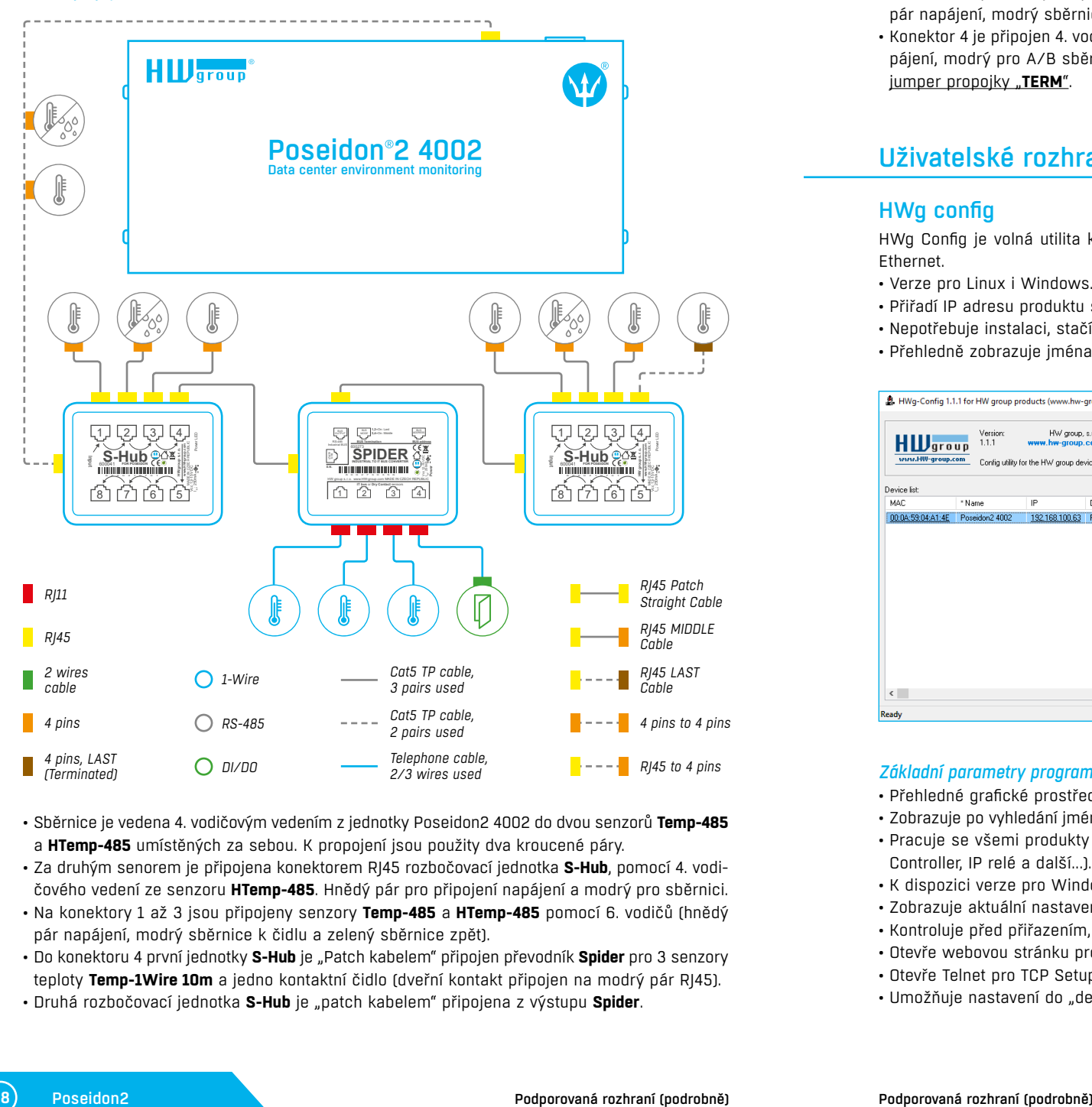

- Sběrnice je vedena 4. vodičovým vedením z jednotky Poseidon2 4002 do dvou senzorů **Temp-485** a **HTemp-485** umístěných za sebou. K propojení jsou použity dva kroucené páry.
- Za druhým senorem je připojena konektorem RJ45 rozbočovací jednotka **S-Hub**, pomocí 4. vodičového vedení ze senzoru **HTemp-485**. Hnědý pár pro připojení napájení a modrý pro sběrnici.
- Na konektory 1 až 3 jsou připojeny senzory **Temp-485** a **HTemp-485** pomocí 6. vodičů (hnědý pár napájení, modrý sběrnice k čidlu a zelený sběrnice zpět).
- Do konektoru 4 první jednotky **S-Hub** je "Patch kabelem" připojen převodník **Spider** pro 3 senzory teploty **Temp-1Wire 10m** a jedno kontaktní čidlo (dveřní kontakt připojen na modrý pár RJ45).
- Druhá rozbočovací jednotka **S-Hub** je "patch kabelem" připojena z výstupu **Spider**.
- Na konektory 1 až 3 jsou připojeny senzory **Temp-485** a **HTemp-485** pomocí 6. vodičů (hnědý pár napájení, modrý sběrnice k čidlu a zelený sběrnice zpět).
- Konektor 4 je připojen 4. vodičovým vedením na senzor **Temp-485** (hnědý pár pro připojení napájení, modrý pro A/B sběrnici). Na čidle **Temp-485** je nastavena terminace, pomocí osazení jumper propojky "**TERM**".

# Uživatelské rozhraní

# HWg config

HWg Config je volná utilita kterou lze přiřadit na IP adresu a změnit síťová nastavení po síti Ethernet.

- Verze pro Linux i Windows.
- Přiřadí IP adresu produktu s konkrétní MAC adresou.
- Nepotřebuje instalaci, stačí spustit jeden .exe soubor.
- Přehledně zobrazuje jména a parametry všech zařízení.

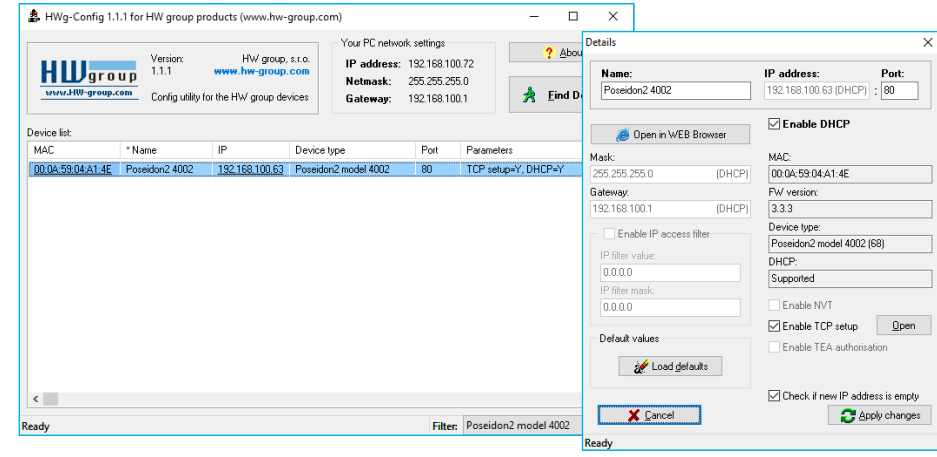

#### *Základní parametry programu*

- Přehledné grafické prostředí.
- Zobrazuje po vyhledání jméno zařízení, typ zařízení, MAC adresu, IP adresu a komunikační port.
- Pracuje se všemi produkty HW group (rodina Poseidon2, Damocles2, PortBox, PortStore, I/O Controller, IP relé a další...).
- K dispozici verze pro Windows i Linux.
- Zobrazuje aktuální nastavení sítě Vašeho počítače.
- Kontroluje před přiřazením, zda je nastavovaná IP adresa volná/obsazená.
- Otevře webovou stránku produktu na jedno kliknutí.
- Otevře Telnet pro TCP Setup.
- Umožňuje nastavení do "default" hodnot.

# Web rozhraní

#### Základní komunikační rozhraní.

Poseidon2 je vybaven přehledným a přívětivým grafickým WWW rozhraním umožňujícím nejen zobrazení aktuálně naměřených hodnot, ale též kompletní správu a nastavení zařízení, včetně defi nice základních síťových paramentů, měřících čidel a chybových akcí (SNMP trapů).

Webové rozhraní otevřete zadáním IP adresy Poseidonu2 do řádku adresy webového prohlížeče.

### General

Hlavní stránka s přehledem hodnot na vstupech a senzorech se automaticky znovunačítá s nastavitelným intervalem standardně nastaveným na 10 sekund Interval lze snadno změnit.

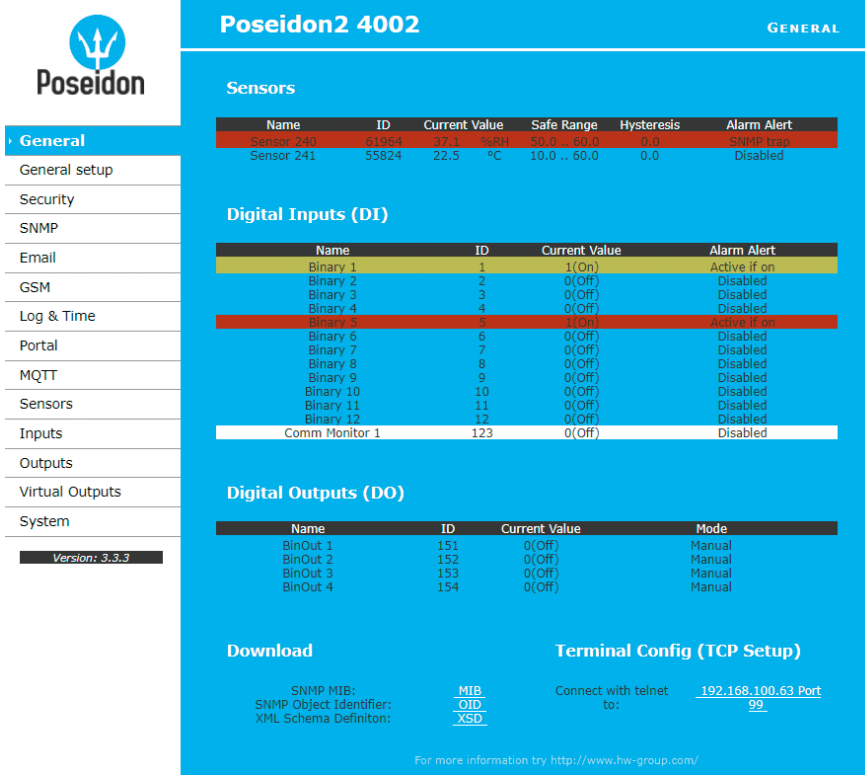

#### *Sensors*

Tabulka Sensors zobrazuje informace o nalezených a aktivovaných senzorech a jejich stavech v okamžiku načtení WWW stránky.

- *Name* textový název vstupu, přidělený uživatelem na záložce **Sensors**.
- *ID* jedinečný ID 16 bitový identifikátor adresy čidla v rámci zařízení.
- *Current Value* aktuální hodnota čidla a odpovídající jednotky. **Poznámka:** *Není-li senzor připojen, zobrazuje se hodnota -999.9.*
- *Safe Range* rozsah hodnot, při kterých není aktivní stav Alarm pro senzor.
- *Hysteresis* nastavení hystereze pro ochrannu před opakovanými poplachy při hodnotě okolo hranice Safe Range. Více viz kapitola *Hystereze senzorů*.
- *Alarm Alert* výpis nastavení aktivace alarmu pro každý senzor, vyvolaný hodnotou mimo nastavený bezpečný rozsah hodnot (Safe Range).
- Barva pozadí řádku:
- *Bílá / žádná barva řádku* = vstup není je ve stavu Alarm.
- *Červená* = vstup je ve stavu Alarm.
- *Žlutá* = stav Alarm pro tento vstup není aktivovaný, ale hodnota je mimo bezpečný rozsah.

#### *Digital Inputs (DI)*

Zobrazuje aktuální stav vstupů pro připojení kontaktů, včetně informace o nastavení stavu Alarm a jeho aktuálním stavu. Platný alarm je signalizován červenou barvou pozadí řádku.

- *Name* textový název vstupu, přidělený uživatelem na záložce **Inputs**.
- *ID* jedinečný identifikátor vstupu (ID), označený na krabičce.
- *Current Value*
- *0 (Off)* otevřený (Open) kontakt
- *1 (On)* sepnutý (Closed) kontakt
- *Alarm Alert* výpis nastavení aktivace alarmu pro každý vstup, vyvolaný hodnotou mimo povolený rozsah.
- *Counter* vstupy zařízení Poseidon2 jsou vybaveny čítači počtu sepnutí, což lze použít například pro potřeby odečtů spotřeb enegrií z měřičů vybavených pulzním výstupem (S0). Čítače se inkrementují s každým sepnutím vstupu. Sepnutí musí být delší než 20 ms. Aby byl impulz zaznamenán.
- Barva pozadí řádku:
- *Standardní barva řádku* = vstup není je ve stavu Alarm.
- *Červená* = vstup je ve stavu Alarm.

#### *Digital Outputs*

Zobrazuje aktuální stav výstupů, včetně informace o nastavení režimu výstupu.

- *Name (Název výstupu)* textový název výstupu, přidělený uživatelem na záložce **Outputs**.
- *ID (Číslo výstupu)* jedinečný identifikátor výstupu (ID), označený na krabičce.
- *Current Value (Aktuální stav)*
- **0 (Off)** výstup v klidové poloze (otevřený, resp. propojeno COM + NO).
- **1 (On)** výstup v aktivní poloze (sepnutý, resp. propojeno COM + NC).
- *Mode* režim činnosti výstupu nastavený na záložce **Outputs**.

#### *Ostatní údaje*

- *MIB* obsahuje odkaz na SNMP definiční soubor. (Klikněte pravým tlačítkem na odkaz a uložte soubor na disk volbou "Save Target as").
- *OID* (SNMP Object Identifier) obsahuje seznam nejčastějších SNMP OID. (Klikněte pravým tlačítkem na odkaz a uložte soubor na disk volbou "Save Target as").
- *XSD* obsahuje odkaz na XML definiční soubor pro soubor values.xml. (Klikněte pravým tlačítkem na odkaz a uložte soubor na disk volbou "Save Target as").
- *Terminal Config (TCP Setup)* odkaz na IP adresu a port pro vstup do terminálového nastavení pomocí TCP setupu.
- *Textový odkaz "For more information try www.HW-group.com"*  editovatelný odkaz na servisní organizaci, nebo dodavatele. Text lze editovat v **TCP Setup**u, viz podrobný popis *TCP Setup*.

**Poznámka:** *Vzhled úvodní stránky lze měnit pouze po konzultaci s výrobcem zařízení, jako součást programu "Customizace". Pro informace kontaktujte Vašeho dodavatele.*

#### General Setup

Konfigurace síťových parametrů zařízení: síťové parametry, bezpečnostní rozsahy IP adres, jednotky zobrazení teploty, stav výstupů, atd.

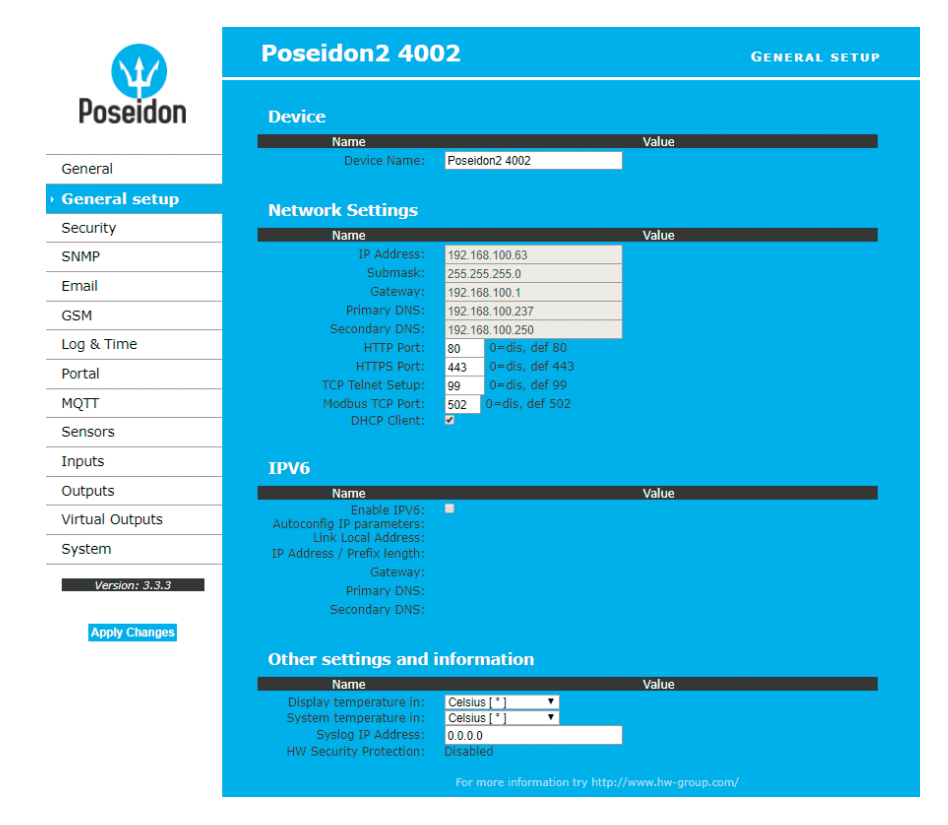

#### *Device Name*

Nastavení jména konkrétního zařízení. Toto jméno se zobrazuje ve všech přehledech spolu s IP adresou (**HWg config**) a je použito také jako proměnná sysname v SNMP protokolu.

#### *Network Settings*

Blok obsahuje základní nastavení síťových parametrů pro komunikaci v Ethernetu:

- *IP address* IP adresa jednotky, po změně nastavení je nutné restartovat zařízení.
- *Submask* maska lokální sítě, po změně nastavení je nutné restartovat zařízení.
- *Gateway* výchozí brána pro komunikaci, po změně nastavení je nutné restartovat zařízení.
- *Primary DNS/Secondary DNS* nastavení primárního a sekundárního DNS serveru, pro správnou funkci je nutné mít správně nastavenu Gateway. DNS server je nutný pro konverzi doménového jména na IP adresu, bez jeho nastavení nebudou fungovat tyto služby:
- Synchronizace času (SNTP) se používá v e-mailech a SNMP Trapech pro čas události.
- Odesílání e-mailů (SMTP).
- Logování hodnot s časovým údajem.
- *HTTP port* nastavení portu pro komunikaci protokolem http, standardní hodnota je 80.
- *HTTPS port* nastavení portu pro komunikaci protokolem http, standardní hodnota je 443.
- *TCP Telnet Setup* nastavení portu pro terminálový telnet setup režim, standardní hodnota je 99.
- *Modbus TCP Port* nastavení portu pro komunikaci protokolem Modbus/TCP, standardní hodnota je 502.
- *DHCP Client* aktivuje podporu přidělení síťových parametrů DHCP serverm. Ve výchozím stavu zapnuto.

#### *IPV6*

Blok obsahuje volby pro práci na sítích s podporou IPV6.

- *Enable IPV6* zapne podporu sítě IPv6.
- *Autoconfig IP parameters* zapne podporu automatické konfigurace síte pomocí SLAAC.
- *Link Local Address* linková adresa zařízení viditelná jen z vnitřní sítě.
- *IP Address /Prefix length* globální (veřejná) IP adresa a prefix sítě. Skládá se z linkové adresy a prefixu sítě.
- *Gateway* výchozí brána pro komunikaci, po změně nastavení je nutné restartovat zařízení.
- *Primary DNS/Secondary DNS* nastavení primárního a sekundárního DNS serveru, pro správnou funkci je nutné mít správně nastavenu Gateway.

#### *Other Settings and Information*

- *Display Temperature In*  nastavení teplotních jednotek (C Celsius, F Fahrenheit, K Kelvin). Nastavení se týká pouze WWW rozhraní, ve všech rozhraních a protokolech jsou použity °C, pokud není v popisu rozhraní uvedeno jinak.
- *System temperature in* nastavení teplotních jednotek v komunikačních protokolech a v logu. Lze zvolit stupně Celsia (z důvodů zpětné kompatibility výchozí), nebo "by Display temp" kdy se použijí jednotky nastavené v poli Display temperature in.
- *Syslog IP Address* IP adresa SYSLOG serveru pro zasílání zpráv.
- *HW Security Protection* ochrana nastavením mechanické propojky, proti jakékoliv změně nastavení.
- **Výstupy:** můžete měnit hodnotu výstupů.
- **Konfigurace:** nelze jakkoliv měnit nastavení zařízení.

V levém spodním rohu se pouze vypisuje informace o aktivaci ochrany. Při aktivaci HW ochrany jsou jakékoli změny nastavení, včetně změny stavu výstupu ignorovány. Režim je ideální pro připojení Poseidonu2 na veřejnou online síť.

**Poznámka:** *Všechny provedené změny musí být potvrzeny tlačítkem Apply Changes. Úspěšné provedení změn je signalizováno animací v Status Baru vedle tlačítka Apply changes.*

#### *Counters*

Slouží pro vymázání stavů všech čítačů na vstupech zařízení – viz kapitola *Inputs*. Pro smazání stavů lze použít i reset zařízení.

#### **Security**

#### *Zabezpečení*

Nastavení bezpečnosti produktu, vazby mezi jednotlivými režimy jsou uvedeny v tabulce. Řádek označuje způsob přístupu k zařízení po IP, sloupec určuje omezení, která vyplývají z jednotlivých nastavení zabezpečení přístupu na zařízení.

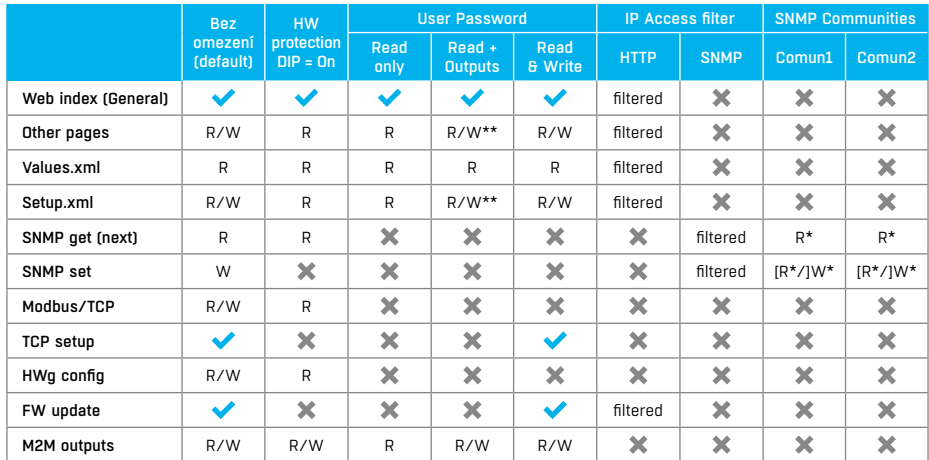

*\* u volby R\*/W\* upozorňuje na nutnost povolení R a W na záložce SNMP Setup pomocí zaškrtávacích políček. \*\* umožňuje zápis pouze hodnoty výstupů, ničeho jiného. Nelze změnit ani režim výstupu.*

**Poznámka:** *Sloupec "Žádná omezení" je přednastavený "default" stav, který popisují také zde uvedené náhledy obrazovek. Toto nastavení znamená HW ochrana DIP=Off, není nastaveno žádné heslo, IP Access filter je 0.0.0.0/0.0.0.0.*

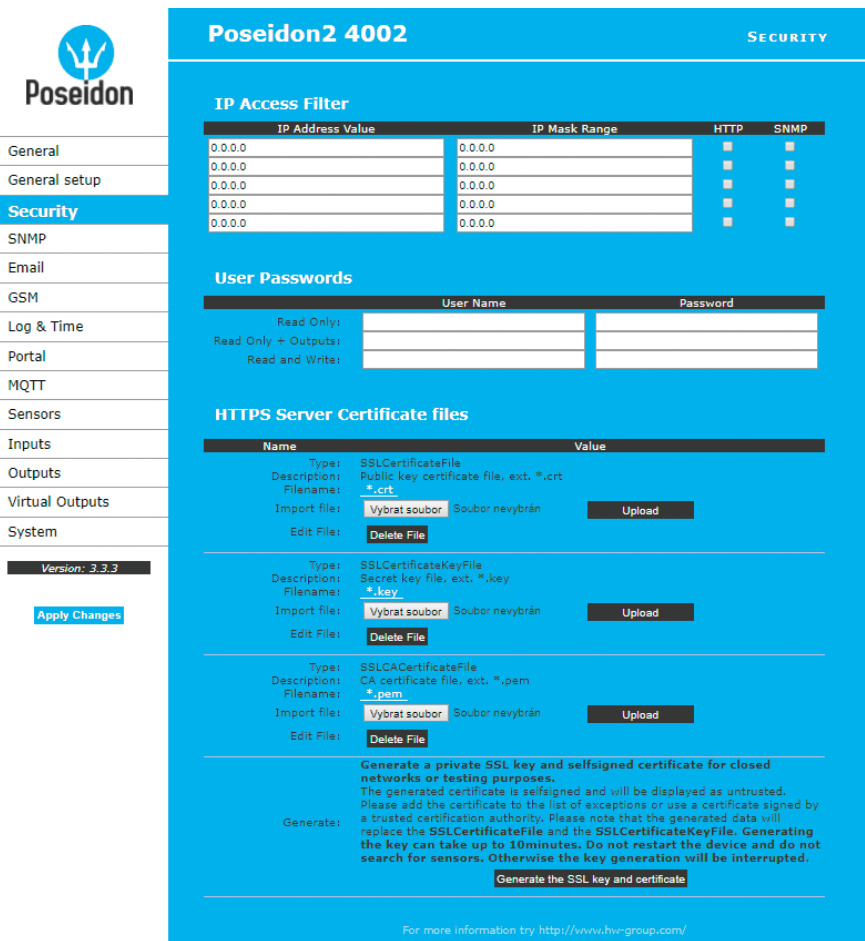

#### *IP Access Filter*

Umožňuje definovat rozsah IP adres, ze kterého bude umožněn přístup k Poseidonu2 přes protokoly HTTP a SNMP. Každý protokol má vlastní rozsah.

Nastavuje se vždy pouze rozsah povolených IP adres, pomocí základní IP adresy a rozsahem adres kolem zadané hodnoty (maskou), které odpovídají uvedenému vzorci, kde AND je bitové násobení. Pokud je podmínka platná, je povolen přístup.

(*IP žádající o přístup* AND *Mask Value*) = *IP Address Value*

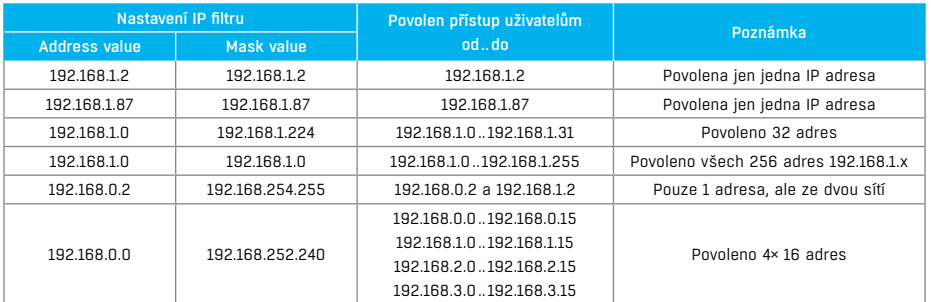

#### *User Passwords*

Umožňuje nastavení jména a hesla tří různých uživatelských účtů pro SNMP a HTTP přístup. • Typy účtů:

- *Read Only* může pouze číst hodnoty a nastavení.
- *Read Only + Outputs* může číst hodnoty, nastavovat výstupy, ale nemůže nijak měnit nastavení (ani jména vstupů atd.).
- *Read & Write* je oprávněn k jakýmkoliv změnám.
- Účet označený jako "Read Only" umožňuje přístup pouze pro čtení hodnot a neumožňuje změny nastavení, účet "Read & Write" umožňuje i změny nastavení.
- Po zadání přístupového jména a hesla budete při dalších pokusech o otevření WWW rozhraní vyzváni k zadání přihlašovacích údajů.
- Hesla platí také pro soubory /values.xml a /setup.xml viz tabulka.

V případě Read Only uživatele pro http nebudete mít již možnost měnit nastavení zařízení přes WEB rozhraní.

#### *Postupy při zapomenutí hesel*

- Nastavte zařízení do defaultní konfigurace pomocí:
- Program **HWg config** (nutno být na lokální síti).

Klikněte pravým tlačítkem myši na řádek zařízení, v kontextovém menu je položka "**Load to defaults**".

• Použijte funkci **DIP Load default**.

Zahýbejte několikrát přepínašem DIP1 do 5 sekund po zapnutí napájení.

#### *HTTPS Server Certificate files*

Slouží pro správu certifikátů potřebných pro činnost HTTPS serveru. Je možné nahrávat a mazat veřejný klíč, privátní klíč i certifikát certifikační autority, která vystavila certifikát veřejného klíče (CA).

#### *Generovat SSL klíč a certifikát*

Generuje soukromý SSL klíč a certifikát s vlastním podpisem pro uzavřené sítě nebo testovací účely. Vygenerovaný certifikát je podepsán vlastním podpisem (selfsigned) a bude zobrazen jako nedůvěryhodný. Prosím, přidejte tento certifikát do seznamu výjimek nebo použijte certifikát vydaný důvěryhodnou certifikační autoritou. Upozorňujeme, že vygenerovaná data přepíší SSLCertificateFile a SSL-CertificateKeyFile. Generování klíče může trvat až 10 minut. Během této doby nerestartujte zařízení ani nepoužívejte funkci vyhledání senzorů. V opačném případě bude generování klíče přerušeno.

### **SNMP**

Záložka SNMP slouží pro nastavení parametrů pro komunikaci uživatelů se zařízením Poseidon2 v rámci protokolu SNMP. Obsah stránlky pro SNMPv1 a SNMPv3 se mírně liší. Viz dále.

#### *SNMPv1*

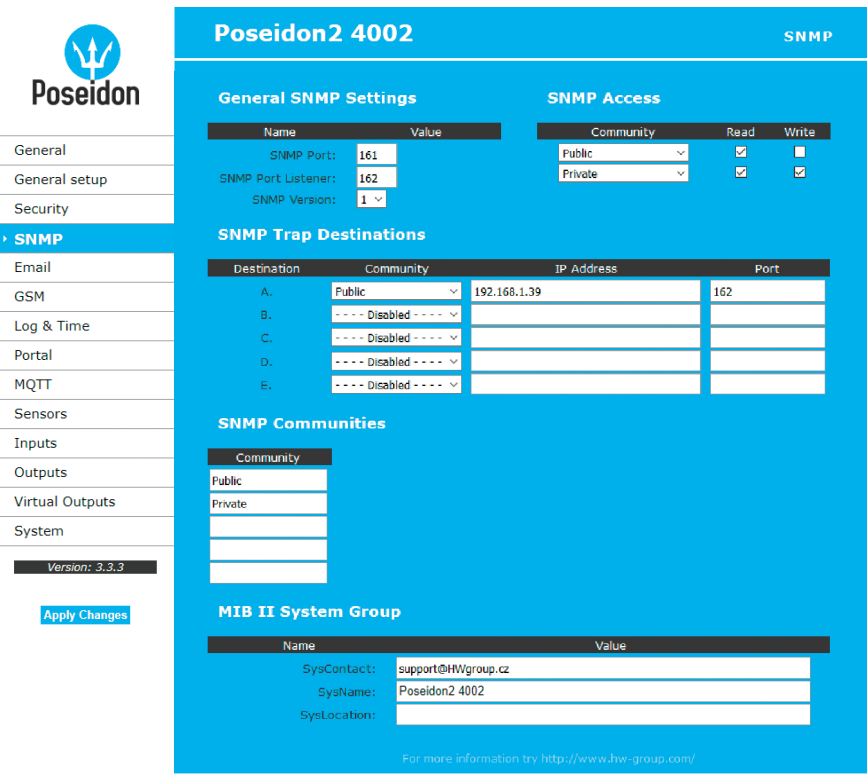

*General SNMP Settings*

- *SNMP port* nastavení portu pro komunikaci v rámci protokou SNMP **[161]**.
- *SNMP Port Listener* nastavení portu pro příjem SNMP trapů ze zařízení Poseidon2 a Damocles2 v rámci Box2Box komunikace **[162]**.
- *SNMP Version* nastavení verze SNMP protokolu **[1]**.

#### *SNMP Access*

Definuje oprávnění a jméno skupin uživatelů, pro práci se zařízením Poseidon2.

- *Community* textový název skupiny, které jsou přiřazena práva (standardně **Public** a **Private**).
- *Read*  přidělení práva komunitě pro čtení proměnných po SNMP.
- *Write* přidělení práva komunitě pro zápis hodnot do proměnných po SNMP.

#### *SNMP Trap Destination*

Definuje cílové destinace pro odesílání SNMP Trapů.

- *Community* textový název skupiny odesílaného SNMP Trapu.
- *IP address* cílová adresa, na niž budou odesílány SNMP Trapy.
- *Port* cílový port, na nějž budou trapy odesílány.

#### *SNMP Communities*

• *Community* – textový název bezpečnostní skupiny.

#### *MIB II System Group*

Uživatelské nastavení standardní SNMP hlavičky.

- *SysContact* kontakt na administrátora systému, například e-mailová adresa.
- *SysName* jméno zařízení, shoduje se se jménem zařízení.
- **SysLocation** umístění systému, např "IT místnost, 2. patro".

**Poznámka:** *Všechny provedené změny musí být potvrzeny tlačítkem Apply Changes. Úspěšné provedení změn je signalizováno animací v Status Baru vedle tlačítka Apply changes.*

#### *SNMPv3*

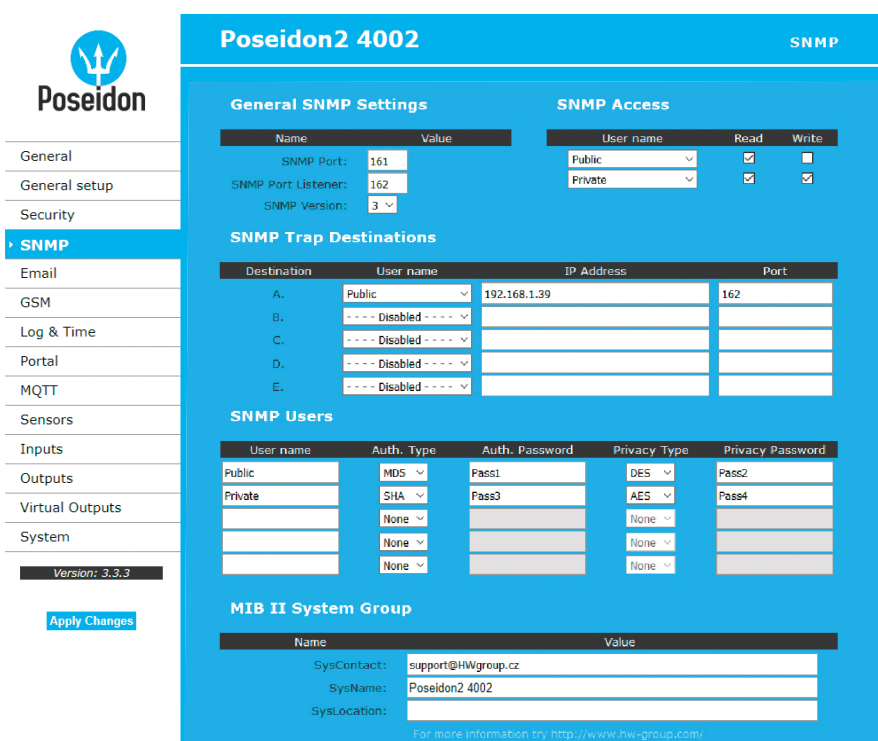

#### *General SNMP Settings*

- *SNMP port* nastavení portu pro komunikaci v rámci protokou SNMP **[161]**.
- *SNMP Port Listener* nastavení portu pro příjem SNMP trapů ze zařízení Poseidon2 a Damocles2 v rámci Box2Box komunikace **[162]**.
- *SNMP Version* nastavení verze SNMP protokolu **[1]**.

#### *SNMP Access*

Definuje oprávnění a jméno skupin uživatelů, pro práci se zařízením Poseidon2.

- *User name* textový název skupiny, které jsou přiřazena práva (standardně **Public** a **Private**).
- *Read* přidělení práva komunitě pro čtení proměnných po SNMP.
- *Write* přidělení práva komunitě pro zápis hodnot do proměnných po SNMP.

#### *SNMP Trap Destination*

Definuje cílové destinace pro odesílání SNMP Trapů.

- *User name* textový název skupiny odesílaného SNMP Trapu.
- *IP address* cílová adresa, na niž budou odesílány SNMP Trapy.
- *Port* cílový port, na nějž budou trapy odesílány.

#### *SNMP Users*

Uživatelská jména a hesla pro komunikaci v rámci protokolu SNMPv3.

- *User name* uživatelské jméno.
- *Auth. Type* typ šifry použitý pro autentizaci uživatele. K dispocizi volby MD5 a SHA.
- *Auth. Password* heslo použité pro autentizaci uživatele.
- *Privacy Type* typ šifry použitý k zabezpečení komunikace. K dispozici volby DES a AES.
- *Privacy Password* heslo (klíč) použité pro zašifrování komunikace.

#### *MIB II System Group*

Uživatelské nastavení standardní SNMP hlavičky.

- *SysContact* kontakt na administrátora systému, například e-mailová adresa.
- *SysName* jméno zařízení, shoduje se se jménem zařízení.
- **SysLocation** umístění systému, např "IT místnost, 2. patro".

**Poznámka:** *Všechny provedené změny musí být potvrzeny tlačítkem Apply Changes. Úspěšné provedení změn je signalizováno animací v Status Baru vedle tlačítka Apply changes.*

### Email

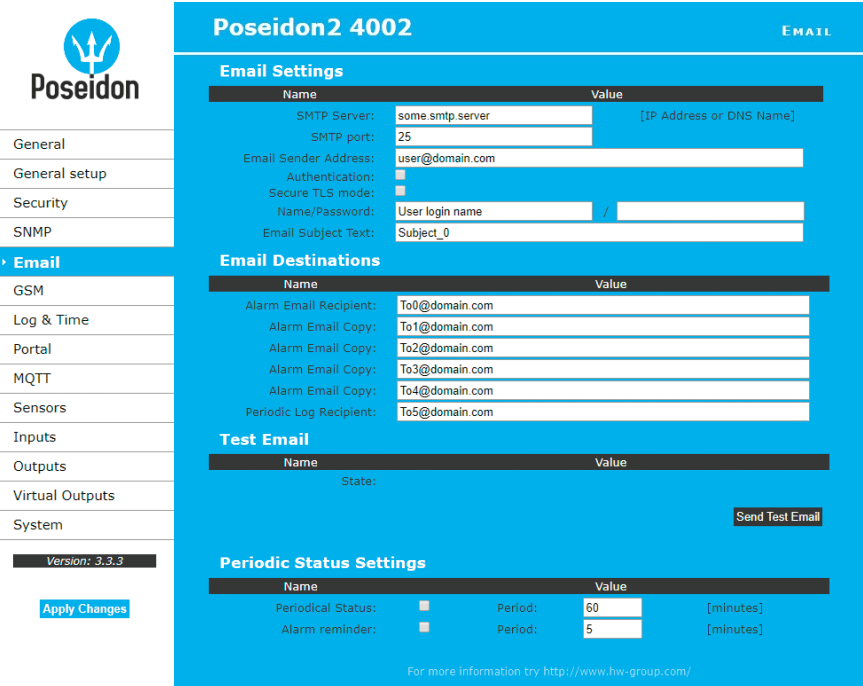

- *SMTP Server* doménové jméno nebo IP adresa SMTP serveru.
- *SMTP port* port pro komunikaci se SMTP serverem (standardně **25**).
- *Email Sender Address* e-mailová adresa, která bude uvedena v e-mailu jako odesílatel.
- *Authentication* aktivace použití hesla, pokud server SMTP požaduje autorizaci.
- *Secure TLS mode* aktivuje autorizaci pomocí SSL/TLS (gmail apod.).
- *Name* jméno použité při autorizaci na SMTP serveru.
- *Password* heslo pro přihlášení k SMTP serveru.
- *Email Subject Text* text předmětu odeslaného e-mailu, za ním následuje standardní předmět e-mailu, viz formát e-mailu.
- *Alarm Email Recipient* e-mailová adresa příjemce (TO).
- *Alarm Email Copy* e-mailová adresa příjemce (CC).
- *Periodic Log Recipient* e-mailová adresa příjemce logu, který se periodický odesílá.
- *Send Test Email* odešle zkušební e-mail.

#### *Periodic Status Settings*

- *Periodical Status* když je zapnutý, odesílá e-mail o stavu zařízení s nastavenou periodou. Například každých 24 hodin (1440 minut).
- *Alarm reminder* když je zapnutý, připomíná s nastavenou periodou, že je zařízení ve stavu Alarm. Například každých 15 minut.

#### **Zkontrolujte pro odeslání e-mailu:**

1. Správnou IP adresu na **IP Gateway** 2. **DNS server** v nastavení sítě 3. **SMTP server** a jeho port

4. Zapnutou **autentizaci** a správné **jméno** a **heslo**

5. Vypnutý **Spam filter** v e-mailové schránce

**Tip:** *Za určitých okolností není vždy nutné nastavovat SMTP Server pro odesílání e-mailů. Poseidon2 se umí chovat jako SMTP server a odeslat e-mail přímo do schránky uživateli. Tento režim je všek třeba ověřit v konkrétním případě, protože díky absenci reverzních MX záznamů jsou takto odeslané e-maily často odstraněny filtrem proti SPAMu. Poseidon2 však umí e-maily pouze posílat, nikoliv přijímat.*

#### *Příklad přijatého e-mailu:*

E-mail se odesílá na začátku a na konci každého stavu Alarm.

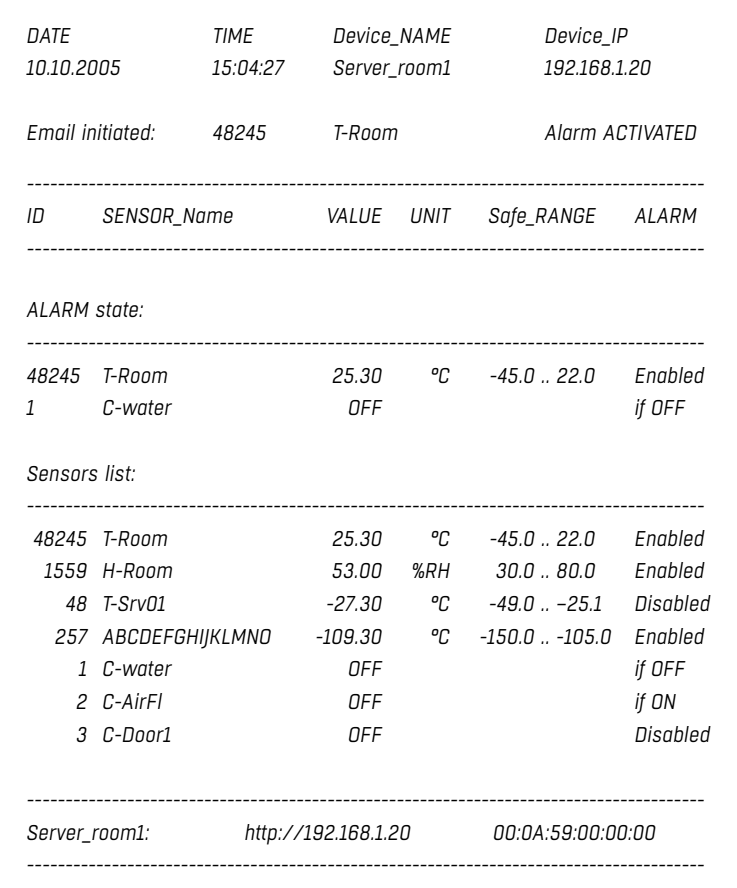

**Tip:** *Podrobný popis formátu e-mailu najdete v popisu rozhraní e-mail v kapitole "Použití jednotek Poseidon2 ve vašich programech".*

#### *Testování odeslání e-mailu*

Odeslání e-mailu ze zařízení vyžaduje správné nastavení několika systémů, zkontrolujte proto, zda máte nastaveny všechny tyto parametry:

- **Gateway** v nastavení sítě.
- **DNS server** v nastavení sítě.
- **SMTP server** a jeho port.
- Zapnutou **autentizaci**, správné **jméno** a **heslo**.
- Vypnutý **Spam filter** ve vaší e-mailové schránce.

### GSM

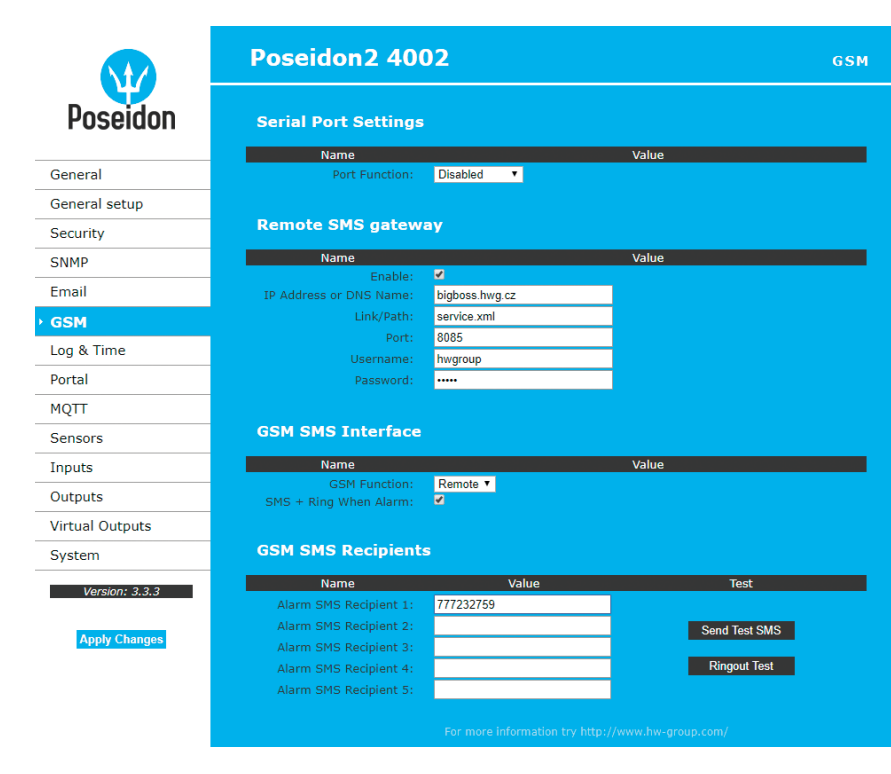

#### *Serial Port Settings*

*Port Function* – nastavuje funkci sériového portu (dostupné pouze na modelech se sériovým portem a serverovou částí netGSM). K dispozici jsou 2 možnosti:

- *Disabled* sériový port je vypnutý pouze není-li připojen modem a zařízení pracuje jako klientská část.
- *GSM modem* (jen Poseidon2 4002) k zařízení je připojen GSM modem a Poseidon2 funguje jako server pro netGSM.

#### *Remote SMS Gateway*

Umožňuje nastavit IP adresu, HTTP port a cestu ke službě, resp. kam se odesílají požadavky na odeslání SMS. **U jednotek Poseidon2 se cesta vždy jmenuje service.xml.**

#### *GSM SMS interface*

Slouží k nastavení vlastních parametrů posílání SMS.

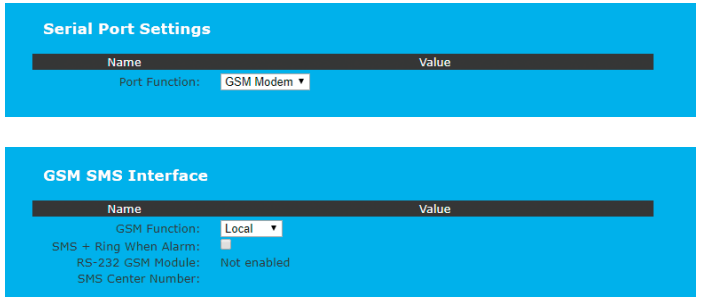

- *GSM Function* nastavuje, budou-li se SMS odesílat přes lokální modem (dostupné jen je-li serial port v režimu GSM modem).
- *SMS+Ring when Alarm* umožňuje prozvonění telefonního čísla při poslání SMS.
- *RS-232 GSM module* signalizuje připravenost GSM modemu.
- *Not Enabled* neaktivní. Zobrazuje se po změně nastavení RS-232 portu, ale ještě před jejím uložením.
- *Not Found* nenalezen. Poseidon2 je nastaven pro lokální připojení GSM modemu, ale ten nebyl nalezen.
- *Waiting for modem* probíhá vyhledávání modemu.
- *Initializing* probíhá inicializace modemu.
- *Ready* připraven k činnosti.
- *SMS center Number* (jen pro Poseidon2 4002 s připojeným RS-232 modemem) kontrolní informace o načtení čísla SMS centra poskytovatele ze SIM karty. Není-li číslo načteno, nelze odeslat SMS.

#### *GSM SMS recipients*

Umožňuje nastavit, na jaká čísla se bude SMS odesílat – nezávislé na režimu činnosti (lokální/ vzdálený modem).

- • *Send Test SMS* odešle testovací SMS na všechna vyplněná telefonní čísla.
- • *Ringout Test* prozvoní všechna vyplněná telefonní čísla.

#### *Příklad přijaté SMS:*

- *Device name: Poseid11*
- *Senzory v Alarmu:*
- *Rack11 = 48,5°C, mezní hodnota je 40°C*
- *T-Room = 48,3°C, mezní hodnota je 35°C*
- *H-Room = 10% RH, mezní hodnota je 45% RH*

*Poseidon2 ALARM: Rack11(48,5), T-Room(48,3), H-Room(10)*

**Tip:** *Podrobný popis formátu SMS najdete v popis rozhraní SMS v kapitole "Použití jednotek Poseidon2 ve vašich programech".*

**Poznámka:** *Všechny provedené změny musí být potvrzeny tlačítkem Apply Changes. Úspěšné provedení změn je signalizováno animací v Status Baru vedle tlačítka Apply changes.*

# Log & Time

Nastavení data, času a logování hodnot, pokud to daný model Poseidonu2 podporuje.

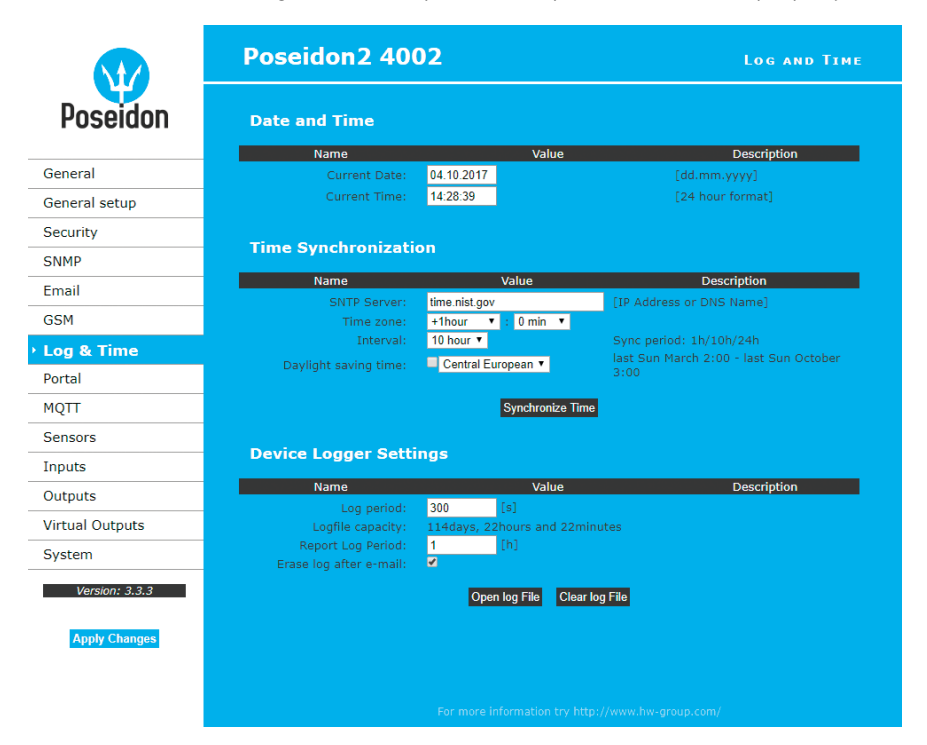

#### *Date and Time*

Nastavení aktuálního data a času.

- *Current Date* datum ve formátu [dd.mm.yyyy] např. **04.10.2017**.
- *Current Time* nastavení aktuálního času, je použit 24hodinový formát [hh:mm:ss] například **14:28:39**. Čas se automaticky v prohlížeči zvyšuje během doby otevření okna.

#### *Time Synchronization*

Nastavení SNTP serveru pro synchronizaci času. Pokud není nastavený čas (zobrazuje se datum 1. 1. 1970), zařízení se pokouší o synchronizaci času se serverem automaticky s periodou cca 1× za hodinu, dokud nedojde k jeho nastavení.

• *SNTP Server* – IP adresa nebo DNS jméno SNTP serveru vůči kterému chcete provádět synchronizaci času. Přednastavený server je *ntp1.sth.netnod.se*.

**Poznámka:** *Čas neběží, pokud je vypnuté napájení jednotky Poseidon2, jednotka neobsahuje baterii. Po výpadku se čas synchronizuje právě pomocí SNTP serveru.*

#### *Data Logger Settings*

Nastavení parametrů pro logování hodnot do vnitřní paměti typu flash, do kruhového bufferu. Po zaplnění paměti jsou automaticky nejstarší hodnoty přepisovány novějšími. Tato funkce je podporována pouze v některých modelech Poseidon2.

- *Log Period* nastavení periody logování všech hodnot do logfile.
- *Logfile capacity* přibližná kapacita pro logování udávaná v jednotkách dnů, hodin a minut. Poseidon2 Vám spočítá kapacitu na základě počtu detekovaných senzorů. *Upozornění: Hodnota zbývající kapacity ukáže 0, pokud je kruhový buffer zaplněný. Vymažte jej pro*
- *zjištění kapacity.*
- *Report Log Period* perioda zasílání logu e-mailem.
- *Erase log after e-mail* smaže logfile po odeslání e-mailu. Zmenšuje velikost e-mailové přílohy a může urychlit přenos dat.
- *Open log File* uložení aktuálního logfile do počítače, volá se externí soubor **/spilog.txt**.
- *Clear log File* vymazání všech hodnot z logfile, volá se externí soubor **/spilog.del**.

**Poznámka:** *Všechny provedené změny musí být potvrzeny tlačítkem Apply Changes. Úspěšné provedení změn je signalizováno animací v Status Baru vedle tlačítka Apply changes.*

## Portal

Nastavení komunikace s portálem pomocí protokolu HWg-Push. Poseidon2 je aktivní a sestavuje komunikaci periodicky, nebo a při každé změně hodnoty senzoru o více, než je nastavená hodnota AutoPush.

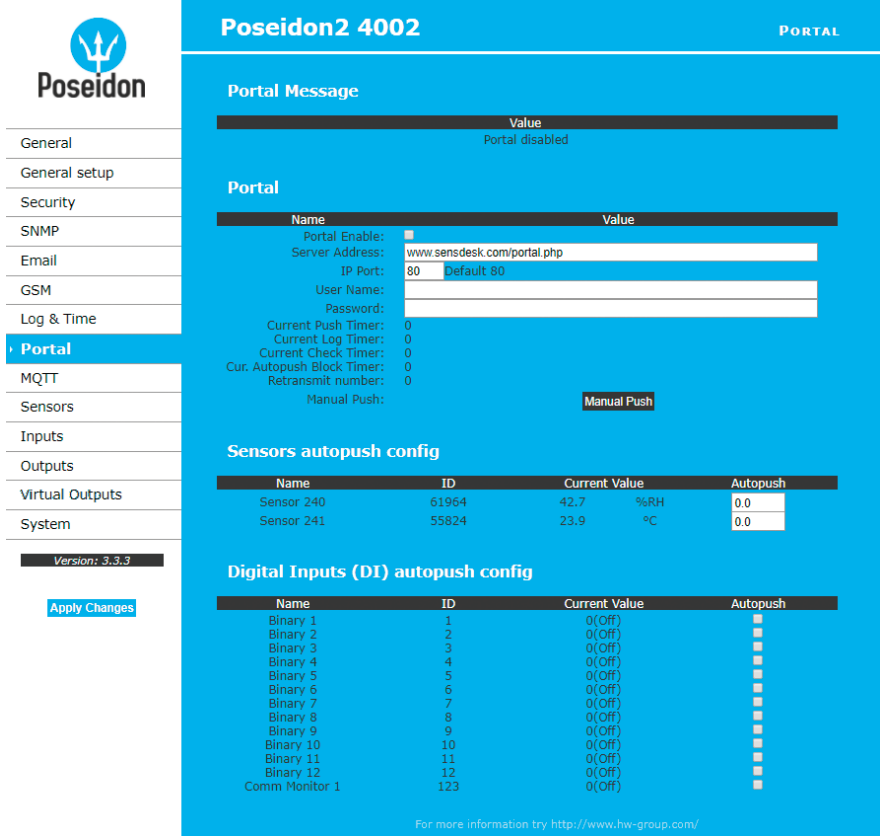

V zařízení je předvyplněno spojení na portál *www.SensDesk.com*.

#### *Portal Message*

Zpětné informace z portálu obsahující například odkazy na grafy apod. Záleží na typu portálu.

#### *Portal*

- *Portal Enable* zapne nebo vypne tuto funkci.
- *Server Address* úplná URL vzdáleného serveru.
- *IP Port* port, na kterém portál naslouchá.
- *User Name* uživatelské jméno pro přiřazení uživateli. Obdržíte od správce portálu.
- *Password* heslo pro přiřazení uživateli. Obdržíte od správce portálu.
- *Current Push Timer* ukazuje za jak dlouho bude provedeno další standardní odeslání dat.
- *Current Log Timer* ukazuje za jak dlouho bude provedeno další uložení dat do mezipaměti.
- *Current Autopush Block Timer* ukazuje za jak dlouho po odeslání AutoPush může dojít k odeslání další informace pomocí AutoPush – perioda se nastavuje zpetně z portálu.
- *Retransmit number* počet opakování při nezdařilém pushi.
- *Manual Push* tlačítko pro ruční okamžité odeslání dat na portál.

#### *Konfi gurace AutoPush*

Poseidon2 se připojí ihned na portál a oznámí změnu hodnoty senzoru, při každé změně hodnoty senzoru o více, než je nastavená hodnota AutoPush.

Jedná se pouze o nastavení komunikace, mezi Poseidon2 a online portálem. Hodnoty lokálních alarmů se nastavují v portálu.

#### **Zkontrolujte pro připojení na portál:**

- 1. Správnou IP adresu **IP Gateway**
- 2. **DNS server** v nastavení sítě
- 3. Správně nastavenou **Server Address** portálu

# **MOTT**

Slouží pro připojení jednotky Poseidon2 do IoT sétě pomocí protokolu MQTT.

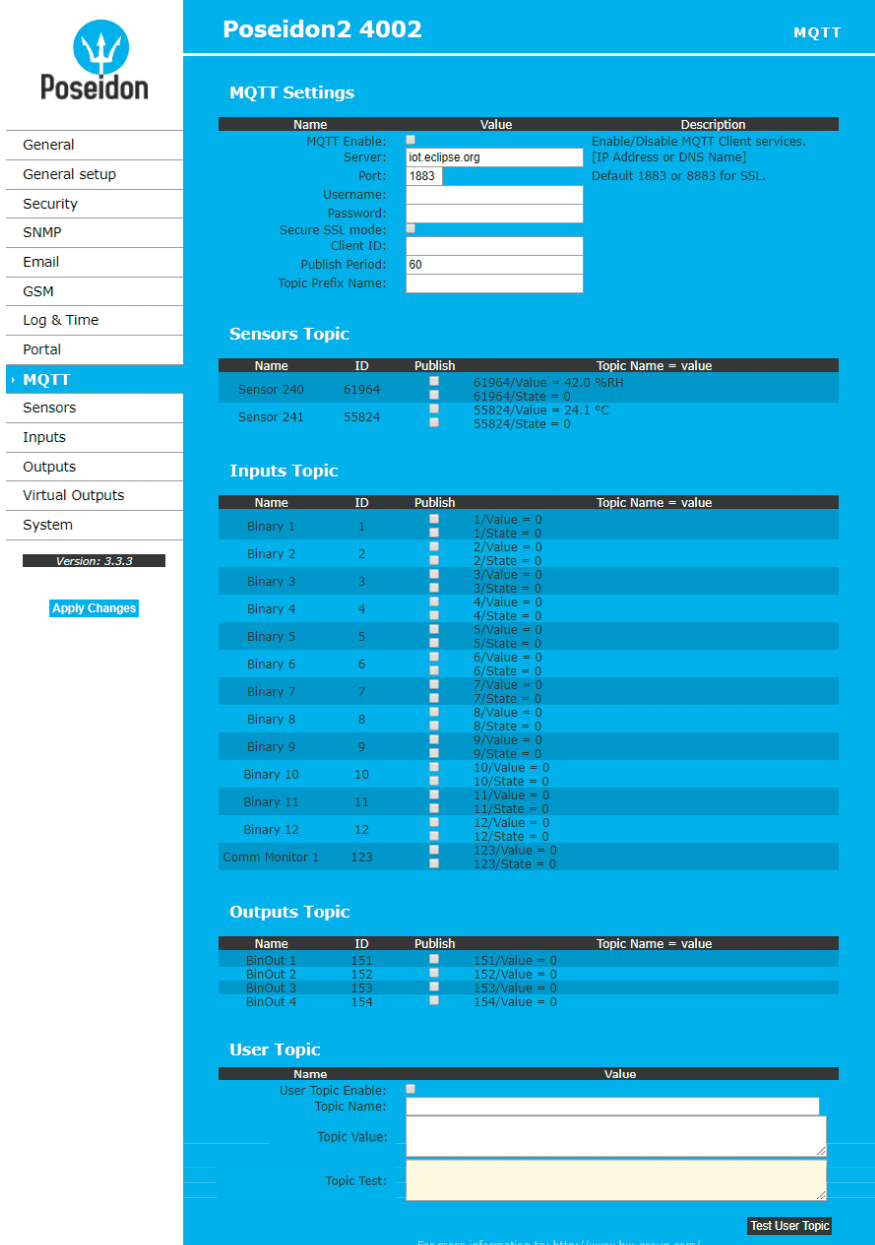

#### *MQTT Settings*

- *MQTT Enable* zapne či vypne funkci odesílání dat protokolem MQTT.
- *Server* IP adresa nebo doménová adresa serveru s MQTT brokerem.
- *Port* TCP port na kterém MQTT broker naslouchá (Default 1883 or 8883 for SSL).
- *Username* uživatelské jméno pro přihlášení k MQTT brokeru.
- *Password* heslo pro přihlášení k MQTT brokeru.
- *Secure SSL mode* zapne či vypne podporu SSL při komunikaci s MQTT brokerem.
- *Client ID* ID zařízení v MQTT síti.
- *Publish Period* perioda odesílání dat do MQTT brokeru.
- *Topic Prefix Name* prefix pro MQTT Topic (adresu).

#### *Sensors Topic*

- *Name* odpovídá položce **Name** na záložce **Sensors**.
- *ID* odpovídá položce **ID** na záložce **Sensors**.
- *Publish* zapne či vypne odesílání informací o konkrétním senzoru.
- *Topic Name = value* úplný Topic za prefixem:
- *x/Value* aktuální hodnota senzoru.
- *x/State* aktuální stav senzoru.

#### *Inputs Topic*

- *Name* odpovídá položce **Name** na záložce **Inputs**.
- *ID* odpovídá položce **ID** na záložce **Inputs**.
- *Publish* zapne či vypne odesílání informací o konkrétním vstupu.
- *Topic Name = value* úplný Topic za prefixem:
- *x/Value* aktuální hodnota vstupu.
- *x/State* aktuální stav vstupu.
- *x/Counter*  aktuální stav Counteru.

#### *Outputs Topic*

- *Name* odpovídá položce **Name** na záložce **Outputs**.
- *ID* odpovídá položce **ID** na záložce **Outputs**.
- *Publish* zapne či vypne odesílání informací o konkrétním výstupu.
- *Topic Name = value* úplný Topic za prefixem:
- *x/Value* aktuální hodnota výstupu.

#### *User Topic*

User Topic umožňuje vytvoření uživatelského topicu (zprávy) obsahujícího data jaké požaduje uživatelská aplikace. K tomu slouží makropříkazy uvedené níže.

- *User Topic Enable* zapne zasílání uživatelské zprávy.
- *Topic Name* název zprávy.
- *Topic Value* šablona uživatelské zprávy.
- *Topic Test* náhled výsledné zprávy po přeložení maker.

Více se o MQTT a jeho použití dočtete v AN51 na stránkách *HW-group.com*.

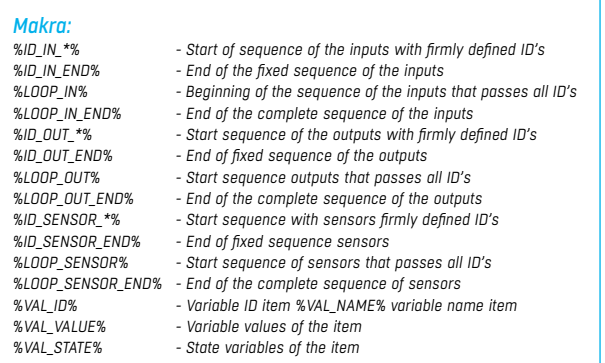

### **Sensors**

Záložka nastavuje parametry pro všechna čidla (Sensors) z obou sběrnic.

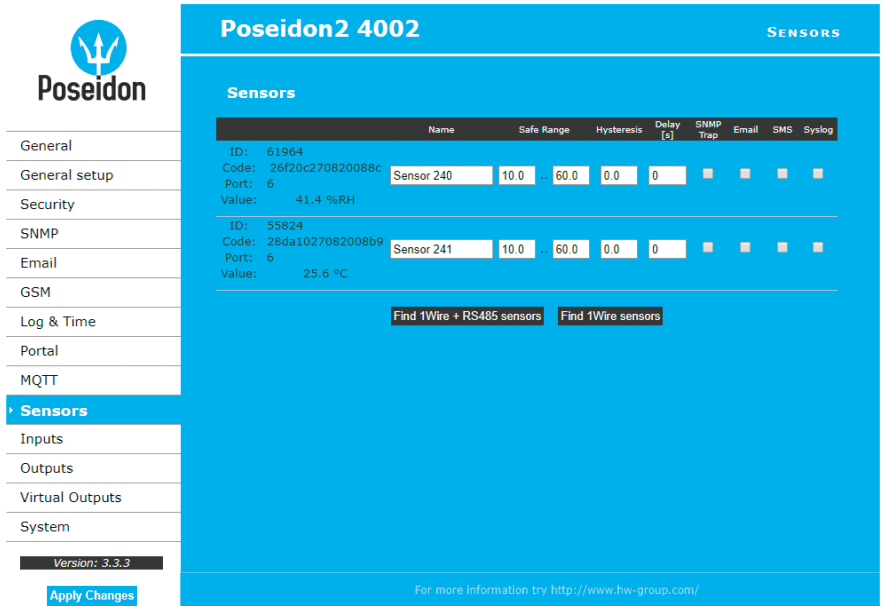

#### *Find 1Wire + RS485 sensors a Find 1Wire sensors*

Tlačítka pro spuštění autodetekce připojených čidel. Po stisknutí tlačítka se ukončí veškeré prováděné činnosti a spustí se autodetekce, která může zabrat delší dobu i kolem 2 minut. Po skončení detekce se objeví informativní dialog oznamující výsledek. Po úspěšně provedené autodetekci jsou čidla okamžitě připravena k měření.

**Poznámka:** *Rychlejší autodetekci senzorů s podrobnějšm výpisem detekce najdete v kapitole TCP setup.*

Čidla musejí být po každé změně detekována pomocí Autodetekce.

- *Name* název vstupu na 12 znaků (např. "nade dveřmi", "vlhkost sekce1").
- *ID* jedinečný identifi kátor čidla, udává jeho adresu na sběrnici. Rozsah pro senzory je **[65 .. 150]** a **[256 .. 65535]**.

- *Code* plné ID 1-Wire senzoru.
- *Port* číslo 1-Wire portu (konektoru) na zařízení, do kterého je senzor připojen.
- *Value* výpis aktuálního stavu senzoru. Nenalezené či nefunkční čidlo vypisuje hodnotu **-999.99**.
- *Safe Range* rozsah hodnot, které budou považovány za správné, překročení rozsahu vyvolá stav Alarm. Pro nastavení **15,0 .. 35,0** odejde e-mail při hodnotě pod **14,9** a nad **35,1**.
- *Hysteresis* definuje **pásmo necitlivosti** při překročení mezní hodnoty; zabraňuje vyvolávání vícenásobných alarmů v případě, kdy hodnota teploty osciluje okolo mezní hodnoty.

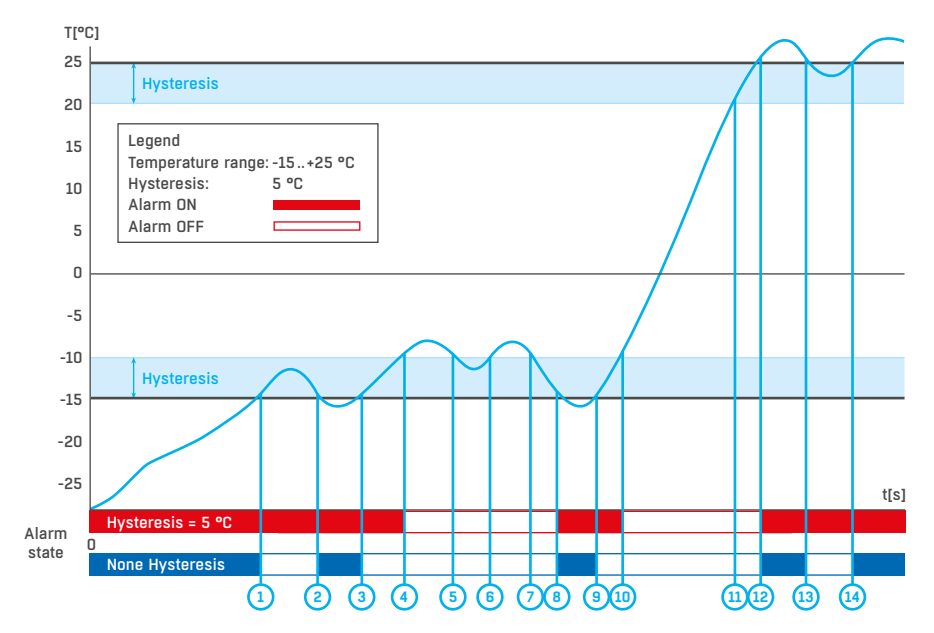

• *Delay [s]* – zpozdí odeslání informace o začátku alarmu.

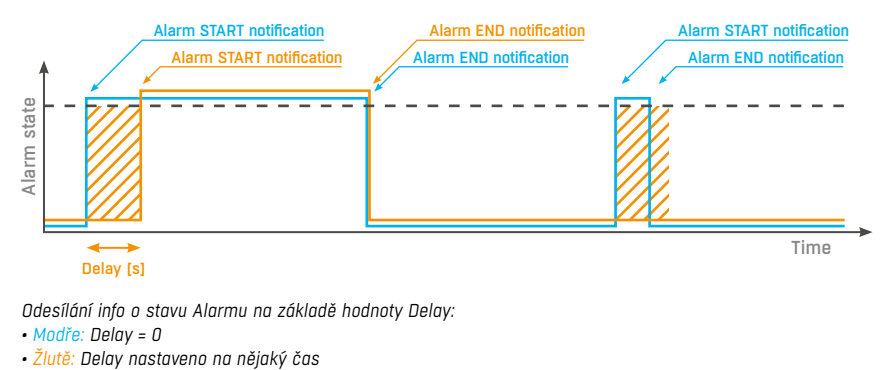

*Odesílání info o stavu Alarmu na základě hodnoty Delay:* 

*• Modře: Delay = 0*

- *SNMP Trap* povolí odeslání SNMP Trap při začátku a konci stavu Alarm. *Delay [s]* zpozdí odeslání informace o začátku alarmu.
- *Email*  povolí odeslání e-mailu při začátku a konci stavu Alarm.
- *SMS* povolí odeslání SMS při začátku a konci stavu Alarm.
- *Syslog* povolí odeslání SYSLOG zpráv.

**Poznámka:** *SMS zprávou se zde myslí odeslání SMS přes GSM modem, připojený přímo k jednotce Poseidon2 po RS-232.* 

#### Inputs

Parametry pro vstupy DI kontaktů (Dry Contacts Inputs).

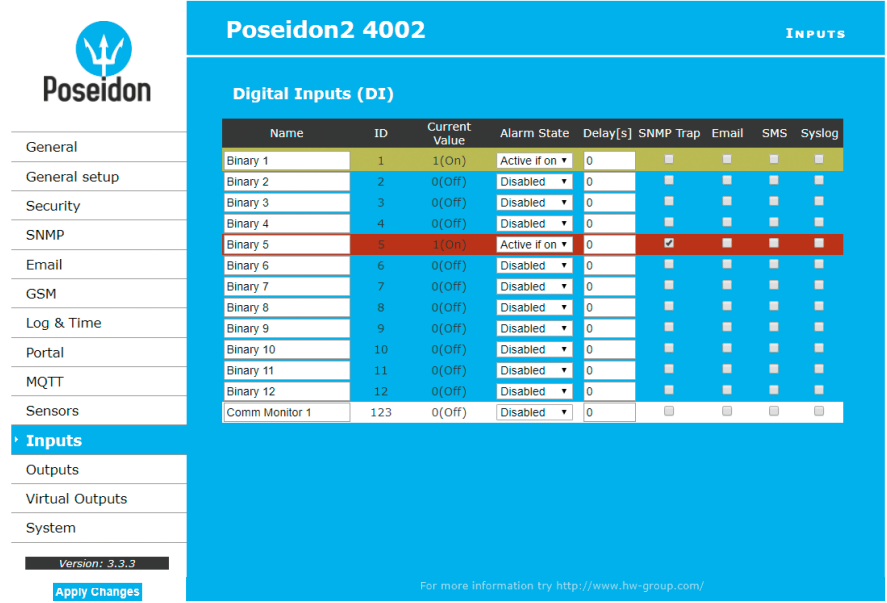

- *Name* název vstupu na 12 znaků (např. "2p dveře vlevo", "kouř sekce 1").
- *ID* identifikace proměnné vstupu v rámci zařízení **[1..32]**.
- *Current Value* výpis aktuálního stavu vstupu ("O (Off)" / "1 (On)").
- *Alarm State* definice stavu Alarm pro každý vstup.
- *Active if On* alarm aktivní když ve vstup ve stavu 1 (On).
- *Active if Off* alarm aktivní když ve vstup ve stavu 0 (Off).
- *Disabled* vstup nemá definovaný stav Alarm.

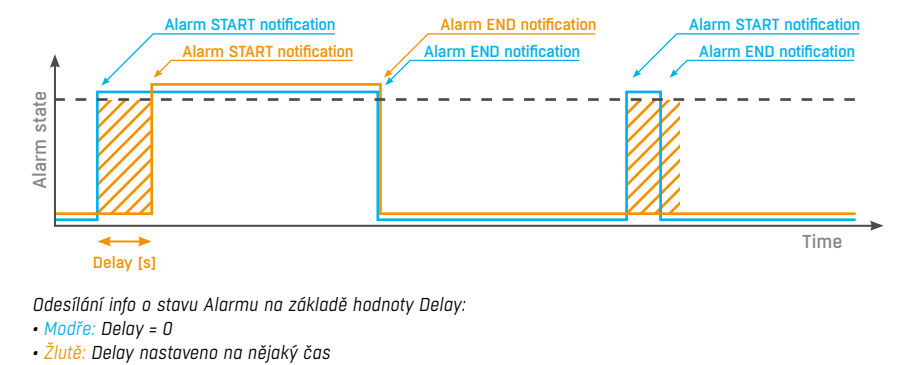

*Odesílání info o stavu Alarmu na základě hodnoty Delay: • Modře: Delay = 0*

- 
- *SNMP Trap* povolí odeslání SNMP Trap při začátku a konci stavu Alarm.
- *Email* povolí odeslání e-mailu při začátku a konci stavu Alarm.
- *SMS* povolí odeslání SMS při začátku a konci stavu Alarm.
- *Syslog* povolí odeslání SYSLOG zpráv.

**Poznámka:** *SMS zprávou se zde myslí odeslání SMS přes GSM modem, připojený přímo k jednotce Poseidon2 po RS-232, viz modely Poseidon2.*

#### **Outputs**

Ovládání výstupů a konfigurace jejich režimu.

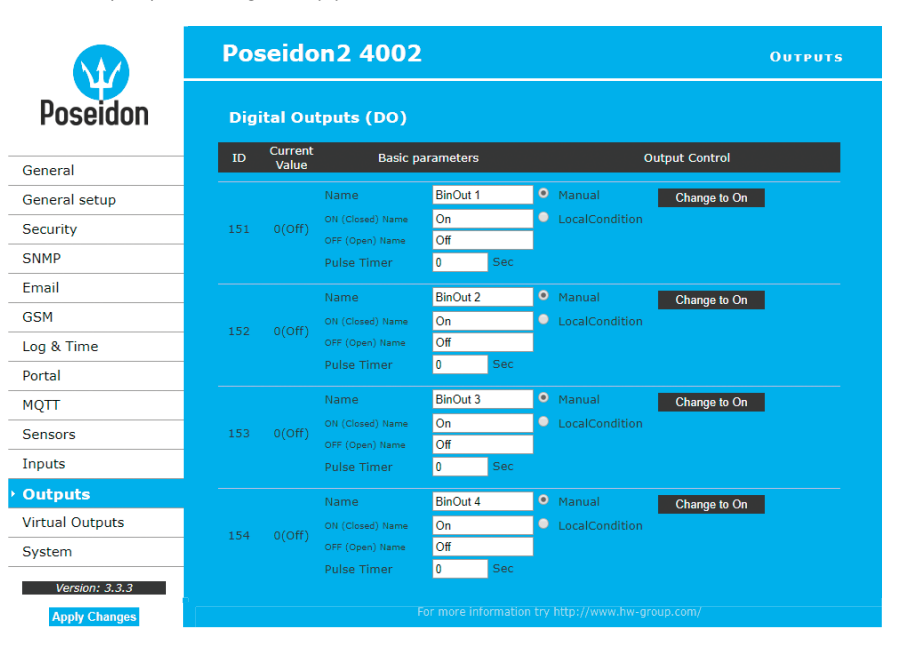

#### *Basic parameters*

- *ID* jednoznačná identifikace výstupu v rámci zařízení **[151..215]**.
- *Current Value* výpis aktuálního stavu vstupu ("**0 (Off)**" / "**1 (On)**").
- *Name* název výstupu na 12 znaků (např. "vetrak nahore", "Dvere rack 4").
- *ON (Closed) Name* název stavu 1 (On) (např. sepnuto, zaplaveno, zavřeno apod.).
- *OFF (Open) Name* název stavu 0 (Off) (např. rozepnuto, otevřeno apod.).
- *Pulse timer* umožňuje sepnout výstup do stavu 1 (On) na definovanou dobu. Pokud potřebujete opačnou funkci, použijte NO/NC výstup relé. Při hodnotě Pulse Timer = 0 je funkce pulsu na výstupu neaktivní (defaultní hodnota).

Sepnutí výstupu pouze na určený čas platí take pro lokální podmínku. Čas sepnutí se počítá od zahájení podmínky (překročení hraniční hodnoty). Spouští se pouze jednou po splnění podmínky.

#### *Output Control*

- *Manual* řízení výstupu z webu nebo přes M2M protokoly (XML, SNMP, …).
- *Change to On/Off* změní hodnotu výstupu (po potvrzení **Apply Changes**).
- *Local Condition* výstup je řízen podmínkou podle senzoru. Pro M2M protokoly je hodnota výstupu pouze pro čtení (výstup nelze řídit). Ovládání je navázáno na Target Value, používá se hystereze (IDLE Range), nastavená pro daný senzor.
- *On if any alarm* výstup se sepne, když alespoň jeden ze vstupů nebo senzorů bude ve stavu Alarm. *Pozor: tato podmínka akceptuje také nastavení DELAY a HYSTERESIS pro jednotlivé senzory a vstupy, které jsou aktivní.*
- *On if alarm on* výstup se sepne, když nastane Alarm na konkrétním vybraném senzoru (vstupu).
- *On if value equal to Trigger* výstup se sepne, když hodnota bude odpovídat nastavení v Target value.
- *On if value higher than Trigger* výstup se sepne, když hodnota (Current Value) bude větší nastavení v Target value.
- *On if value lower than Trigger* výstup se sepne, když hodnota (Current Value) bude menší nastavení v Target value.
- *Trigger Value* hraniční hodnota podmínky (např. výstup spíná na On, když je hodnota vyšší, než je Trigger Value).
- *Dependent On* výběr senzoru, pro který platí podmínka.

**Poznámka:** *Podmínky u výstupů nejsou podporovány u Poseidon 2250. Lokálním podmínkám se také říká IP Thermostat mode.*

# Virtual Outputs (VDO)

Gener

SNMP Email **GSM**  $\textsf{Loa}$  & Portal **MOTT** 

Virtu

 $\overline{\phantom{a}}$ 

Slouží k používání výstupů z jiných jednotek Poseidon2 a Damocles2 (Box2Box). Komunikace probíhá protokolem TCP a je každých 60 sekund obnovována.

Více viz *http://hw-group.us/cs/podpora/virtualni-vystupy-v-jednotkach-poseidon2-a-damocles2*.

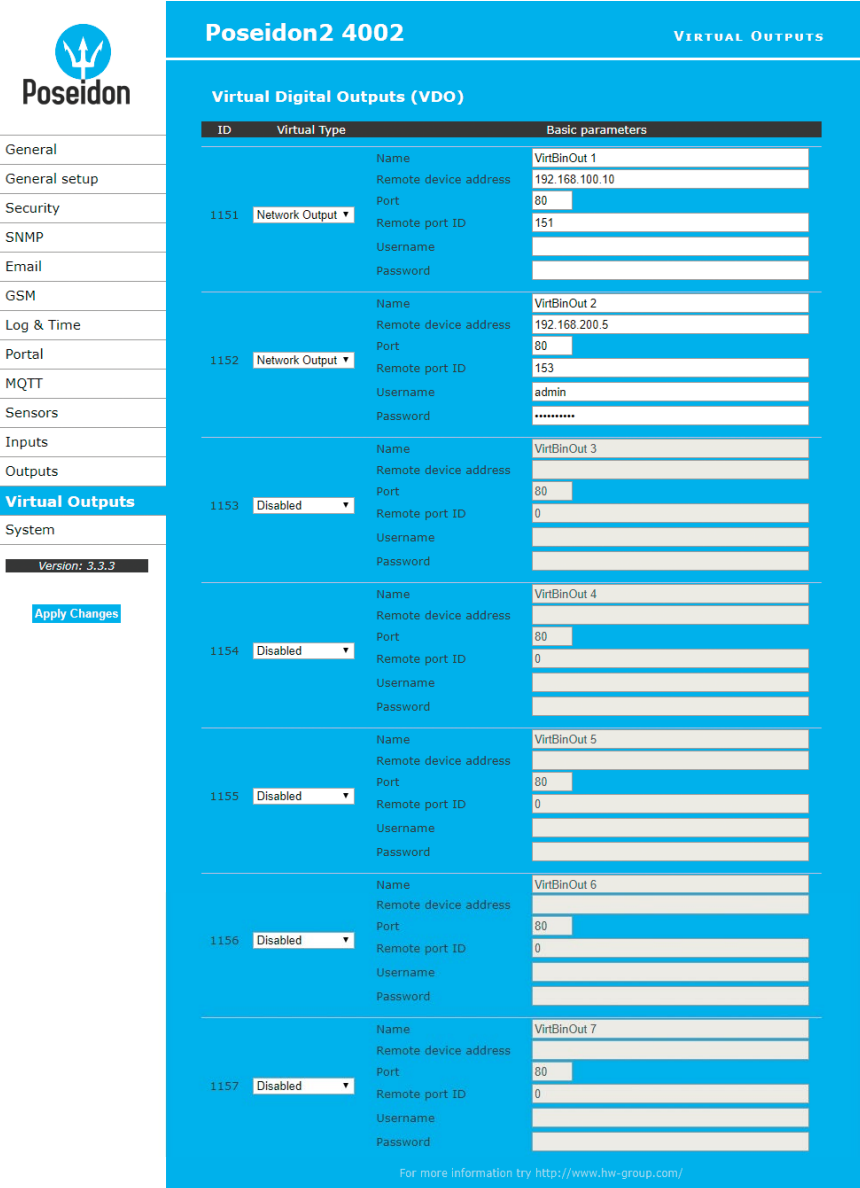

- *Virtual Type* zapne funkce virtuálního výstupu.
- *Name* název výstupu na 12 znaků (např. "vetrak nahore", "Dvere rack 4").
- *Remote device address* IP adresa protistrany na které se má výstup ovládat.
- *Port* TCP port na kterém protistrana naslouchá.
- *Remote port ID* ID výstupu protistrany. Lze vyčíst jako ID na záložce **Outputs** protistrany.
- *Username/Password* je-li protistrana SW zabezpečena proti neoprávněnému použití, vepište heslo: *Read & Write* nebo *Read & Outputs*.

### **System**

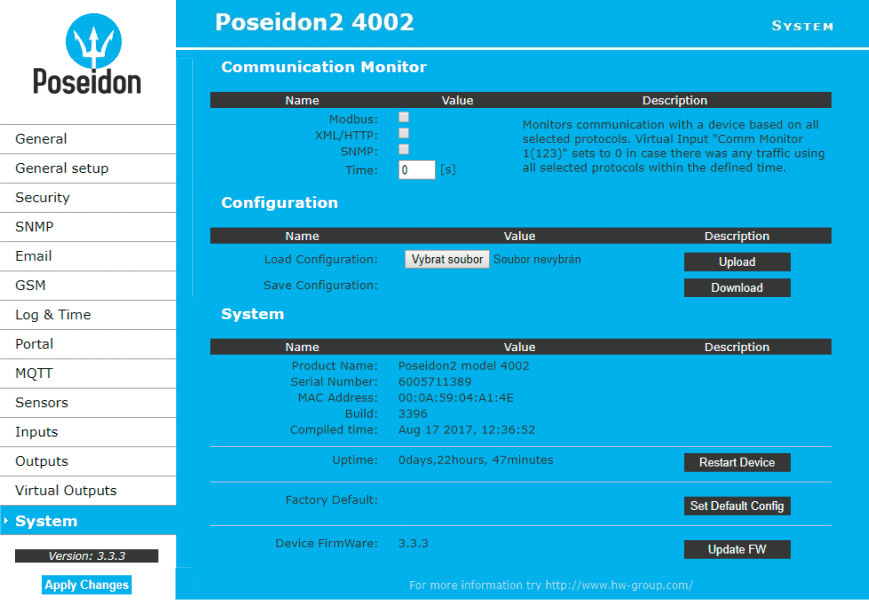

#### *Communication monitor*

Sleduje, zda se s Poseidon2 komunikuje přes zvolené protokoly a pokud tak není učiněno v nastaveném čase, sepne virtuální Input **Comm monitor**.

#### *Configuration*

- *Upload* nahraje z vašeho PC XML soubor s konfigurací zařízení.
- *Download* uloží na váš HDD soubor setup.xml konfigurací zařízení.

#### *System*

- *Uptime* čas nepřetržitého běhu zařízení (od posledního restartu).
- *Restart device* restartuje zařízení.
- *Set Default Config* uvede zařízení do továrního nastavení.
- *Update FW* nahraje z vašeho PC soubor s .HWg s firmwarem pro zařízení.

# Update Firmware

#### *Update Firmware přes WEB*

Firmware soubor **ve formátu .hwg** nahrajete přes http na *http://x.x.x.x/upload/*.

Během přenosu souboru nesmí dojít k výpadku spojení atd. Pokud se FW touto cestou nahrát nepodaří, použijte výše popsaný způsob uploadu FW pomocí RS-232.

Firmware ve formátu .HWg najdete na WWW stránkách Poseidon2, nebo na dodaném CD.

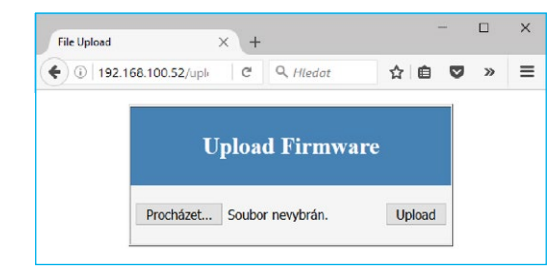

#### *Update Firmware po RS-232*

Poseidon2 4002 lze updatovat Firmware přes RS-232 rozhraní. Firmware je tvořen jediným souborem s příponou .HWg, který lze stáhnout z našich WWW stránek.

*Upozornění: V případě jakýchkoliv problémů uploadu Firmware nás kontaktujte.*

# Softwarové aplikace

# HWg-PDMS

Windows aplikace pro logování dat do vnitřní databáze ze všech zařízení HW group. Aplikace funguje na pozadí (NT service). Data ze zařízení přijímá přes http, ale také přes e-mail. Data lze exportovat přes XML nebo automaticky ukládat do MS Excel.

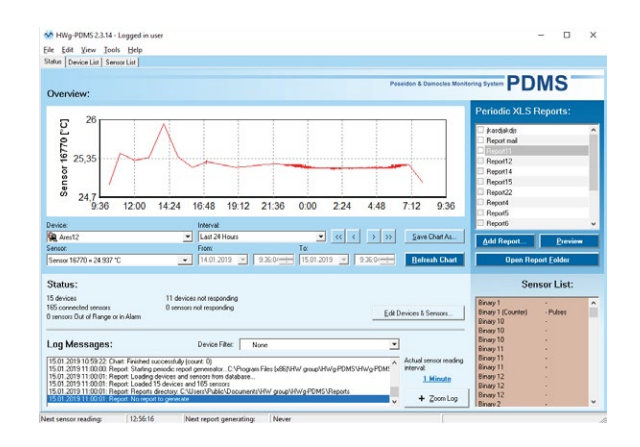

#### **Licence:**

- Zdarma verze HWg-PDMS pro 3 sensory.
- Placené verze pro 8/20/200/ neomezeně senzorů (DI vstupů).

# HWg-Trigger

Windows aplikace pro detekci událostí a reakce na ně.

Detekuje například odpojení zařízení, výpadek senzoru, hodnotu mimo rozsah nebo příchod poplašného SNMP Trapu. Reakcí může být odeslání e-mailu, sepnutí relé po síti nebo odeslání SMS textové zprávy přes HWg-SMS-GW. Jinou reakcí může být varovné hlášení v systému Windows, spuštění aplikace, nebo vypnutí počítače.

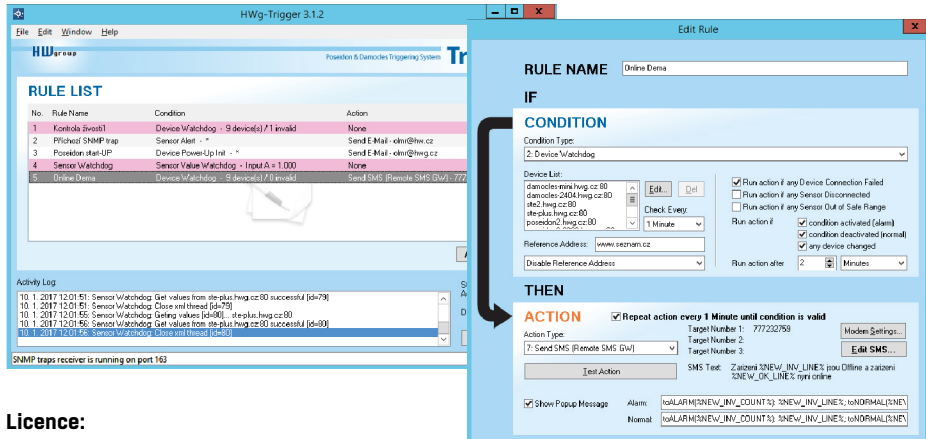

30denní testovací verze zdarma.

### PosDamIO

Poseidon Damocles I/O je řádková utilita pro Windows a Linux, pomocí které lze přes XML rozhraní ovládat jednotky Poseidon2 a Damocles2. Zavoláním programu lze vypsat stav sensorů, vstupů a výstupů, ale také nastavit výstup na log. 1 nebo 0.

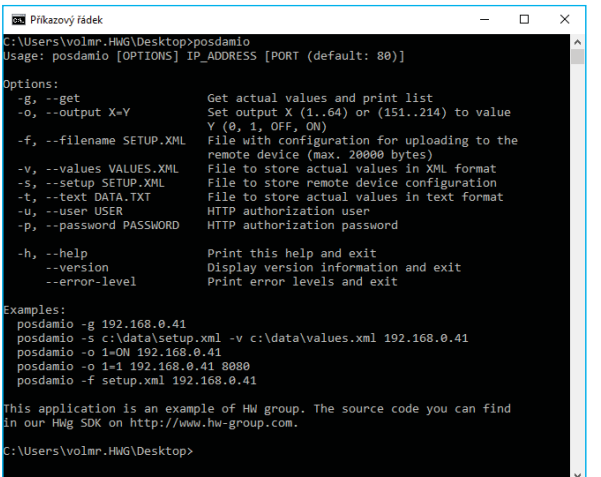

## SensDesk.com

Online portál pro sběr dat z LAN a GSM senzorů.

SensDesk je internetová služba, do které lze připojit Poseidon2. Všechna zařízení lze spravovat z jediného místa pomocí WWW rozhraní. Můžete sledovat stav senzorů, zobrazit zařízení na mapě, porovnávat vývoj proměnných v čase a vyhodnocovat Alarmová hlášení.

SensDesk je cesta jak zajistit během několika minut funkční spolehlivý dohled zákazníkových technologií, při pevných nákladech na systém. Není třeba složitá instalace systému, ani další server na straně zákazníka.

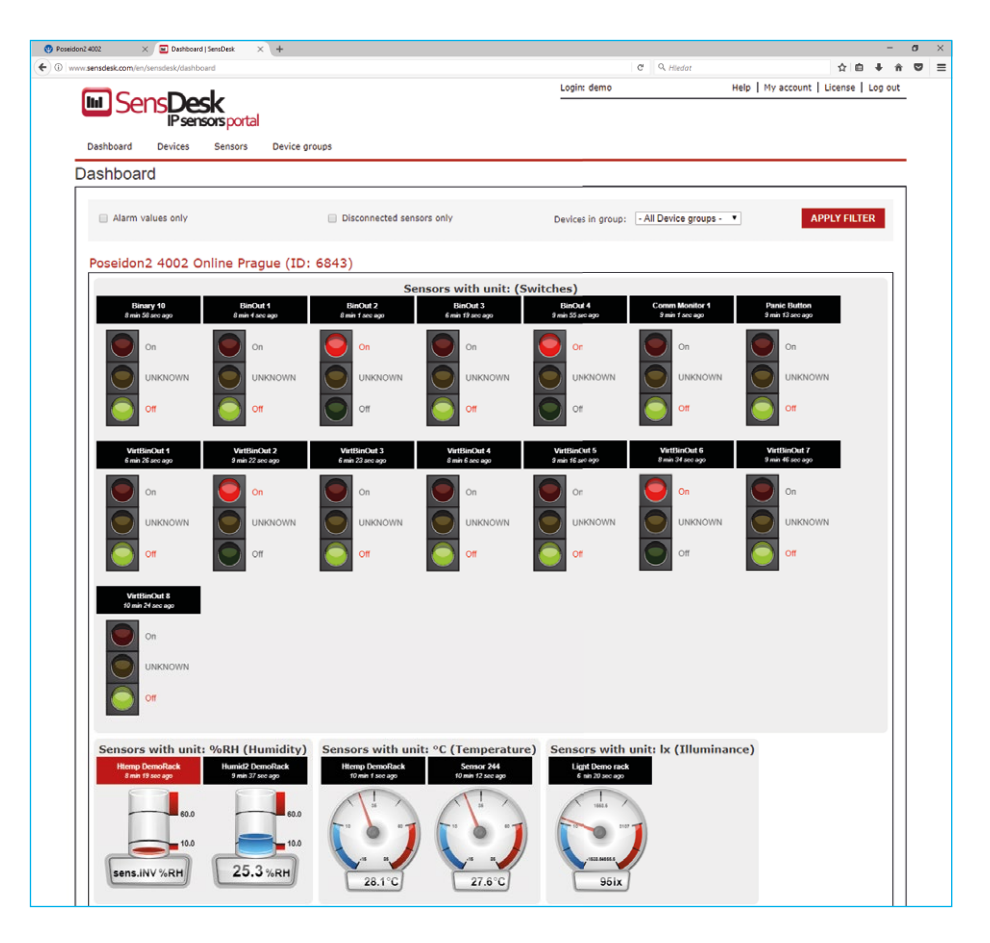

• Přehled všech senzorů na jednom místě.

- Centrální nastavení alarmů pro jednotlivé senzory.
- Aplikace pro dohled přes mobilní telefony.
- Možnost vzdálené konfigurace GSM zařízení.

Eantel BK

# Připojení Poseidon2 do portálu SensDesk

 Připojte zařízení k počítačové síti **1** a nastavte síťové parametry (viz kapitola *První kroky* uživatelského manuálu).

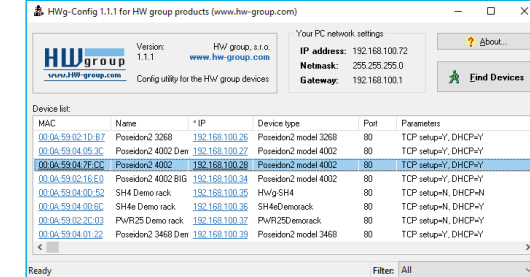

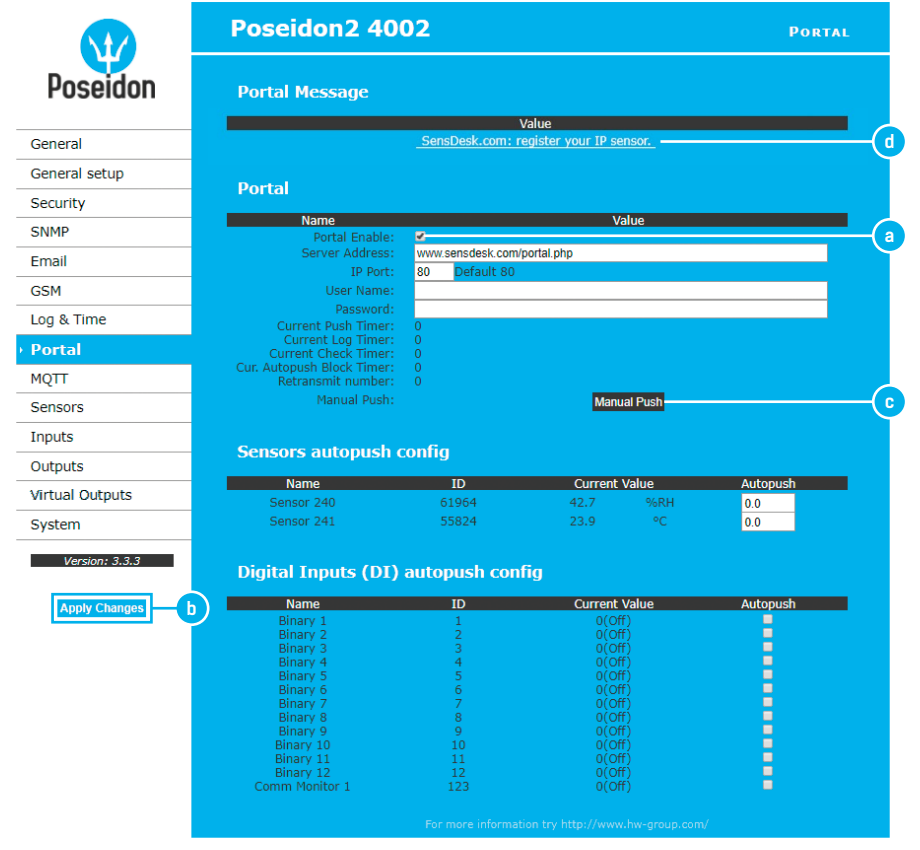

<mark>2)</mark> WWW stránka zařízení, záložka **Portal**, v sekci **Portal Config**.

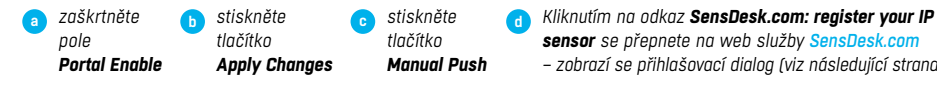

*sensor se přepnete na web služby SensDesk.com – zobrazí se přihlašovací dialog (viz následující strana)*

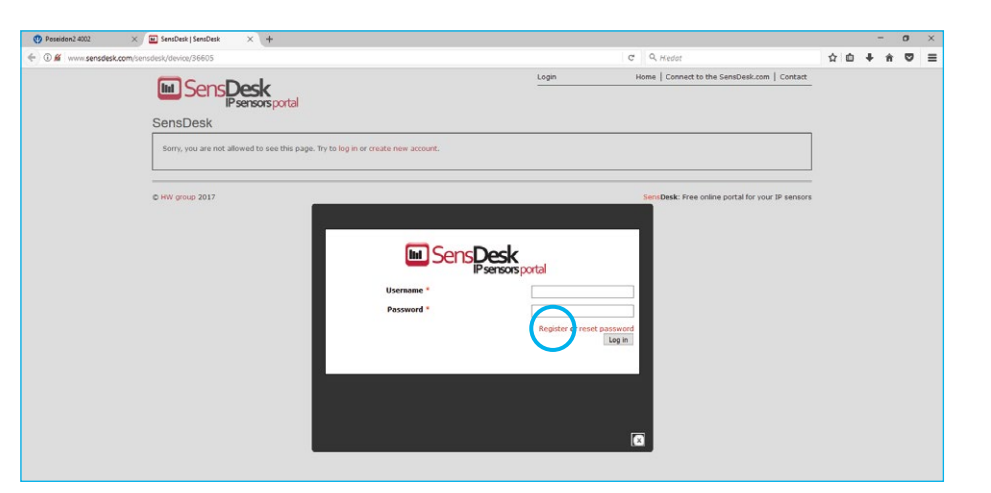

Máte-li již vytvořený uživatelský účet, zadejte přihlašovací údaje a zařízení se automaticky **3** přiřadí k vašemu účtu. V opačném případě klikněte na odkaz **Register** a zobrazí se registrační formulář.

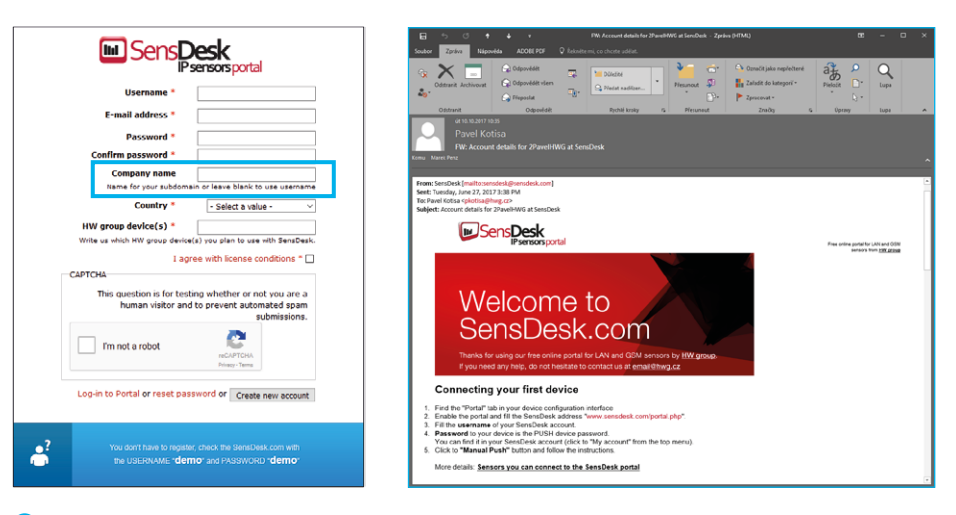

Vyplňte přihlašovací údaje. E-mailová adresa musí být pro celý portál unikátní. Položka **4 Company name** umožňuje vytvořit si vlastní doménu 3. řádu (typicky *firma.sensdesk.com*). Pokud necháte pole prázdné použije se uživatelské jméno.

Po kliknutí na tlačítko **Create new account** se vytvoří uživatelský účet a současně odešle potvrzovací e-mail na zadanou adresu. V e-mailu se nachází odkaz na který je třeba kliknout pro aktivaci účtu.

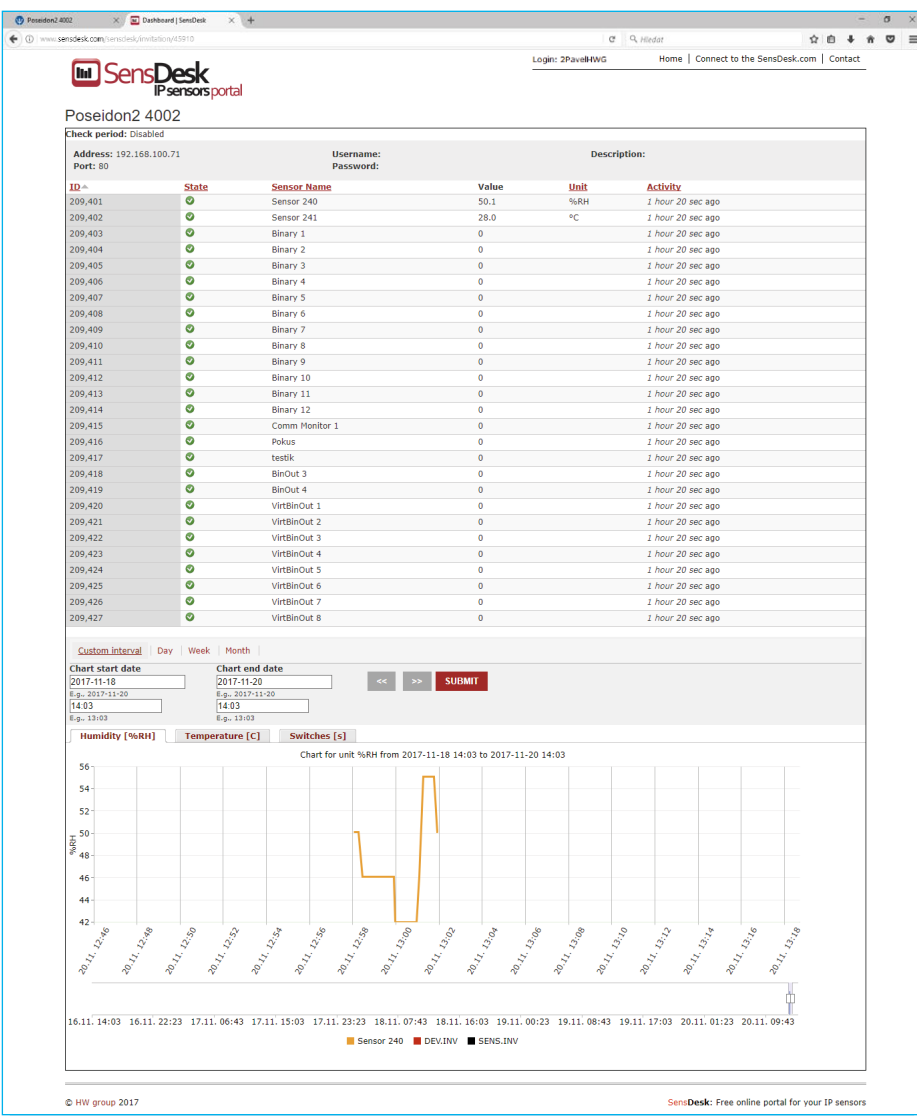

Aktivací účtu dojde k přesměrování na Invitation page. **5**

Otestujte reakci portal na Vaše zařízení. Po odchodu z této stránky se reakce na změnu hodnoty prodlouží až na 15 minut. Pokud potřebujete kratší čas, vyplňte parametry "Auto-Push" v konfiguraci zařízení.

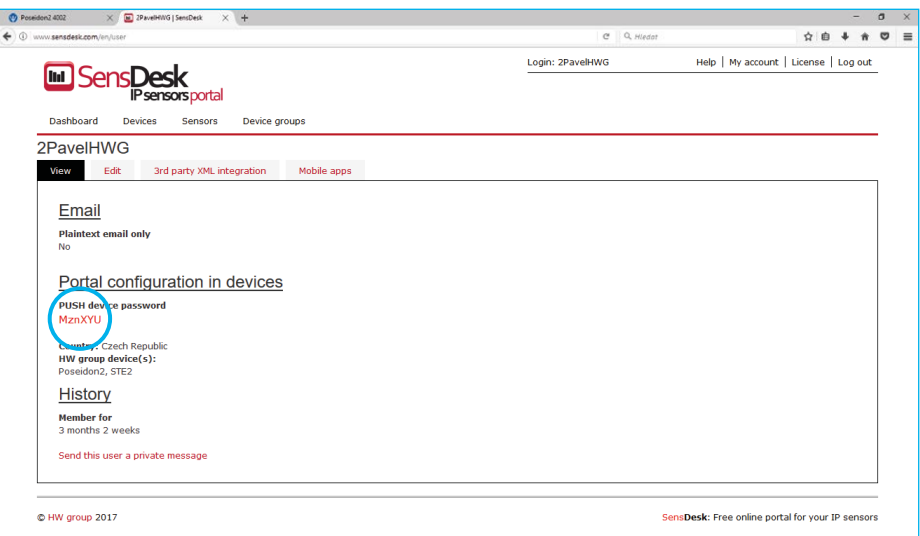

#### **6)** V konfiguraci uživatelského účtu na <mark>SensDesk.com (My Account</mark>) naleznete položku **Push Device Password**.

Toto heslo je uloženo v zařízení nebo v mobilní aplikaci. Heslo nelze měnit a z důvodu bezpečnosti je odlišné od hesla k uživatelskému účtu.

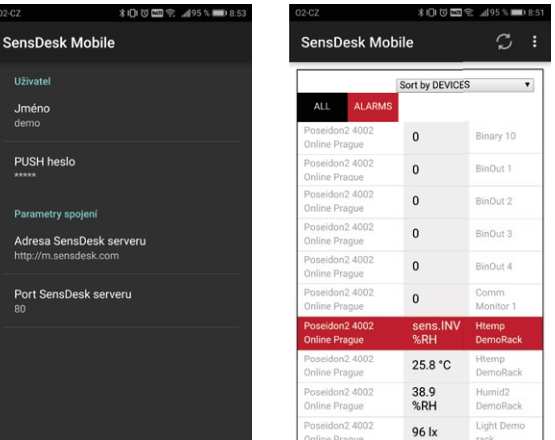

Aplikace pro mobilní telefony: SensDesk Mobile. **7** V konfiguraci účtu na **SensDesk.com** najdete návod jak stáhnout aplikaci zdarma.

# PosDamIO a SDK

Poseidon Damocles I/O je řádková utilita pro Windows a Linux, pomocí které lze přes XML rozhraní ovládat jednotky Poseidon2 a Damocles2. Zavoláním programu lze vypsat stav sensorů, vstupů a výstupů, ale také nastavit výstup na log. 1 nebo 0.

HWg SDK je knihovna funkcí a příkladů jejich použití pro Unix a Windows. Jedná se o funkce, které pomáhají SW řešením vnějších firem komunikovat s našimi produkty po IP. SDK je navrženo pro zkrácení času implementace podpory zařízení do vašeho SW.

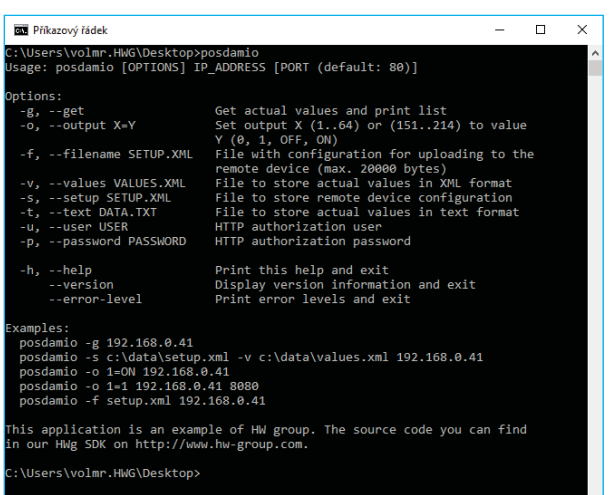

Více informací zde: *http://hw-group.us/cs/podpora/kba004-pouziti-damocles2-ve-vasich-programech*

# Formáty a rozhraní

*http://hw-group.us/product-version/poseidon2damocles2-data-formats* 

*Popis rozhraní XML*

XML formát je identický pro jednotky Poseidon2 i Damocles2. *http://hw-group.us/product-version/poseidon2damocles2-xml-format*

*Modbus over TCP – popis rozhraní http://hw-group.us/product-version/poseidon2damocles2-modbustcp*

*HWg-netGSM – protokol vzdálené SMS brány pro produkty HW group* Aktuální popis protokolu naleznete na adrese: *http://hw-group.us/product-version/netgsm*.

*SNMP – popis rozhraní http://hw-group.us/cs/podpora/snmp-popis-rozhrani* 

*SNMPv3*

*http://hw-group.us/cs/podpora/snmp-v3-jeho-vyhody-a-nasazeni-v-jednotkach-poseidon2-a-damocles2*

*HTTPS v jednotkách Damocles2 a Poseidon2 http://hw-group.us/cs/podpora/https-v-jednotkach-poseidon2-a-damocles2*

# Další zařízení HW group z kategorie Monitoring

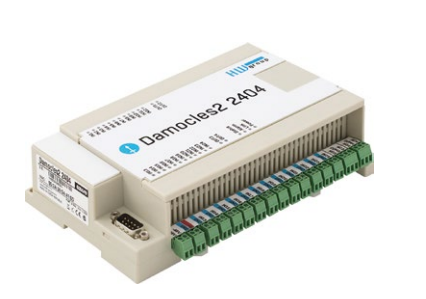

Damocles2 2404 Bezpečné průmyslové I/O zařízení s možností napájení přes PoE a telco -48V.

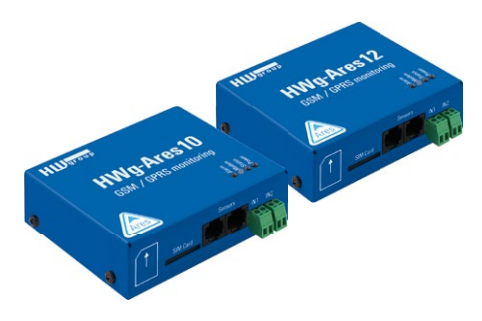

Ares 10/12 Vzdálený dohled prostředí kdekoliv, kde je pokrytí GSM signálem.

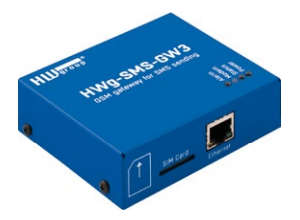

HWg-SMS-GW3 GSM brána pro odesílání SMS zpráv pro Ethernet.

UPS 12 V and 5 V

napájení.

Kompaktní záložní zdroje s indikací výpadku

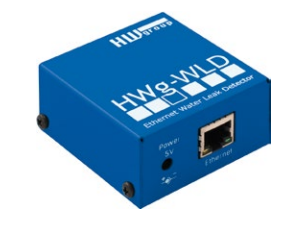

HWg-WLD

Jednotka pro detekci zaplavení vodou s detekcí po celé délce nasákavého kabelu.

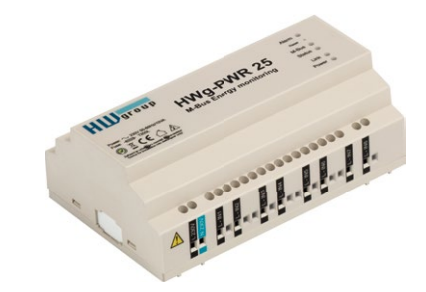

HWg-PWR 3/12/25 Měření spotřeby pomocí externích M–bus měřičů.

**74** Poseidon2

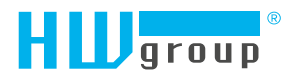

HW group s.r.o. Formanská 296 Praha 4, 149 00 Česká republika

Tel.: +420 222 511 918 Fax: +420 222 513 833

www.HW-group.com